# <span id="page-0-0"></span>**Oracle JDBC for Rdb User Guide**

Release V7.2-5

July 2006

[Introduction](#page-2-0) [Oracle JDBC for Rdb](#page-3-0) [Oracle JDBC for Rdb Native Driver](#page-3-1) [Oracle JDBC for Rdb Thin Driver](#page-4-0) [Connection Options](#page-6-0) [Oracle JDBC for Rdb System Properties](#page-9-0) [Oracle JDBC for Rdb Servers](#page-10-0) [Oracle JDBC for Rdb Thin Server](#page-10-1) [Starting a Thin Server](#page-11-0) [Oracle JDBC for Rdb Multi-process Server](#page-12-0) [Starting a Multi-process Server](#page-14-0) [Oracle JDBC for Rdb Pool Server](#page-16-0) [Starting a Pool Server](#page-17-0) [Server Configuration](#page-19-0) [Server Configuration Options](#page-19-1) [Pool Server Configuration Options](#page-28-0) [Configuration Files](#page-31-0) [XML-Formatted Configuration File](#page-33-0) [Using SSL](#page-42-0) [SSL Configuration](#page-43-0) [Client SSL Configuration](#page-43-1) [Server SSL Configuration](#page-44-0) [SSL and the Controller](#page-46-0) [SSL Configuration Options](#page-47-0) [Using Self-Signed Certificates for Testing](#page-49-0) [Oracle JDBC for Rdb Controller](#page-50-0) [Running the Controller](#page-50-1) [Controller Command Line](#page-54-0) [Connecting to Servers](#page-58-0) [Control Password](#page-61-0)

[Closing Servers](#page-62-0) [Opening Servers](#page-63-0) [Showing Servers](#page-64-0) [Starting Servers](#page-65-0) [Stopping Servers](#page-66-0) [Showing Clients](#page-67-0) [Stopping Clients](#page-68-0) [Watching Servers](#page-70-0) [Polling Servers](#page-71-0) [Oracle SQL/Services and Oracle JDBC for Rdb Servers](#page-72-0) [Creating an Oracle SQL/Services JDBC Dispatcher](#page-72-1) [Starting a JDBC Dispatcher](#page-73-0) [Stopping a JDBC Dispatcher](#page-75-0) [Relating an Oracle SQL/Services JDBC Dispatcher to a Server](#page-75-1) [Determining Server Type](#page-77-0) [Using Pool Servers](#page-77-1) [Other Features](#page-80-0) [Anonymous Usernames](#page-80-1) [BYPASS Privilege](#page-81-0) [Persona](#page-82-0) [Default Transaction](#page-83-0) [Executor Sub-process used with the Rdb Native driver](#page-84-0) **[FetchSize](#page-84-1)** [Ignoring Statement.cancel\(\) Method Calls.](#page-85-0) [Inactivity timeouts](#page-85-1) [JDBC Hint Methods](#page-88-0) [Lockwait and Maxtries](#page-88-1) [Logging](#page-89-0) [Name](#page-90-0) [Named Databases](#page-92-0) [On Start Commands](#page-93-0) [Password Obfuscation in Server Configuration Files](#page-95-0) [Restricting Database Access](#page-96-0) [Scope of CONNECTION.setReadOnly\(\)](#page-97-0) [Server Command Procedures](#page-98-0) [Server/Client Protocol Checking](#page-100-0) **[SET Statements](#page-101-0)** [SQL Statement Cache](#page-102-0)

[Trace](#page-103-0) [JDBC Extensions for Oracle Rdb](#page-106-0) [Enhanced Blob Handling](#page-106-1) [ResultSet.getBytes\(\)](#page-107-0) [Appendix 1](#page-108-0) [Disallowed Dynamic SQL Statements](#page-108-1) [Datatype Mapping from Oracle Rdb to java.sql.Types](#page-108-2) [Datatype Mapping from java.sql.Types to Oracle Rdb](#page-109-0) [JDBC Specification SQL to Java Datatype Mappings](#page-110-0) [JDBC Specification Java to SQL Datatype Mappings](#page-111-0)

<span id="page-2-0"></span>**Introduction**

Oracle provides the following Oracle JDBC for Rdb drivers:

- Oracle JDBC for Rdb native driver for client-side use with an Oracle Rdb installation
- Oracle JDBC for Rdb thin driver, a 100 percent pure Java driver for client-side use without an Oracle Rdb installation. This is particularly useful with applets.

The Oracle JDBC for Rdb drivers provide the same basic functionality. They both support the following standards and features:

- $\blacksquare$  JDK 1.4 / JDBC 3.0
- Same syntax and APIs

The Oracle JDBC for Rdb drivers implement standard Sun Microsystems java.sql interfaces. It is assumed that the reader of these notes is already familiar with Java and JDBC.

General information on Java may be found at <http://java.sun.com/reference>

General information on JDBC may be found at [http://java.sun.com/products/jdbc/index.html.](http://java.sun.com/products/jdbc/index.html)

In conjunction with the Oracle JDBC for Rdb thin driver, Oracle provides the following Oracle JDBC for Rdb servers:

- Oracle Rdb thin server
- Oracle Rdb thin multi-process server
- Oracle Rdb thin pool server

The Oracle JDBC for Rdb servers carry out remote database access operations on behalf of the Oracle JDBC for Rdb thin driver.

Management of the Oracle JDBC for Rdb servers may be carried out using the Oracle JDBC for Rdb controller or by using the Oracle SQL/Services manager.

<span id="page-3-0"></span>[Top of the Document](#page-0-0)

## **Oracle JDBC for Rdb**

There are two types of Oracle JDBC for Rdb drivers:

- Oracle JDBC for Rdb native driver
- Oracle JDBC for Rdb thin driver

### <span id="page-3-1"></span>**Oracle JDBC for Rdb Native Driver**

The Oracle JDBC for Rdb native driver is a Type II driver intended for use with client-server Java applications.

The native driver, written in a combination of Java and C, converts JDBC invocations to calls to SQLMOD modules, using native methods to call C-entry points.

When you use the native driver, the driver connects directly to the Oracle Rdb database system using SQLMOD. If you are not using Rdb Remote Access then there are no network connections involved. This means that the native driver is potentially the fastest JDBC access method available within the Oracle JDBC for Rdb drivers.

Because the driver uses SQLMOD libraries to carry out Oracle Rdb access, the driver can only be used on a client machine if

Oracle Rdb Client libraries are also available on that same machine. In addition, it is necessary for the driver to dynamically load a shared image to use with its Java JNI interface. Thus this driver is not suitable for use with applications that require Java applets.

### Oracle Rdb Database URL Specification Used with the Oracle JDBC for Rdb native driver

When you use the JDBC DriverManager to connect to an Oracle Rdb database using the native driver the following connection URL format should be used:

Format:

jdbc:RdbNative:<database\_specification><connect\_switches>

where

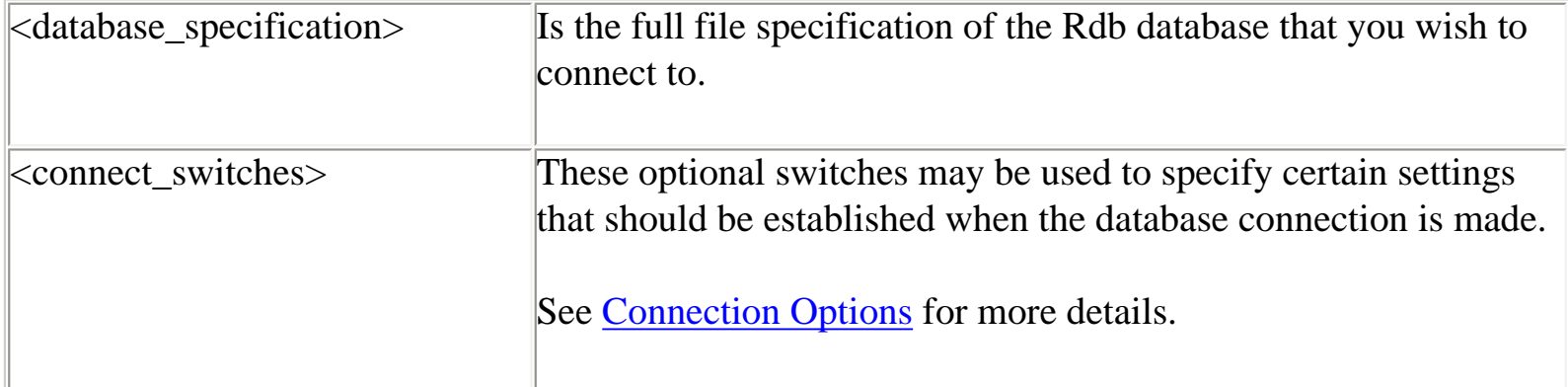

Example:

To connect to MY\_DB\_DIR:PERSONNEL:

```
 Connection conn = DriverManager.getConnection(
       "jdbc:RdbNative:my_db_dir:personnel",user, pass);
```
### **Note:**

Because the database will reside on an OpenVMS system; the <database\_specification> should be a valid OpenVMS-style file specification or logical name, for example:

my\_disk:[my\_directory]my\_database

Class Used with the Oracle JDBC for Rdb native driver

The Rdb native driver can be found in the following class:

oracle.rdb.jdbc.rdbnative.Driver

### <span id="page-4-0"></span>**Oracle JDBC for Rdb Thin Driver**

The Oracle JDBC for Rdb thin driver is a 100 percent pure Java, Type IV driver. Because it is written entirely in Java, this driver is platform-independent. It does not require any additional Oracle

software on the client side.

For use with applets, the thin driver can be downloaded into a browser along with the Java applet being run. The HTTP protocol is stateless, but the thin driver is not. The initial HTTP request to download the applet and the thin driver is stateless. Once the thin driver establishes the database connection, the communication between the browser and the database is stateful and in a two-tier configuration.

The thin driver allows a direct connection to any Oracle Rdb database via an Oracle JDBC for Rdb server using TCP/IP on Java sockets.

#### **Note**:

When the thin driver is used with an applet, the client browser must have the capability to support Java sockets.

### Oracle Rdb Database URL Specification Used with the Oracle Rdb thin driver

When you use the JDBC DriverManager to connect to an Oracle Rdb database using the thin driver the following connection URL format should be used:

#### Format:

jdbc:rdbThin://<node>:<port>/<database\_specification><connect\_switches>

where:

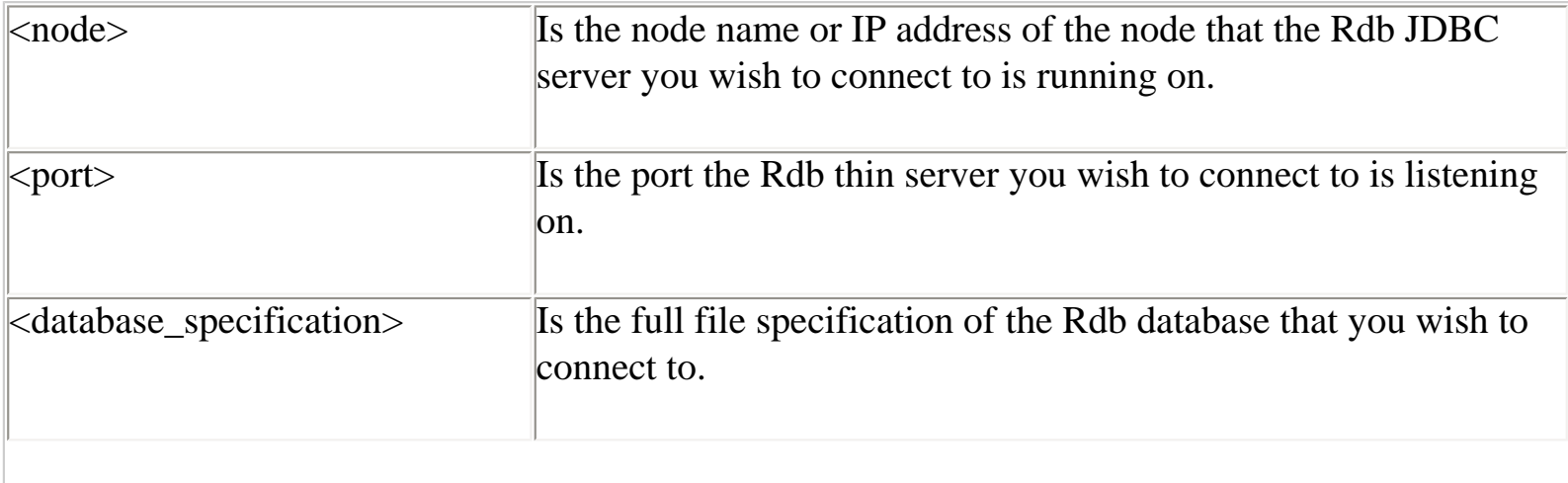

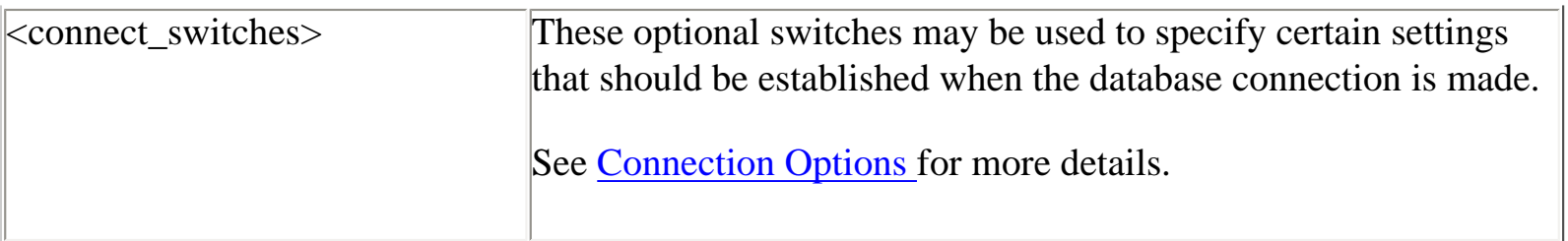

Example:

To connect using the thin driver via an Oracle Rdb thin server to MY\_DB\_DIR:PERSONNEL on node BRAVO using port 1701:

```
 Connection conn = DriverManager.getConnection(
       "jdbc:rdbThin://bravo:1701/my_db_dir:personnel",user, pass);
```
#### **Note:**

Because the database will reside on an OpenVMS system; the <database\_specification> should be a valid OpenVMS-style file specification or logical name, for example:

my\_disk:[my\_directory]my\_database

When you use an Oracle Rdb thin driver connection, any logical names and relative directory specifications used in the database specification must be valid for the account and directory from which the Oracle Rdb thin server was started.

Class Used with the Oracle JDBC for Rdb thin driver

The Rdb thin driver can be found in the following class:

oracle.rdb.jdbc.rdbthin.Driver

[Top of the Document](#page-0-0)

### <span id="page-6-0"></span>**Connection Options**

The Oracle JDBC for Rdb drivers recognize a number of options that may be specified on a connection that specify certain default behavior and settings which will be established when the connection is made.

Connection options may be either added directly to a connection URL using the @ character as a separator, or as property values in the properties block that may be passed to the DriverManager.GetConnection() method .

The format used to add a connection option to a connection URL is

@<option\_name>=<value>

The following connection options may be used

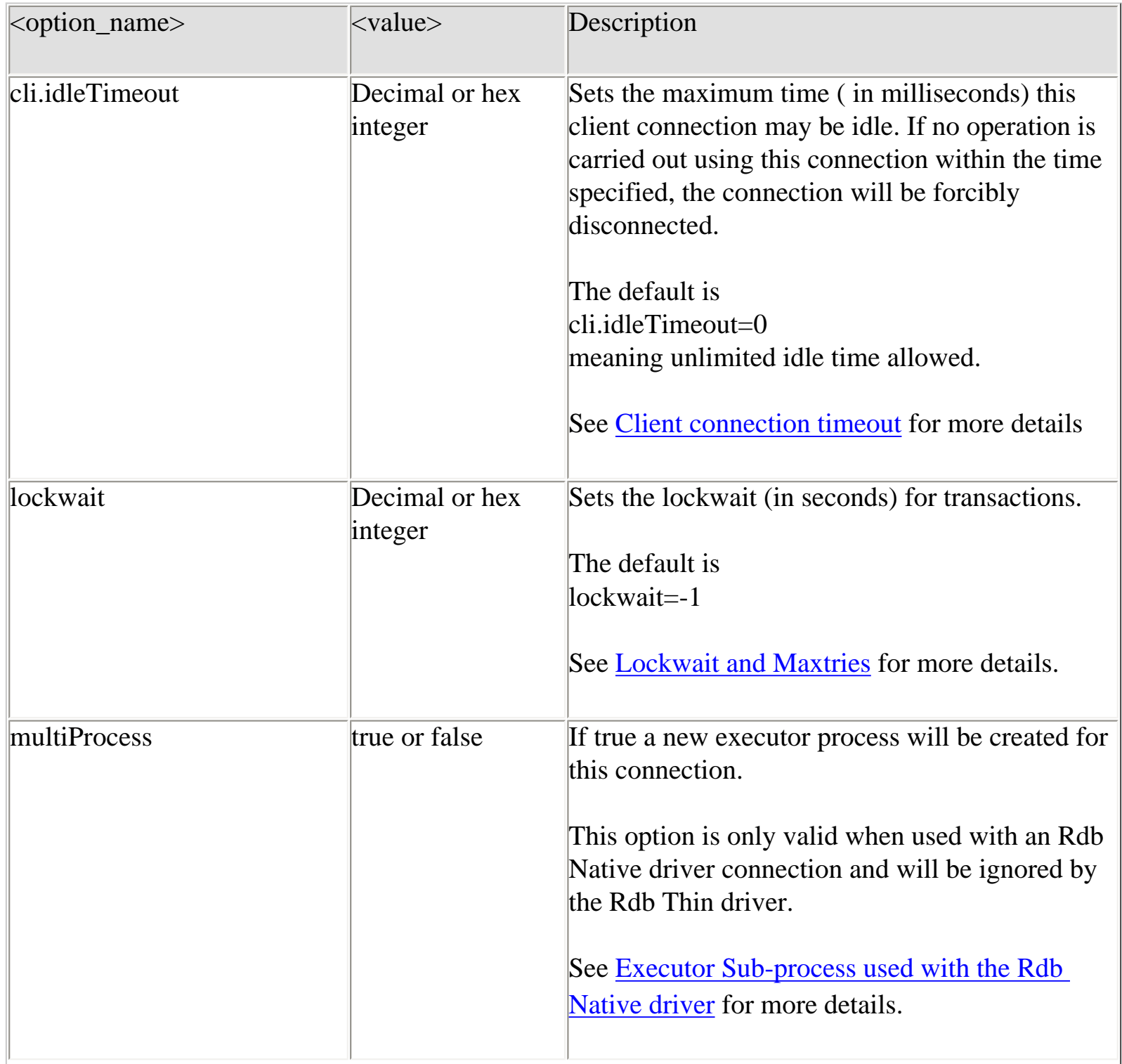

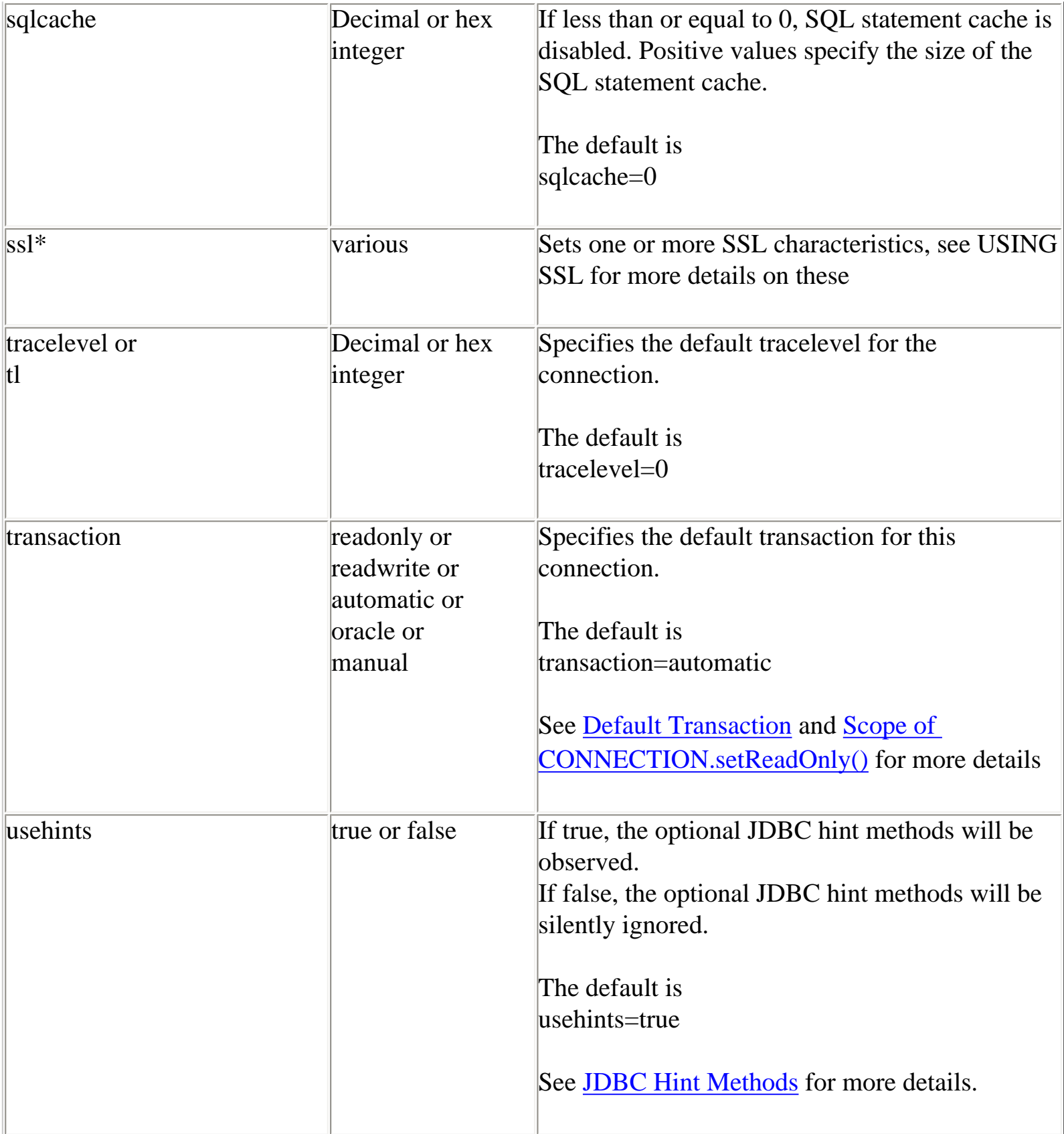

Example:

To connect using the thin driver via an Oracle JDBC for Rdb server to MY\_DB\_DIR:PERS on node BRAVO using port 1755 and enabling full trace logging for this connection:

```
 Connection conn = DriverManager.getConnection(
       "jdbc:rdbThin://bravo:1755/my_db_dir:pers@tracelevel=-1",
       user, pass);
```
Alternatively , these options may be placed in a properties block:

```
 Properties info = new Properties();
 info.put("user", user);
 info.put("password", password);
 info.put("tracelevel", traceLevel);
```

```
 Connection conn = 
DriverManager.getConnection("jdbc:rdbThin://bravo:1755/my_db_dir:pers",
                    info);
```
<span id="page-9-0"></span>[Top of the Document](#page-0-0)

### **Oracle JDBC for Rdb System Properties**

The Oracle Rdb for Rdb drivers and servers can recognize configuration or connection properties passed in as Java System Properties from the operating system command line during application invocation.

The format of the system property is:

```
-Doracle.rdb.jdbc.<option_name>=<value>
```
For example, to set trace level to trace everything for your application that utilizes either the Rdb native or Rdb thin driver:

\$java –Doracle.rdb.jdbc.tracelevel=-1 my\_application

When used in conjunction with an application invoking the Rdb native or Rdb thin driver, the drivers will recognize system properties with an <option\_name> similar to a valid Connection option, see [Connection Options](#page-6-0) for more details of these options.

If the same configuration option is specifed as both an Rdb system property and within the connection URL, then the value within the connection URL will take precedence.

When used in conjunction with an Rdb server invocation the server will recognize system properties with any <option\_name> that may be used as a server configuration option, see Server Configuration [Options](#page-19-2) and

[Pool Server Configuration Options](#page-28-1) for more details of these options.

Any Rdb system property specified during the invocation of a server will take precedence over the same property specifed on the command line as a standard configuration option or in a configuration file.

[Top of the Document](#page-0-0)

## <span id="page-10-0"></span>**Oracle JDBC for Rdb Servers**

Oracle JDBC for Rdb servers are the server-side components that services JDBC requests issued by applications using the Oracle Rdb thin driver.

There are three types of Oracle JDBC for Rdb servers:

- Oracle JDBC for Rdb thin server
- Oracle JDBC for Rdb multi-process server
- Oracle JDBC for Rdb pool server

Each server is multi-threaded, able to handle multiple client requests at the same time

Oracle JDBC for Rdb servers should be installed and invoked on each node from which you wish to serve Oracle Rdb databases.

The Oracle JDBC for Rdb thin driver communicates with the Oracle JDBC for Rdb servers using Java sockets over TCP/IP.

### <span id="page-10-1"></span>**Oracle JDBC for Rdb Thin Server**

The Oracle JDBC for Rdb thin server is a server-side component that services JDBC requests issued by applications using the Oracle Rdb thin driver.

The standard thin server is multi-threaded, able to handle multiple client requests at the same time. Because the server is maintained as a single OpenVMS process, database access for each of the threads is synchronized.

A thin server is installed and invoked on each node from which you wish to serve Oracle Rdb databases. Oracle Rdb must be already installed and running on these nodes.

The server communicates with the Oracle Rdb thin driver using Java sockets over TCP/IP with the default Port ID 1701.

### <span id="page-11-0"></span>**Starting a Thin Server**

A thin server may be invoked by using the appropriate start statement within the controller, as an Oracle SQL/Services JDBC dispatcher or directly from the operating system command line.

Starting a Thin Server from the Oracle JDBC for Rdb controller

A thin server may be started from the controller by referencing a thin server definition in an XMLformatted configuration file. See [Starting Servers](#page-65-1) within [Oracle JDBC for Rdb Controller](#page-50-2) for more details.

Given the following server section in the XML-formatted configuration file mycfg.xml:

```
<server
       name="serv1"
       type="RdbThinSrv"
       url="//localhost:1707/"
       logfile="myLogs:serv1.log"
/>
```
the following command may be used to start this server from within the controller:

```
 thincontroller> start server serv1
```
### Starting a Thin Server from Oracle SQL/Services

A thin multi-process server may be started from the Oracle SQL/Services manager.

\$run sys\$system:SQLSRV\_MANAGE71 SQLSRV> connect server; Connecting to server Connected SQLSRV> start disp JDBC\_MPDISP; SQLSRV>

See [Oracle SQL/Services and Oracle JDBC for Rdb Servers](#page-72-2) for more details.

#### Starting a Thin Server from the Command Line

You may invoke a thin server from the OpenVMS command line:

```
$ java –jar rdbthinsrv.jar [-option ]
```
See [Server Configuration Options](#page-19-2) for a list of valid options. Remember that on the DCL command line, each configuration option must have a hyphen (-) prepended to it.

By default, the server is assumed to be of type RdbThinSrv, a standard thin server.

Instead of placing a number of options on the command line, you may wish to create a server definition within an XML-formatted configuration file and then start the server using its server name. The server type for this server definition must be set to RdbThinSrv for a standard thin server.

Given the following server section in the XML-formatted configuration file mycfg.xml:

```
<server
       name="serv1"
       type="RdbThinSrv"
       url="//localhost:1707/"
       logfile="myLogs:serv1.log"
/>
```
the following method may be used to start this thin server:

\$ java –jar rdbthinsrv.jar –cfg mycfg.xml –name serv1

<span id="page-12-0"></span>See [XML formatted Configuration File](#page-33-1) for more details on server definitions.

### **Oracle JDBC for Rdb Multi-process Server**

The Oracle JDBC for Rdb multi-process server is a server-side component that processes requests from the Oracle JDBC for Rdb thin driver using small memory footprint subprocesses to carry out the requested operations on the Oracle Rdb database.

A multi-process server is multi-threaded and may handle multiple concurrent clients allocating each client its own subprocess for database access, thus allowing better concurrency and availability.

The majority of the multi-process server operations are carried out in a client thread context within the main server process, handing off control to the clients allocated subprocess only when direct Oracle Rdb database operations are required. Each client has its own OpenVMS subprocess, thus concurrency is improved, as the server does not need to synchronize database operations.

By default, the allocated subprocess is terminated on client disconnect. Executors may also be retained for re-use after client disconnect, see [Prestarted Executors](#page-13-0) for details.

A multi-process server is installed and invoked on each node from which you wish to serve Oracle Rdb databases. Oracle Rdb must be already installed and running on these nodes.

The server communicates with the thin driver using Java sockets over TCP/IP with the default Port ID 1701.

### Shared Memory Usage

The muli-process server needs to allocate shared global memory for communication with its executors, which you may specify using the sharedmem server configuration option.

The default allocation for shared memeory is 1024 KB and is only adequate for one or two executors.

A rule of thumb that can be used is to allow 1024 KB for each concurrent executor you expect to be running in conjunction with the server, but this will depend on the complexity of the queries, the number of columns involved and the size of the data area that will have to be created to hold the data returned to the executor by Rdb.

### <span id="page-13-0"></span>Prestarted Executors

With a multi-process server you may also specify the number of executor process that may be prestarted when the server starts running.

In addition you can also specify the maximum number of free executor process that may be kept around while the server is running. This is particulary useful if your system takes a while to start OpenVMS processes and sub-processes due to system load.

By prestarting executor processes you may reduce the overall elapsed time it takes for a client to make its initial database connection.

<span id="page-14-1"></span>Executor Naming

By default the name of the executor subprocess has the following format: First seven  $(7)$  characters of server name  $+$  eight  $(8)$  character hexadecimal id, for example:

RDBTHNS00000220

Thus the first seven (7) characters of the names of multi-process servers started up within the same system should be unique irrespective of character casing, otherwise, executor process names may clash.

The executor naming format may be changed by using the srv.execPrefix configuration option.

If the srv.execPrefix configuration option is specified for a Multi-process server, all executors for that server will have this name prefix. The server will try to provide a unique name for each executor instance by appending to the given prefix as many characters of the hexadecimal numeric id of the executor that will still keep the executor name within the Process name sized expected by OpenVMS.

For example given the srv.execPrefix of "MY\_EXECUTOR\_" the fourth executor will be named:

MY\_EXECUTOR\_004

The longer the prefix, the smaller the number of characters that may be used to provide uniqueness, so consideration should be given to the number of concurrent executors that you exopect a server to maintain when specify a customized executor name prefix.

Names of servers are not case-sensitive.

<span id="page-14-0"></span>See [XML Formatted Configuration File](#page-33-1) for more details on server definitions.

### **Starting a Multi-process Server**

A multi-process server may be invoked by using the appropriate start statement within the controller, as an Oracle SQL/Services JDBC dispatcher, or directly from the operating system command line.

#### Starting a Multi-process Server from the Controller

A multi-process server may be started from the controller by referencing a multi-process server definition in an XML-formatted configuration file. See [Starting Servers](#page-65-1) within [Oracle JDBC for Rdb](#page-50-2) [Controller](#page-50-2) for more details.

Given the following server section in the XML-formatted configuration file mycfg.xml:

```
<server
       name="Mpserv1"
       type="RdbThinSrvMP"
       url="//localhost:1799/"
       logfile="myLogs:serv1.log"
/>
```
the following command may be used to start this server from within the controller:

thincontroller> start server Mpserv1

#### Starting a Multi-process Server from Oracle SQL/Services

A multi-process server may be started from Oracle SQL/Services manager

```
$run sys$system:SQLSRV_MANAGE71
SQLSRV> connect server;
Connecting to server 
Connected
SQLSRV> start disp JDBC_MPDISP;
SQLSRV>
```
See [Oracle SQL/Services and Oracle JDBC for Rdb Servers](#page-72-2) for more details.

### Starting a Multi-process Server from the Command Line

You may invoke a multi-process server from the OpenVMS command line.

```
$ java –jar rdbthinsrv.jar [-option ]
```
See [Server Configuration Options](#page-19-2) for a list of valid options. Remember that on the DCL command line, each configuration option must have a hyphen (-) prepended to it.

Both the thin server and multi-process server are started using the same rdbthinsrv.jar file. It is the server type that determines the style of server that will be started.

By default, the server is assumed to be of type RdbThinSrv, a standard thin server. To start a multiprocess server, the server type must be set to RdbThinSrvMP.

\$ java –jar rdbthinsrv.jar –port 1755 –type "RdbThinSrvMP"

Note that on the DCL command line you must use double quotes to preserve the case-sensitive type name.

Alternatively, you may wish to create a server definition within an XML-formatted configuration file and then start the server using its server name. Again the server type must be set to RdbThinSrvMP.

Given the following server section in the XML-formatted configuration file mycfg.xml:

```
<server
       name="Mpserv1"
       type="RdbThinSrvMP"
       url="//localhost:1799/"
       sharedmem="102400"
       logfile="myLogs:serv1.log"
/>
```
the following method may be used to start this multi-process server:

\$ java –jar rdbthinsrv.jar –cfg mycfg.xml –name Mpserv1

<span id="page-16-0"></span>[Top of the Document](#page-0-0)

### <span id="page-16-1"></span>**Oracle JDBC for Rdb Pool Server**

The Oracle JDBC for Rdb pool server is a server-side component that accepts connection requests from the thin driver and redirects the requests to the next available Oracle JDBC for Rdb server for

processing,

Using the pool server you can designate a single Port ID that can be used by your client side applications to connect to the next available server. The pool server selects the next available server from a table of candidate servers in a round-robin fashion.

Once the connection request has been redirected, the thin driver and the designated server communicate directly with each other.

A pool server is installed and invoked on each node from which you wish to direct the access to Oracle JDBC for Rdb servers. Oracle Rdb need not be present on these nodes as the pool server does not communicate directly with Oracle Rdb. The pool server and its pooled servers do not need to be on the same node.

The pool server communicates with the thin driver using Java sockets over TCP/IP with the default Port ID 1702.

#### **Note:**

The thin pool server carries out server pooling NOT connection pooling. Connections are created in each connection request and are not reusable.

### <span id="page-17-0"></span>**Starting a Pool Server**

A pool server must be invoked on each node on which you wish to provide server redirection. The pool server does not need to be on the same node as its pooled servers.

A pool server may be invoked by using the appropriate start statement within the controller, as an Oracle SQL/Services JDBC dispatcher or directly from the operating system command line.

### Starting a Pool Server from the Controller

A pool server may be started from the controller by referencing a thin pool server definition in an XML-formatted configuration file. See [Starting Servers](#page-65-1) within [Oracle JDBC for Rdb Controller](#page-50-2) for more details.

Given the following server section in the XML-formatted configuration file mycfg.xml :

```
<server
       name="mypoolserver"
       type="RdbThinSrvPool"
```

```
ur1 = "//localhost:1702/" <pooledServer name="srv1forRdb"/>
       <pooledServer name="srv2forRdb"/>
       <pooledServer name="srvMPforRdb"/>
</server>
```
the following command may be used to start this server from within the controller

thincontroller> start server mypoolserver

#### Starting a Pool Server from Oracle SQL/Services

A pool server may be started from the Oracle SQL/Services manager:

```
$run sys$system:SQLSRV_MANAGE71
SQLSRV> connect server ;
Connecting to server 
Connected
SQLSRV> start disp JDBC_DISP;
SQLSRV>
```
See [Oracle SQL/Services and Oracle JDBC for Rdb Servers](#page-72-2) for more details.

#### Starting a Pool Server from the Command Line

You may invoke a pool server from the OpenVMS command line.

```
$ java –jar rdbthinsrvpool.jar [-option ]
```
See [Pool Server Configuration Options](#page-28-1) for a list of valid options.

Each option must have a hyphen – prepended to it, for example:

\$ java –jar rdbthinsrvpool.jar –cfg mycfg.xml –name mypoolserver

#### <span id="page-18-0"></span>Pool Server Operation

Once it is started, the pool server will scan the list of pooled servers in a round-robin fashion to select the next available server.

You can start and stop the servers in the pool at anytime. If a server is not available, then it will be

bypassed by the pool server. The pool server also has the ability to automatically start up one or more pooled servers when the pool server itself starts up.

During pool server startup, a check is made on each server within its pool to see if the pooled server has the autoStart option enabled. If autoStart is enabled, then the command procedure pointed to by the srv.startup option of that pooled server will be executed. See [Server Command Procedures](#page-98-1) for more details.

While the pool server is running, it will periodically check to see that each pooled server within its pool of servers with autoRestart option enabled is still running. If autoRestart is enabled for a nonrunning pooled server, the command procedure pointed to by the srv.startup option of that pooled server will be executed to restart the server.

You can use the srv.keepAliveTimer option on pool server startup to specify the time between checks for non-running autoRestart servers. See [Pool Server Configuration Options](#page-28-1) for more details.

If the pool server is shutdown using the controller or the Oracle SQL/Services manager, then during server shutdown all pooled servers within the pool that have autoStart enabled will also be shut down.

[Top of the Document](#page-0-0)

## <span id="page-19-0"></span>**Server Configuration**

There are a number of configuration options that apply to Oracle JDBC for Rdb servers that may be used as command line options or as server options inside a configuration file.

See [Configuration Files](#page-31-1) for more details on how to uses these options within a configuration file.

The following sections detail the available configuration options.

### <span id="page-19-2"></span><span id="page-19-1"></span>**Server Configuration Options**

The following server configuration options may be used on the command line or in configuration files in conjunction with standard thin servers and thin multi-process servers. See [Pool Server](#page-28-1) 

[Configuration Options](#page-28-1) for the options that may be used with thin pool servers.

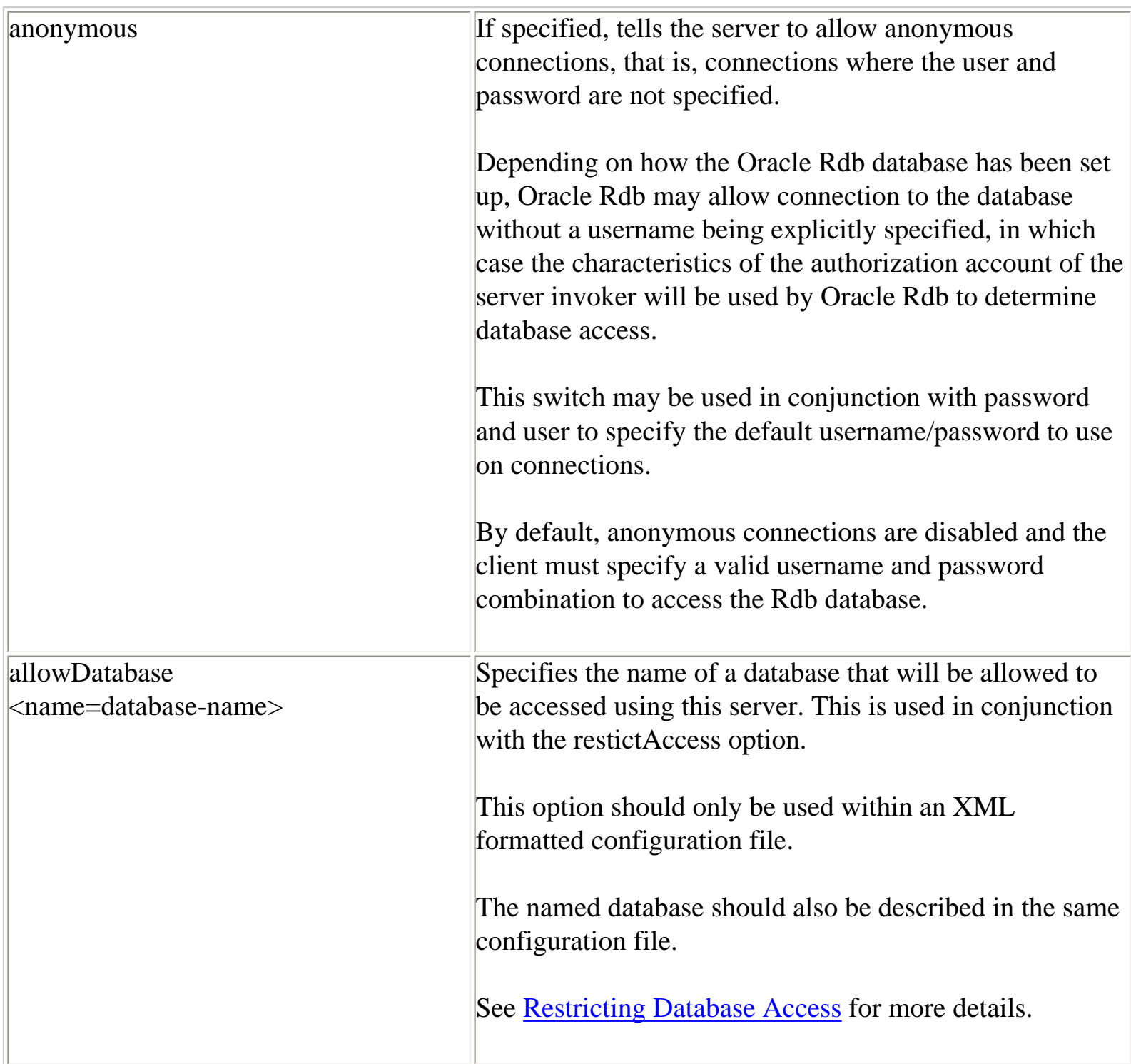

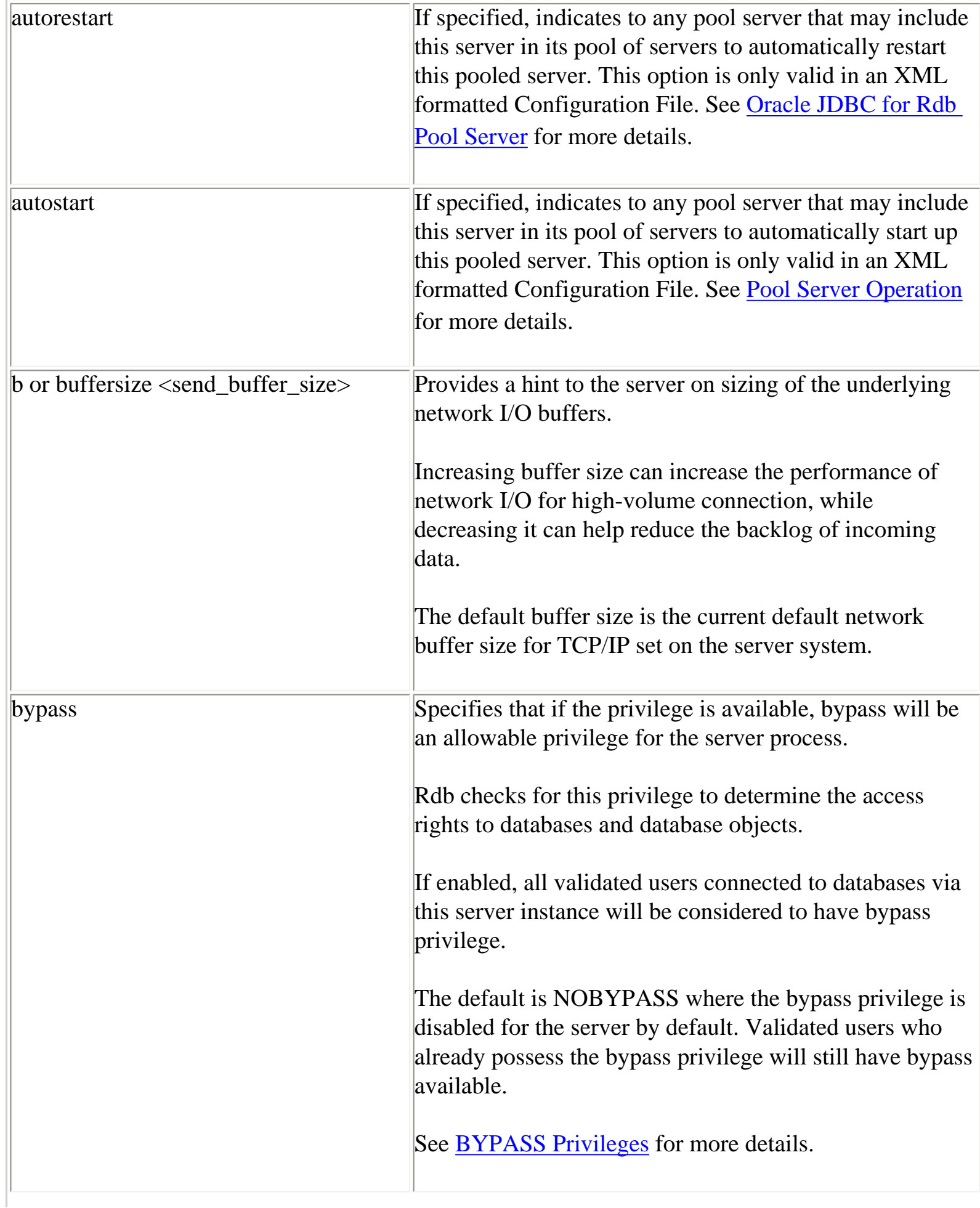

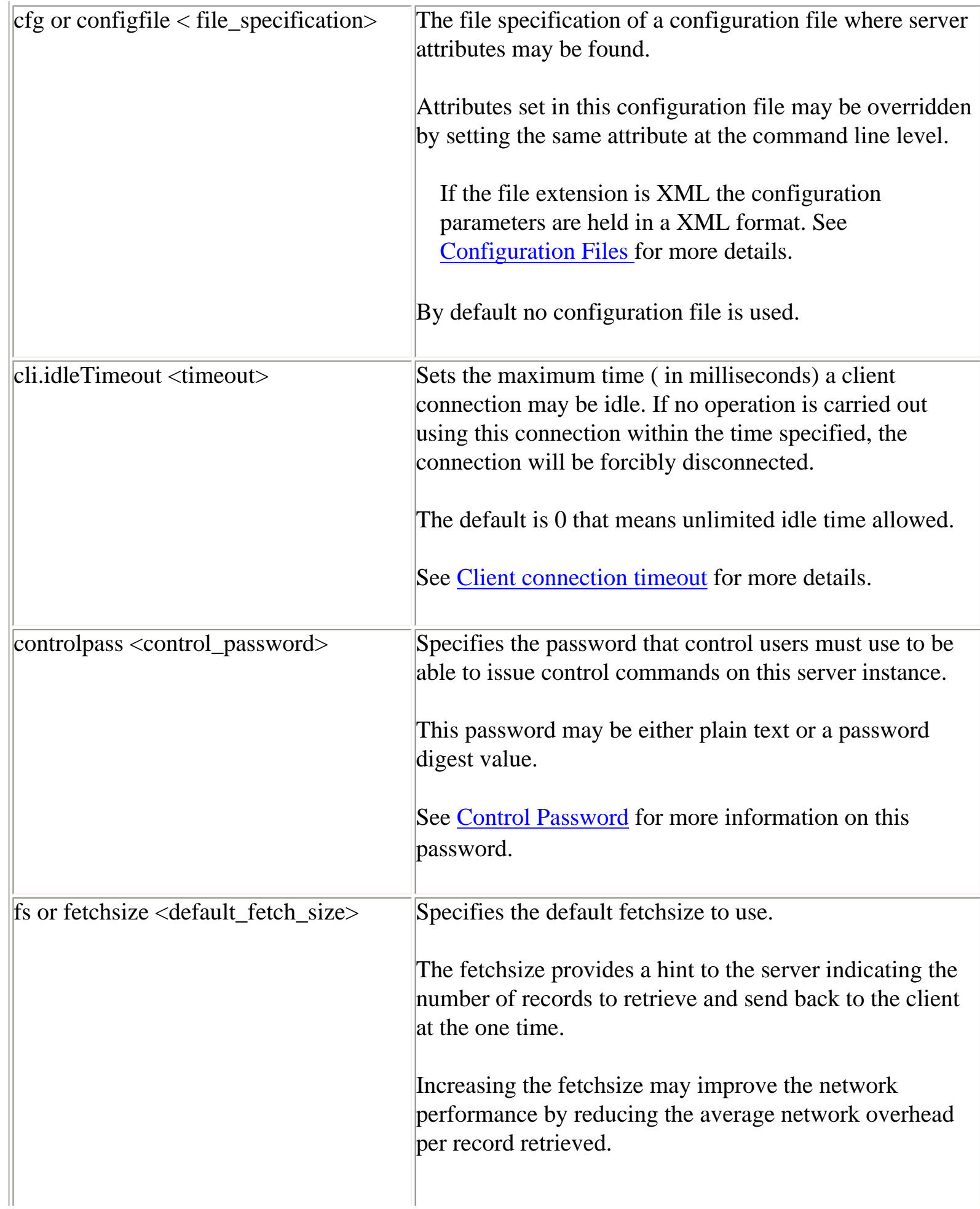

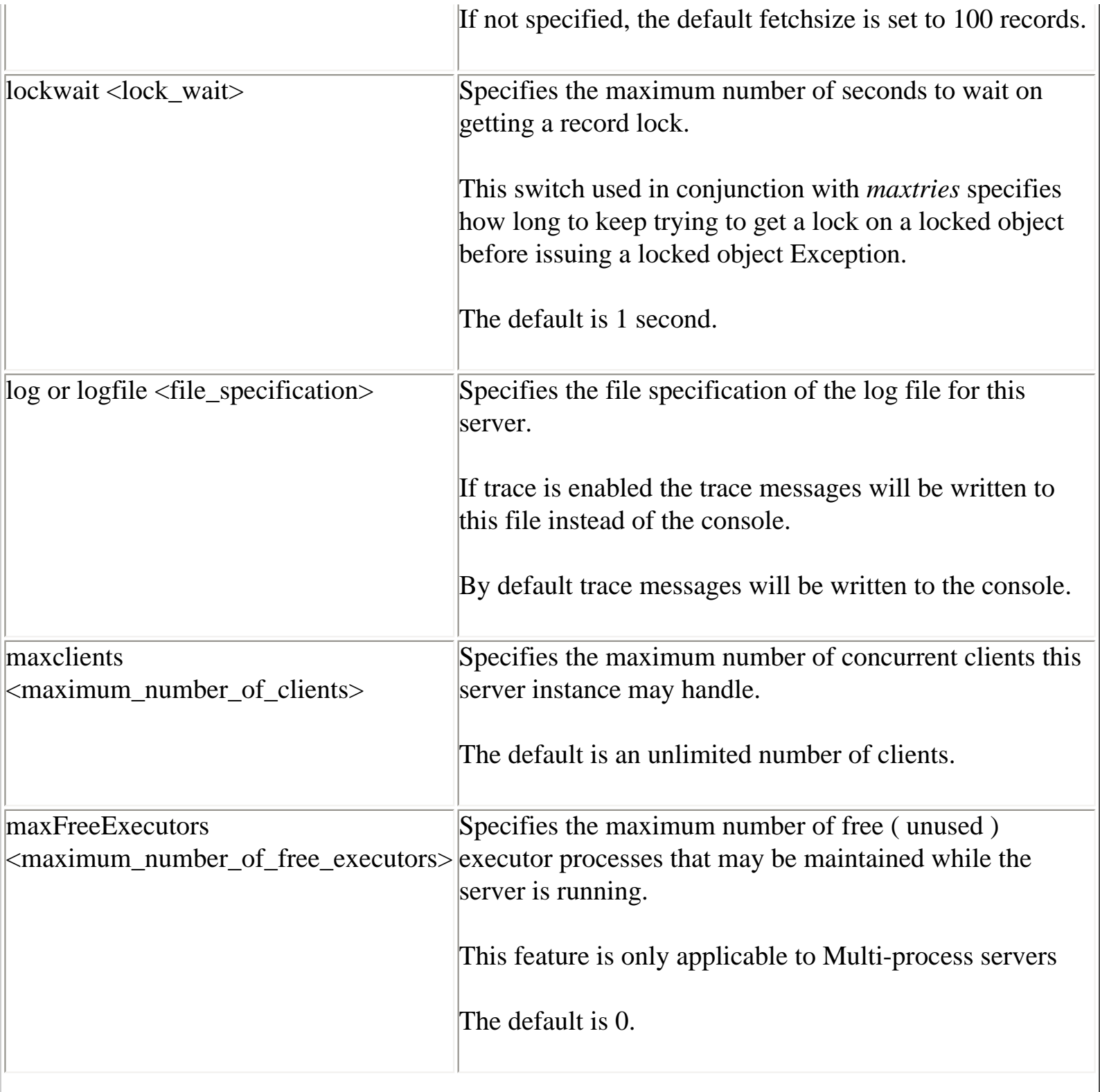

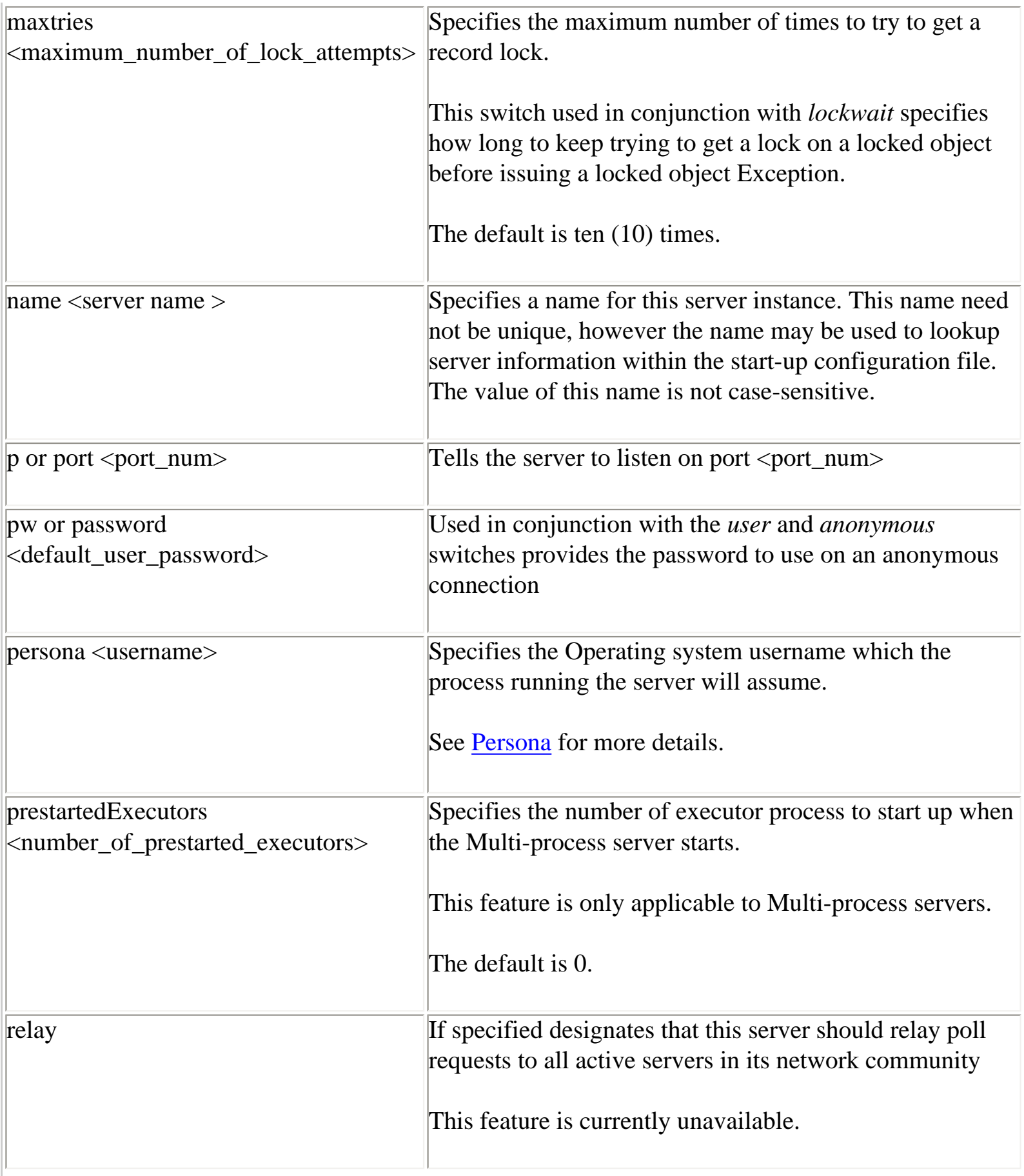

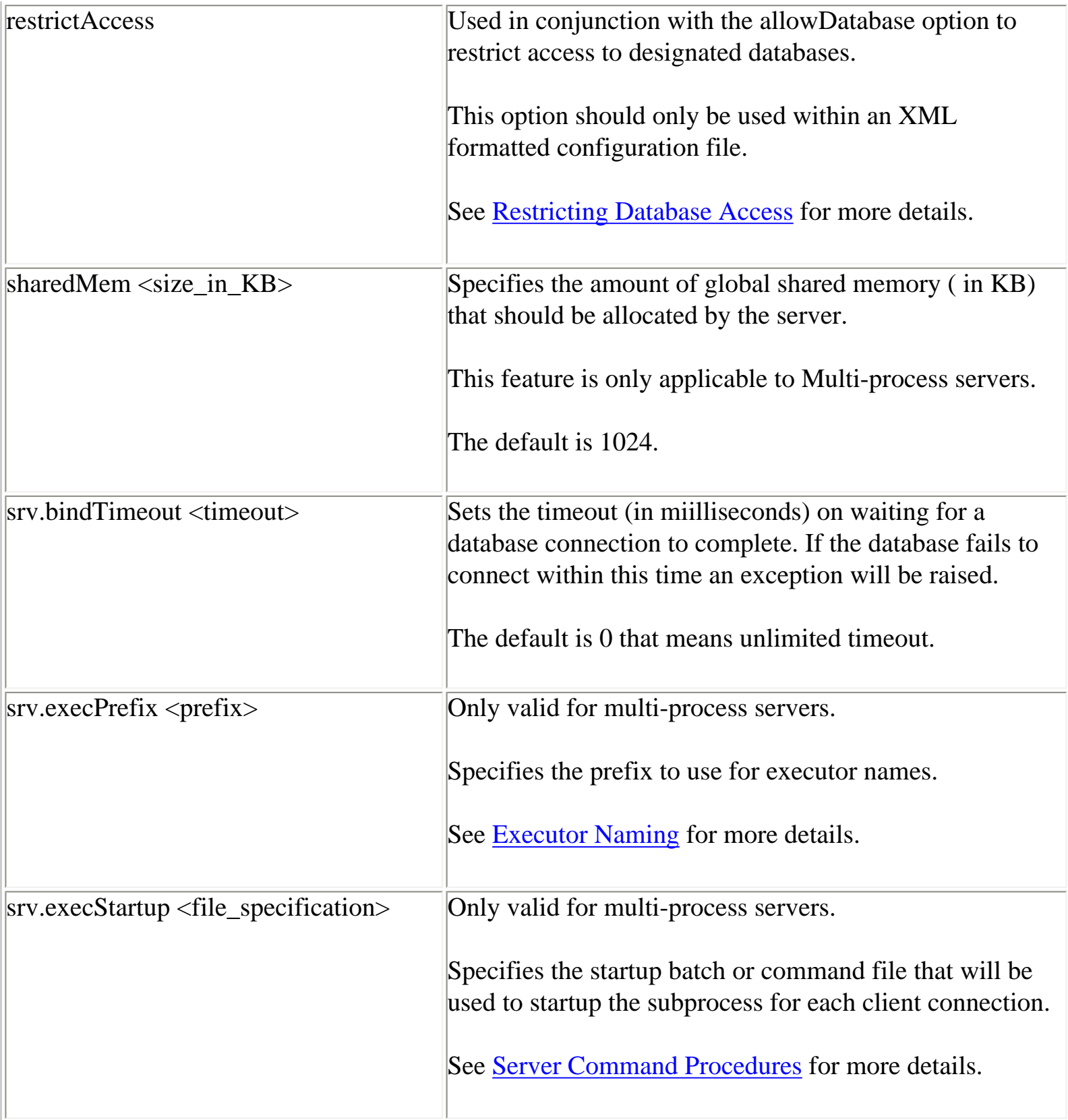

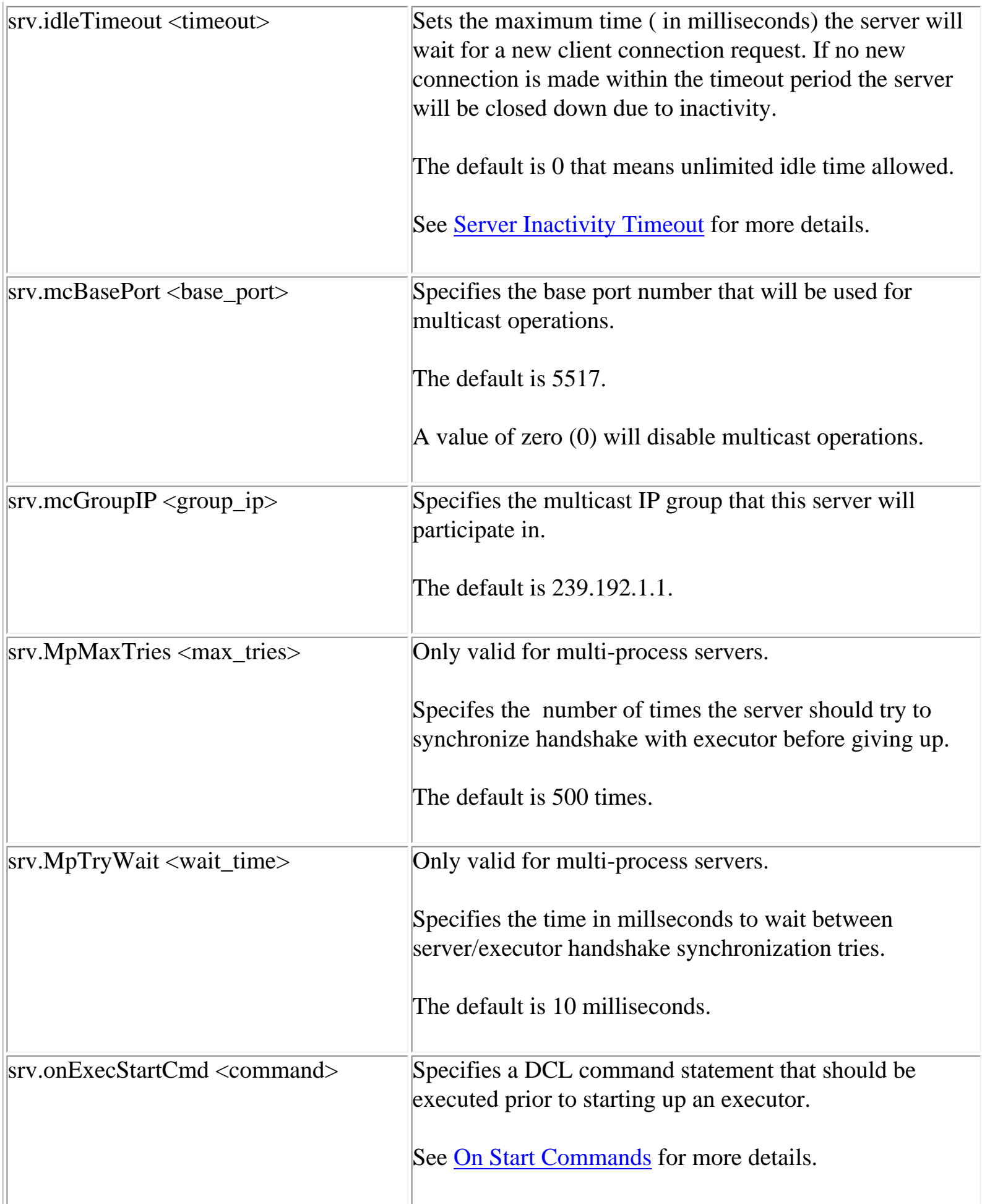

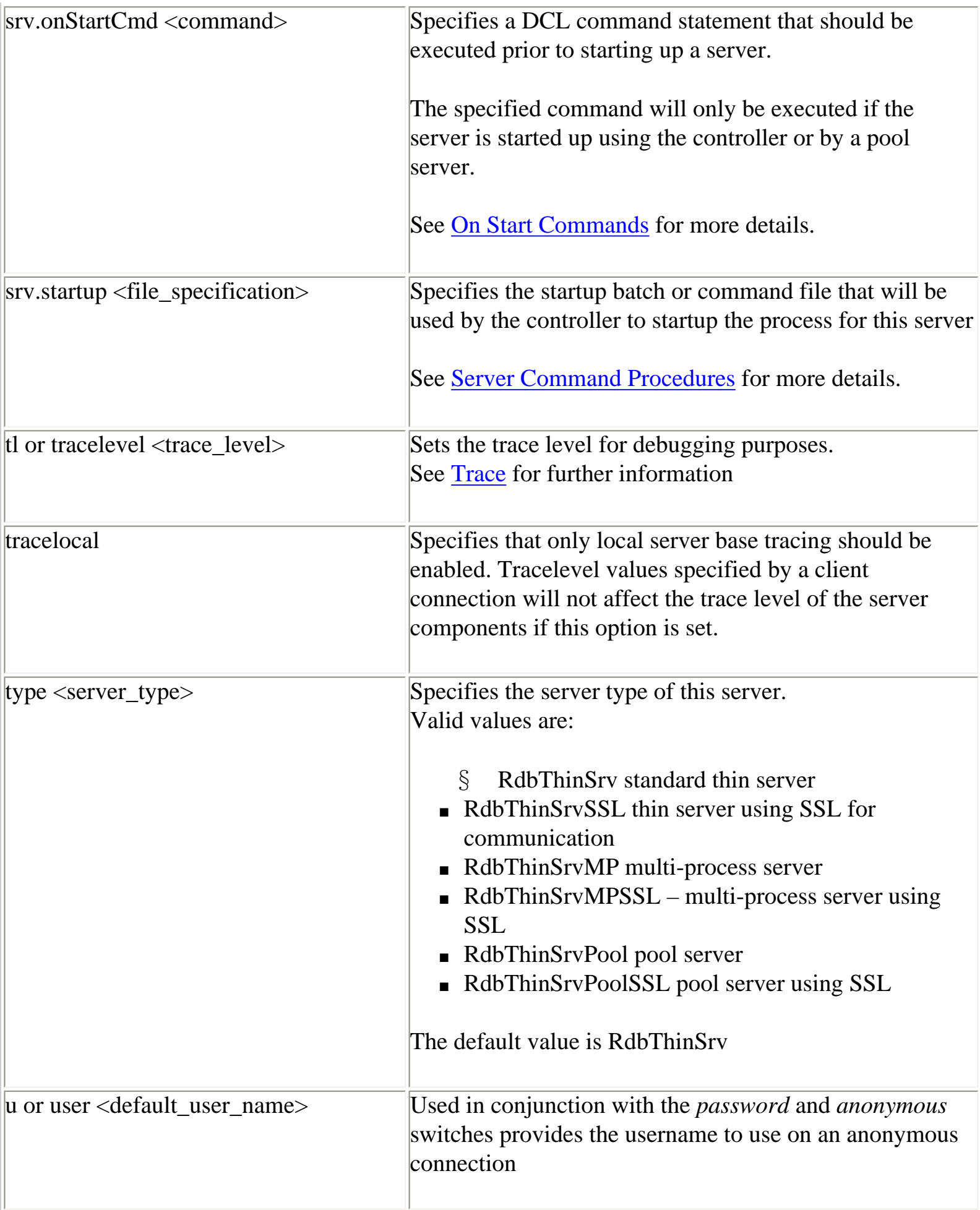

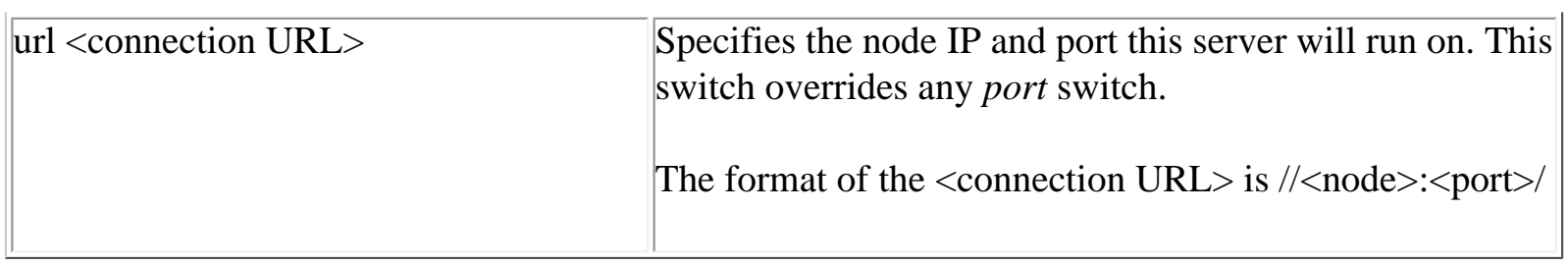

[Top of the Document](#page-0-0)

### <span id="page-28-1"></span><span id="page-28-0"></span>**Pool Server Configuration Options**

The following table lists valid configuration options that may be used with a pool server.

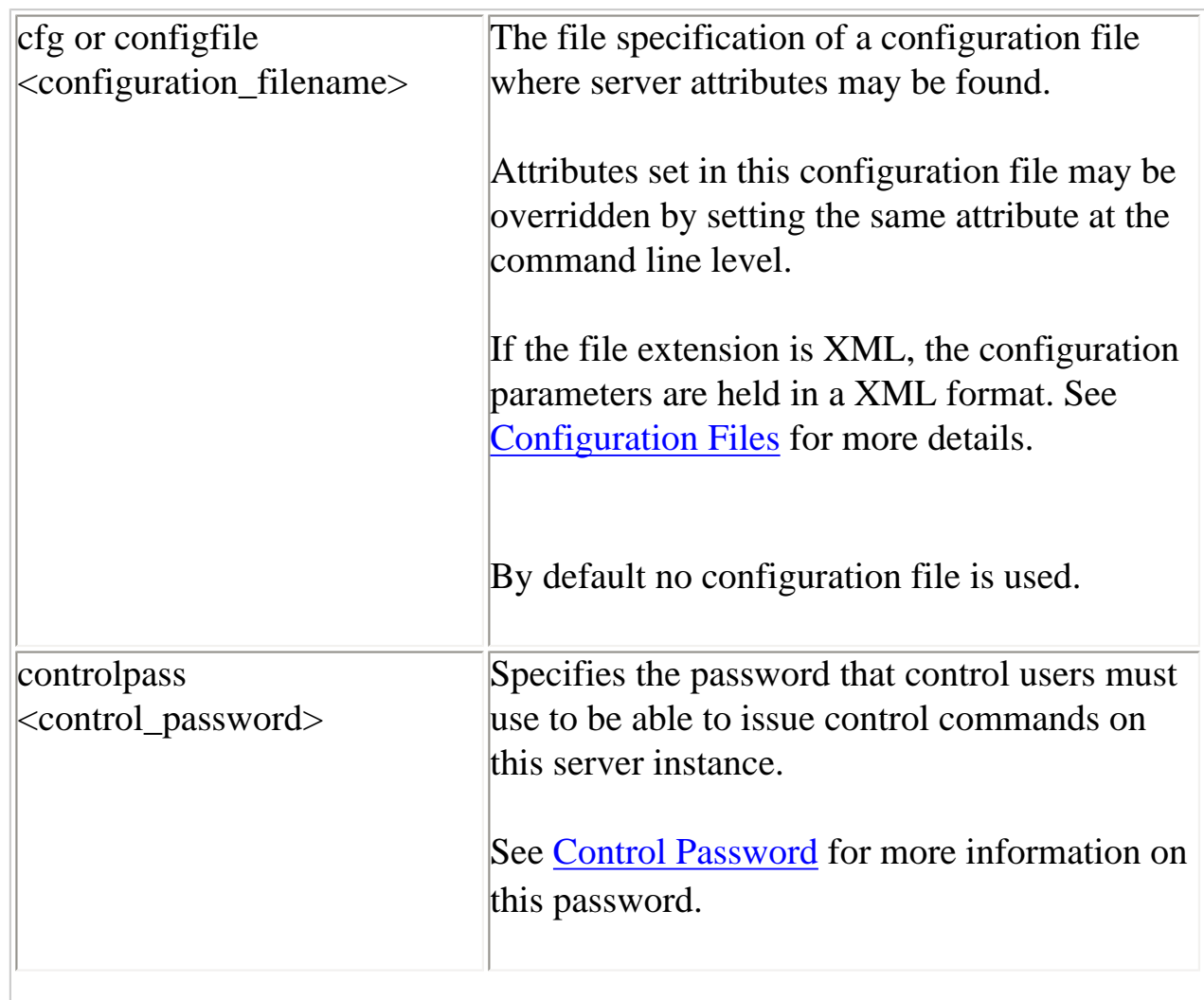

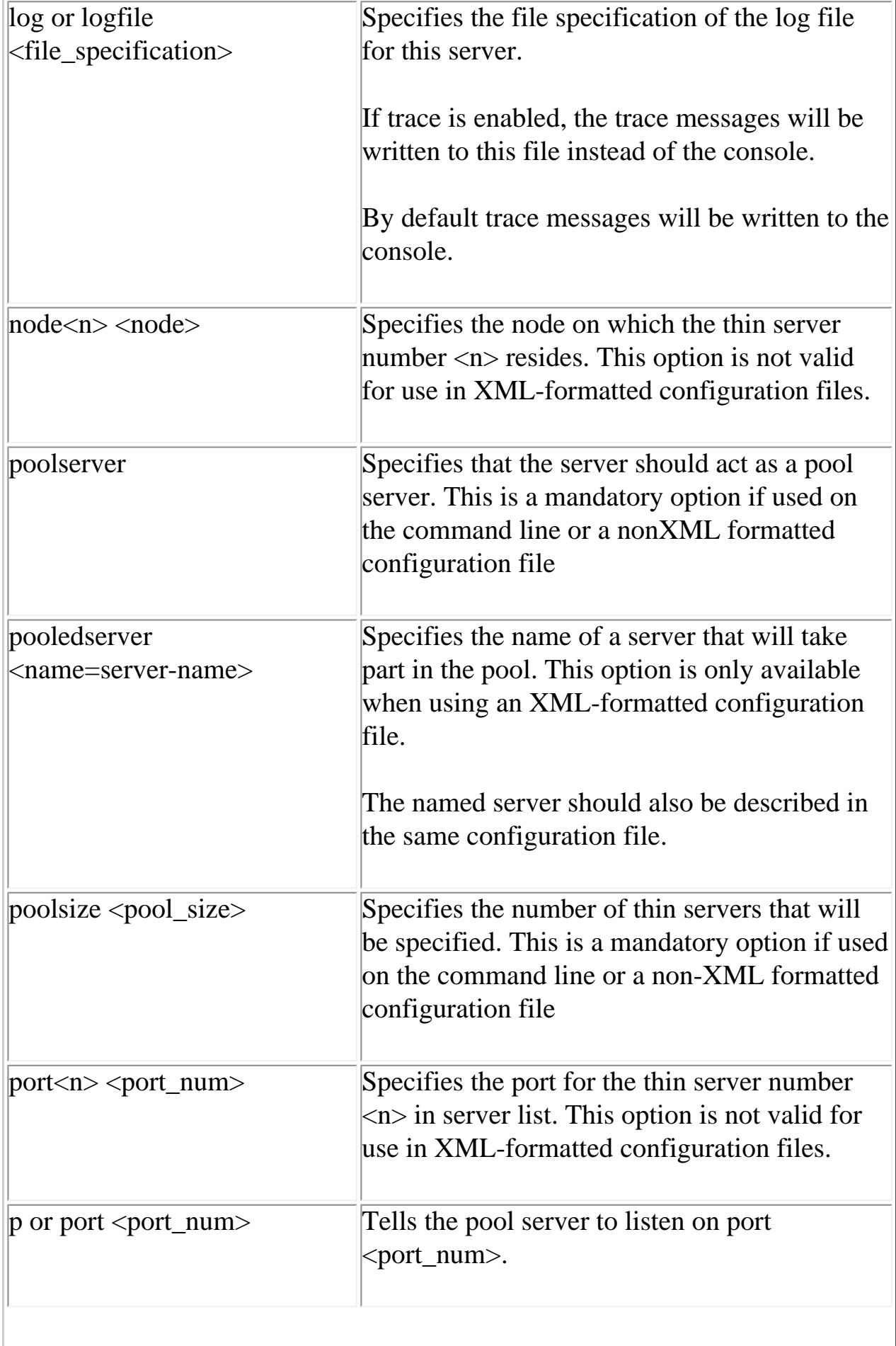

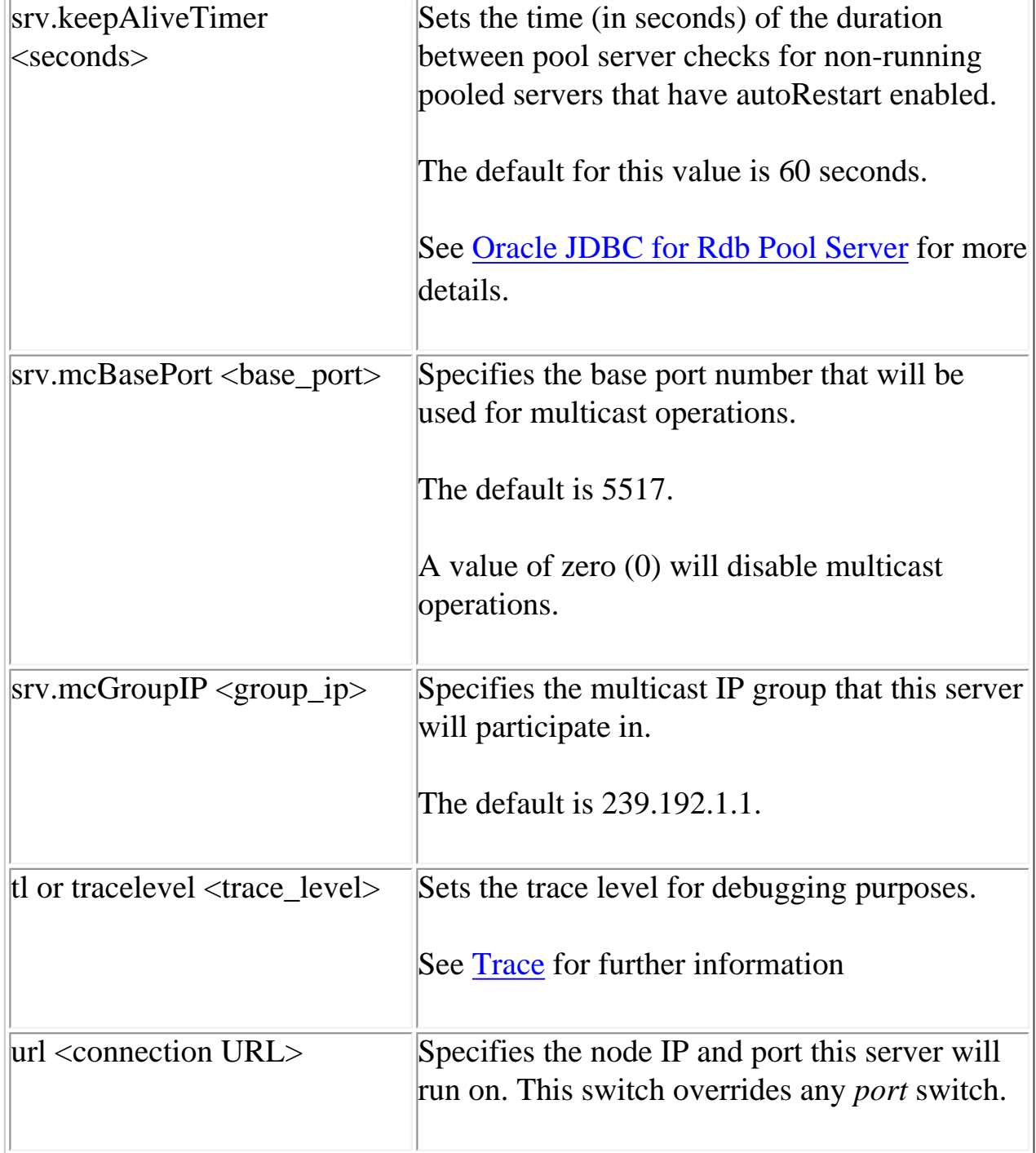

As there can be a number of servers listed in the server pool it is advised to use the configuration file to specify these options.

The number of servers in the pool is specified by the *poolsize* option, or, in the case of an XMLformatted configuration file, the number of PooledServer subsections.

Each server participating in the pool must have both a node and a port id specified for it.

See [Configuration Files](#page-31-1) for examples of configuring a pool server.

### [Top of the Document](#page-0-0)

### <span id="page-31-1"></span><span id="page-31-0"></span>**Configuration Files**

Instead of setting the switches on the command line, you can specify a configuration file that details the settings.

Two formats of configuration files are recognized:

- Standard Java Properties load file
- XML-formatted file

The following section describes the use of configuration file formatted as a standard Java Properties load file. See [XML Formatted Configuration File](#page-33-1) for details on using an XML-formatted configuration file.

The –cfg switch on the command line allows you to specify the file specification of this file:

\$java –jar rbthinsrv.jar –cfg thinsrv.cfg

The same server configuration options as specified above can be used but with the following changes:

- 1. Each keyword requires a value, even those that do not have values on the command line, these options are considered booleans and thus should have the appropriate 'TRUE' value.
- 2. Each keyword must be separated from its value by an equals sign  $(=)$

Java style comments and empty lines may be included in the file, for example:

```
 //
 // configuration file for our thin server
 //
 // the default port for the thin server is 1701 but we 
 // want it to listen on another port
 port=1708
```

```
 // allow anonymous connections
 anonymous=true
 // enable password display
 showpass=true
 // limit the number of clients
 maxclients=10
 // set the locking keywords
 lockwait=2
 maxtries=20
 // end of config file
```
In addition, the configuration file for a thin pool server should contain information about the list of thin servers to which it may delegate connection requests, for example:

```
//
// configuration file for pool server
//
// the default port for the pool server is 1702
port=1702
// show is a pool server and the poolsize ( number of subservient servers)
poolserver=true
poolsize=4
// now add the servers
node1=MYNODE1
port1=1704
node2=MYNODE1
port2=1705
node3=MYNODE1
port3=1706
node4=MYNODE2
port4=1704
// end of config file
```
#### [Top of the Document](#page-0-0)

### <span id="page-33-1"></span><span id="page-33-0"></span>**XML-Formatted Configuration File**

Instead of setting the switches on the command line, you can specify an XML-formatted configuration file that details the settings of these switches. The XML-formatted configuration file allows a greater number of configuration options to be specified than the standard CFG file and is the recommended configuration file format.

The XML-formatted configuration file differs from the standard CFG file in that it may contain information about multiple servers in the same configuration file.

Each server is specified within its own server section and must be given a unique name. This name is used to get default configuration information about the server on server startup, as well as how a server may be identified on your system and within the controller interface.

The –cfg switch on the command line allows you to specify the file specification of this file.

\$java –jar rbthinsrv.jar –cfg rdbjdbccfg.xml

The format of the configuration file is XML V1.0.

The same server configuration options as specified above can be used but with the following changes:

• Each keyword requires a value, even those that do not have values on the command line. These options are considered boolean values and thus should have the appropriate 'TRUE' value.

- Each keyword must be separated from its value by an equals sign  $(=)$
- All option values must be enclosed in double quotation marks.

The configuration document is a hierarchical XML object. Each keyword must be placed within its appropriate section or subsection. Multiple servers may be specified within the same configuration file. Each server must have a unique name.

```
\langle ?xm1 \rangle version = '1.0'?>
<!—Configuration file for Rdb Thin JDBC Drivers and Servers à
<config>
   <!—SERVERS à
```

```
 <servers>
   <!—DEFAULT server characteristicsà
   <server
     name="DEFAULT"
     type="RdbThinSrv"
     url="//localhost:1701/"
     maxClients="-1"
     srv.bindTimeout="1000"
     srv.idleTimeout="0"
     srv.mcBasePort="5517"
     srv.mcGroupIP="239.192.1.1"
     tracelevel = "0"
     autostart = "false"
     autorestart = "false"
     restrictAccess = "false"
     anonymous = "false"
     bypass = "false"
     tracelocal = "false"
     relay = "false"
     controlUser="control_user"
     controlPass="0x18E007C81F6B2E2EA02065F78A587BD3"
     cfg="rdb$jdbc_com:rdbjdbccfg.xml"
     srv.execStartup="rdb$jdbc_home:rdbjdbc_startexec.com"
     srv.startup="rdb$jdbc_home:rdbjdbc_startsrv.com"
     sharedmem = "0"
     ssl.default="true"
   /> 
   <!—DEFAULT Secure socket server à
   <server
     name="DEFAULTSSL"
     type="RdbThinSrvSSL"
     ssl.default="false"
     ssl.context="TLS"
     ssl.keyManagerFactory="SunX509"
     ssl.keyStoreType="jks"
     ssl.keyStore="rdbjdbcsrv.kst"
     ssl.keyStorePassword="CHANGETHIS"
     ssl.trustStore="rdbjdbcsrv.kst"
     ssl.trustStorePassword="CHANGETHIS"
   />
   <!—now specific servers that will be started up by pool server à
   <server
     name="srv1forRdb"
     type="RdbThinSrv"
     url="//localhost:1701/"
     autoStart="true"
     autoRestart="true"
     logfile="rdb$jdbc_logs:srv1forRdb.log"
     tracelevel="-1"
```

```
 maxClients=1
  / <server
     name="srv2forRdb"
     type="RdbThinSrv"
     url="//localhost:1708/"
     autoStart="true"
     logfile="rdb$jdbc_logs:srv2forRdb.log"
   />
   <!—MP server à 
   <!—sharedmem is in KB default = 1024 à
   <server
     name="srvMPforRdb"
     type="RdbThinSrvMP"
     url="//localhost:1705/"
     autoStart="true"
     maxClients="10"
     maxFreeExecutors="10"
     prestartedExecutors="10"
     sharedMem="10240"
   />
   <!—the pool server à
   <server
     name="rdbpool"
     type="RdbThinSrvPool"
    ur1 = "//localhost:1702/" <pooledServer name="srv1forRdb"/>
     <pooledServer name="srv2forRdb"/>
     <pooledServer name="srvMPforRdb"/>
   </server>
   <!—Secure socket server à
   <server
     name="srvssl1forRdb"
     type="RdbThinSrvSSL"
     url="//localhost:1709/"
  / </servers>
 <!—database -->
 <databases>
   <database
     name="mf_pers"
     url="//localhost:1701/mydisk:[databases]mf_personnel"
     driver="oracle.rdb.jdbc.rdbThin.Driver"
     URLPrefix="jdbc:rdbThin:"
   />
   <database
```
```
 name="pers"
       url="//localhost:1702/mydisk:[databases]personnel"
       driver="oracle.rdb.jdbc.rdbThin.Driver"
       URLPrefix="jdbc:rdbThin:"
     />
  </databases>
</config>
```
Description of the various sections within an XML-formatted configuration file follows.

#### Config Section

This section covers the entire configuration settings and contains the specific configuration sections as described below.

```
<config>
    [ session section ]
   [ databases section ]
    [ servers section ] 
</config>
```
#### <span id="page-36-0"></span>Session Section

This section describes session characteristics for an interactive session. Information within the session section is currently only used by the Oracle JDBC for Rdb controller. You can specify information such as passwords and user names that may be used when you start up a controller session. Currently the controller will recognize only one session which must be named DEFAULT.

```
<session
        [ session option ]
/>
```
These session options provide an alternate way of specifying the options other than command line options at controller startup.

The following options are valid within this section:

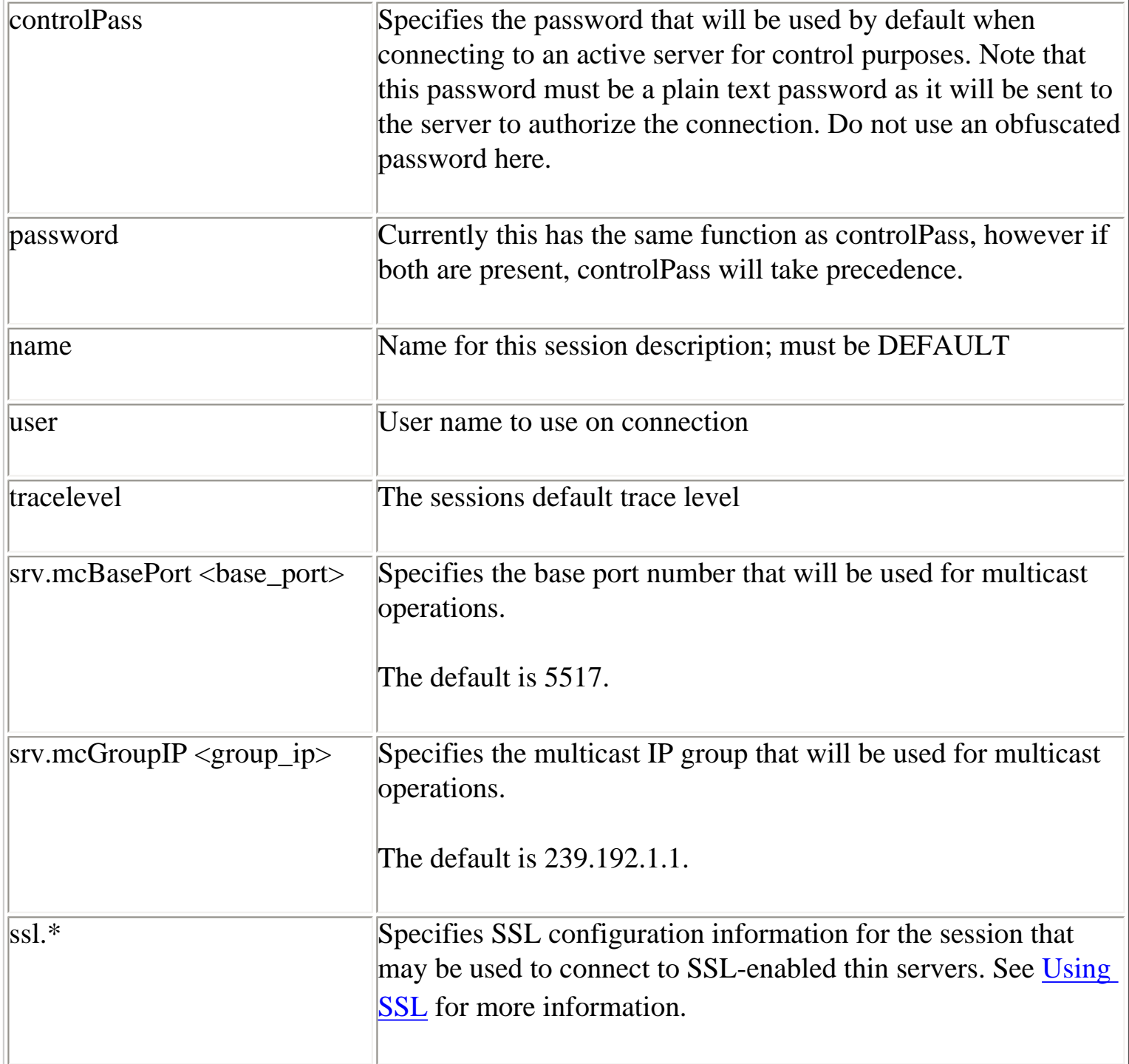

For example:

```
<session
```

```
 name="DEFAULT"
 controlPass="jdbc_control"
 user="jdcb_user"
 password="jdbc_control"
 tracelevel="0"
```

```
 srv.mcBasePort="5517"
 srv.mcGroupIP="239.192.1.1"
```
### **Note:**

/>

The session options srv.mcBasePort and srv.mcGroupIP specify the multicast attributes that should be used for polling servers.

Only those servers participating in the specified multicast group will respond to any poll requests issued by the controller.

### Databases Section

```
 <databases>
      [ database section ]
 </databases>
```
Specifies one or more database sections.

### Database Section

```
 <database>
           [ database property ]
 />
```
Specifies a named database with the given properties.

Each database property comprises of a keyword and value combination:

• Each keyword requires a value, even those that do not have values on the command line, these options are considered boolean values and thus should have the appropriate 'TRUE' value.

- Each keyword must be separated from its value by an equals sign  $(=)$
- All option values must be enclosed in double quotation marks.

Database properties:

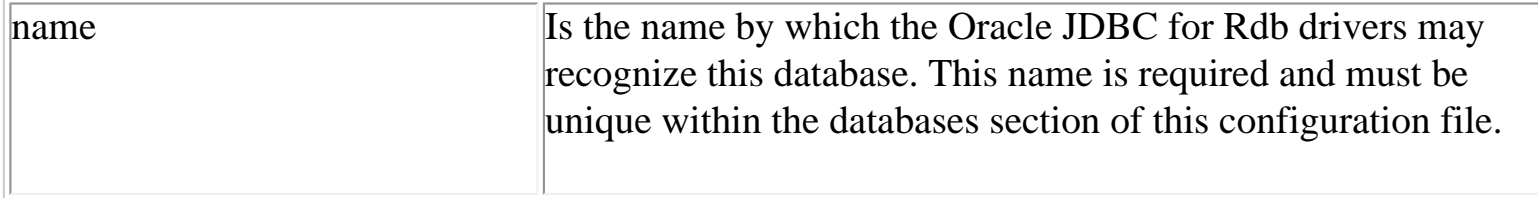

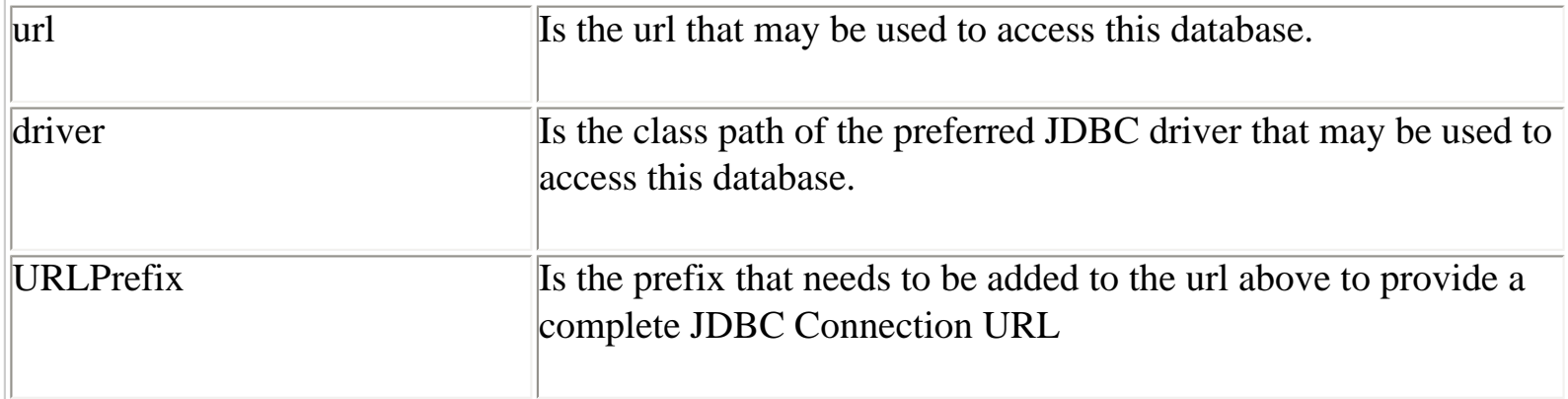

#### For example:

```
<!—database -->
   <databases>
     <database
       name="mf_pers"
       url="//localhost:1701/mydisk:[databases]mf_personnel"
       driver="oracle.rdb.jdbc.rdbThin.Driver"
       URLPrefix="jdbc:rdbThin:"
     />
     <database
       name="pers"
       url="//localhost:1702/mydisk:[databases]personnel"
       driver="oracle.rdb.jdbc.rdbThin.Driver"
       URLPrefix="jdbc:rdbThin:"
     />
  </databases>
```
#### Servers Section

```
 <servers>
        [ server section ]
</servers>
```
Specifies one or more server property sections.

```
Server Section
```

```
 <server
       <property="value"/>
/
```
or

```
 <server
  <property="value"/>
 >
 [ server subsection ]
 </server>
```
Specifies one or more properties to assign to this server.

See **Server Configuration** for details on the properties that may be set.

For example, a standard thin server called serv1 listening on port 1799 could be described using the following Server Property section:

```
<server
       name="serv1"
       type="RdbThinSrv"
       url="//localhost:1799/"
       logfile="myLogs:serv1.log"
/>
```
Default server characteristics for server configuration can be specified so that options need not be repeated within the specific server configuration sections. Default server options may be specified by declaring a server section with a name of DEFAULT or DEFAULTSSL.

```
<server
       name="DEFAULT"
       type="RdbThinSrv"
       url="//localhost:1701/"
       maxClients="-1"
       srv.bindTimeout="0"
       srv.idleTimeout="0"
       srv.mcBasePort="5517"
       srv.mcGroupIP="239.1.1.1"
       autoStart="false"
       controlUser="jdbc_user"
       controlPass="0x811B15F866179583EB3C96751585B843"
```
/>

The DEFAULT and DEFAULTSSL server definitions should only be used to define the default server characteristics and are not intended to represent actual server instances that can be started by the controller or pool servers.

These default server properties will be assigned to each server found defined after them in the configuration file unless explicitly overridden in the specific server subsection.

#### **Note**:

The placement of the DEFAULT and DEFAULTSSL server sections within the configuration file is important. Only those servers defined in sections that occur after these default definitions will have these default characteristics. Any server section specified prior to the default server sections will not get these default characteristics. Oracle recommends that these two sections be the first two server sections within your configuration file.

If subsections such as Pooled Server or Allowed Database are required, then the second format for a server section must be used.

```
<server
      name="rdbpool"
       type="RdbThinSrvPool"
      url="//localhost:1702/" <pooledServer name="srv1forRdb"/>
       <pooledServer name="srv2forRdb"/>
       <pooledServer name="srvMPforRdb"/>
</server>
```
#### Pooled Server Subsection

```
 <pooledServer name="declared server"/>
```
This subsection specifies a server that will take part in the parent servers server pool, where the declared server name must reference a server already named in this configuration file.

The subsection is valid only when used within an RdbThinSrvPool server declaration.

The set of pooledServers provided will make up the pool of servers that the parent pool server may try to access.

### Allowed Database Subsection

```
 <allowDatabase name="pers"/>
```
This subsection specifies the database that clients using the server may access. The declared database name must either reference a database already named in the database section of this

configuration file, or must be a valid database file specification or logical name.

The subsection is only valid when used within a server declaration.

See the section [Restricting Database Access](#page-96-0) for more details

### Using filenames in the configuration file

A number of attributes within the configuration file sections require the specification of a filename, for example:

```
cfg="<filename>" 
log="<filename>"
srv.execStartup="<filename>"
srv.startup="<filename>"
```
The filename must be a valid OpenVMS file specification that may contain a full or partial file path and may include logical names.

You must ensure that, if logical names are used, they are available to the context within which the server will be started, and that the file is accessible by the VMS user that starts up the server.

If a server defined in the configuration will be started up using the controller, as a pooled server by a pool server, or by Oracle SQL/Services, a detached process will be created for the server and the LOGINOUT.EXE will be run to ensure a valid process environment under which Java and Oracle Rdb can be accessed.

Because the LOGINOUT.EXE program is run, any file specification using relative file paths must be relative to the login directory of the invoker, otherwise a full file specification must be used.

### [Top of the Document](#page-0-0)

# <span id="page-42-0"></span>**Using SSL**

Secure Sockets Layer (SSL) was developed to provide security for Web traffic. Including confidentiality, message integrity, and authentication. SSL achieves this through the use of cryptography, digital signatures, and certificates.

SSL may be used by Oracle JDBC for Rdb servers and thin clients for communication over TCP/IP. SSL allows an SSL-enabled server to authenticate itself to an SSL-enabled client, allows the client to authenticate itself to the server, and allows both machines to establish an encrypted connection.

Before trying to use SSL with the thin driver, you should familiarize yourself with general Java security and SSL concepts. Please refer to your Java documentation for general information on SSL and Java Security.

The following sections provide SSL information specific to using SSL with the thin driver and assume a basic understanding of Java Security and SSL.

## **SSL Configuration**

Information about SSL connection characteristics must be provided to both the client and server, and in order for a communication channel to be established, both the server and client must agree on the SSL security characteristics.

In addition, it is important that both the client and the server have the same security certificate for authorization. The following sections detail how to provide SSL characteristics in a client connection request and to an SSL-enabled Oracle JDBC for Rdb server

# <span id="page-43-0"></span>**Client SSL Configuration**

The client application must specify its SSL characteristics during its connection request to the thin driver. The simplest way of doing this is by providing extra SSL information in the properties block that is passed to the DriverManager.getConnection() method.

The SSL information provides information such as where to find the appropriate certificate for SSL connections and what context and protocols should be used to carry out the SSL handshake during connection setup.

```
Properties info = new Properties();
info.put("user", user);
   info.put("password", password);
   info.put("tracelevel", traceLevel);
   info.put("ssl", "true");
   info.put("ssl.default", "false");
   info.put("ssl.context", "TLS");
   info.put("ssl.keyManagerFactory", "SunX509");
   info.put("ssl.keyStoreType", "jks");
   info.put("ssl.keyStore", "rdbjdbccli.kst");
   info.put("ssl.keyStorePassword", "CHANGETHIS");
   info.put("ssl.trustStore", "rdbjdbccli.kst");
```

```
info.put("ssl.trustStorePassword", "CHANGETHIS");
```

```
Connection conn = 
   DriverManager.getConnection("jdbc:rdbThin://bravo:1755/my_db_dir:pers",
info);
```
The properties block must have the property ssl set to true for SSL connections to be attempted.

In addition, the SSL characteristics can be specified explicitly as properties, or you may use ssl.default set to true to request that the default SSL characteristics for your system should be used.

```
Properties info = new Properties();
info.put("user", user);
   info.put("password", password);
   info.put("tracelevel", traceLevel);
   info.put("ssl", "true");
   info.put("ssl.default", "true");
```
Connection conn  $=$ DriverManager.getConnection("jdbc:rdbThin://bravo:1755/my\_db\_dir:pers", info);

See [SSL configuration options](#page-47-0) for details of the ssl.\* options.

#### **Note:**

For an SSL connection to be made, the appropriate certificate for the server to which you are trying to attach to should be in the keystore you have designated in the SSL properties for the connection.

If no certificate is found the following exception will be raised:

javax.net.ssl.SSLException: No available certificate corresponds to the SSL cipher suites which are enabled.

See your Java Security documentation for more information on certificates.

### **Server SSL Configuration**

An SSL-enabled server must also be provided with SSL configuration information. This is usually provided within the server section for the named server in an XML-based configuration file.

To indicate that the server should be SSL-enabled, the server must be defined as one of the following SSL server types:

- RdbThinSrvSSL
- RdbThinSrvMPSSL
- RdbThinSrvPoolSSL

<server

```
 name="MYSSL"
 type="RdbThinSrvSSL"
 ssl.default="false"
 ssl.context="TLS"
 ssl.keyManagerFactory="SunX509"
 ssl.keyStoreType="jks"
 ssl.keyStore="rdbjdbcsrv.kst"
 ssl.keyStorePassword="CHANGETHIS"
 ssl.trustStore="rdbjdbcsrv.kst"
 ssl.trustStorePassword="CHANGETHIS"
```
/>

If you wish to define a number of SSL-enabled servers with the same SSL characteristics, then you can use the special DEFAULTSSL server definition to define the default characteristics. Each subsequent server definition that has one of the SSL server types will use these characteristics, unless explicitly overridden in the server definition.

<server

```
 name="DEFAULTSSL"
 type="RdbThinSrvSSL"
 ssl.default="false"
 ssl.context="TLS"
 ssl.keyManagerFactory="SunX509"
 ssl.keyStoreType="jks"
 ssl.keyStore="rdbjdbcsrv.kst"
 ssl.keyStorePassword="CHANGETHIS"
 ssl.trustStore="rdbjdbcsrv.kst"
 ssl.trustStorePassword="CHANGETHIS"
```
/>

```
<server
```

```
 name="SSLsrv1"
 type="RdbThinSrvSSL"
 url="//localhost:1707/"
```
 $\rightarrow$ 

```
<server
       name="SSLsrv2"
       type="RdbThinSrvMPSSL"
       url="//localhost:1708/"
       sharedMem="10000"
```
/>

See [SSL Configuration Options](#page-47-0) for details of these options.

#### **Note:**

If a pool server is SSL-enabled, for security reasons it will only communicate with pooled servers within its pool that are also SSL-enabled. Non-SSL-enabled pooled servers within the pool will be ignored and will not be considered candidates for redirection of connection requests.

# **SSL and the Controller**

All connections made to SSL-enabled servers must be made using SSL connections. This also includes the controller.

If the controller will be used to manage SSL-enabled servers, then the controller session must also have the correct SSL information to make the secure connection to the server.

You can specify the SSL information that the controller uses for connecting to SSL-enabled thin servers by starting the controller using a XML-formatted configuration file that has the appropriate SSL information in its SESSION section.

<session

```
 name="DEFAULT"
 controlPass="jdbc_user"
 user="cts1"
 password="jdbc_user"
 tracelevel="0"
 srv.mcBasePort="5518"
 srv.mcGroupIP="239.192.1.2"
 ssl.default="false"
 ssl.context="TLS"
 ssl.keyManagerFactory="SunX509"
 ssl.keyStoreType="jks"
 ssl.keyStore="rdbjdbccli.kst"
 ssl.keyStorePassword="CHANGETHIS"
 ssl.trustStore="rdbjdbccli.kst"
 ssl.trustStorePassword="CHANGETHIS"
```
/>

This is the same SSL information that you would have provided for a client SSL configuration as described in **Client SSL** configuration.

If this information is provided, the controller will use the SSL configuration to connect to any server that responds to a poll request as an SSL-enabled server.

# <span id="page-47-0"></span>**SSL Configuration Options**

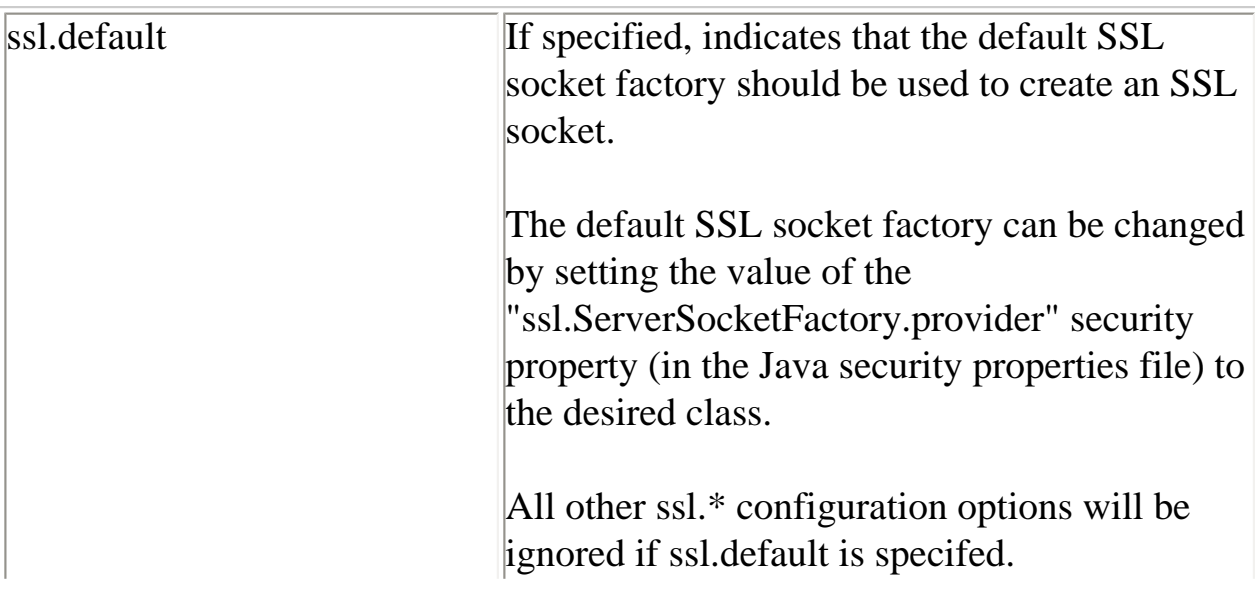

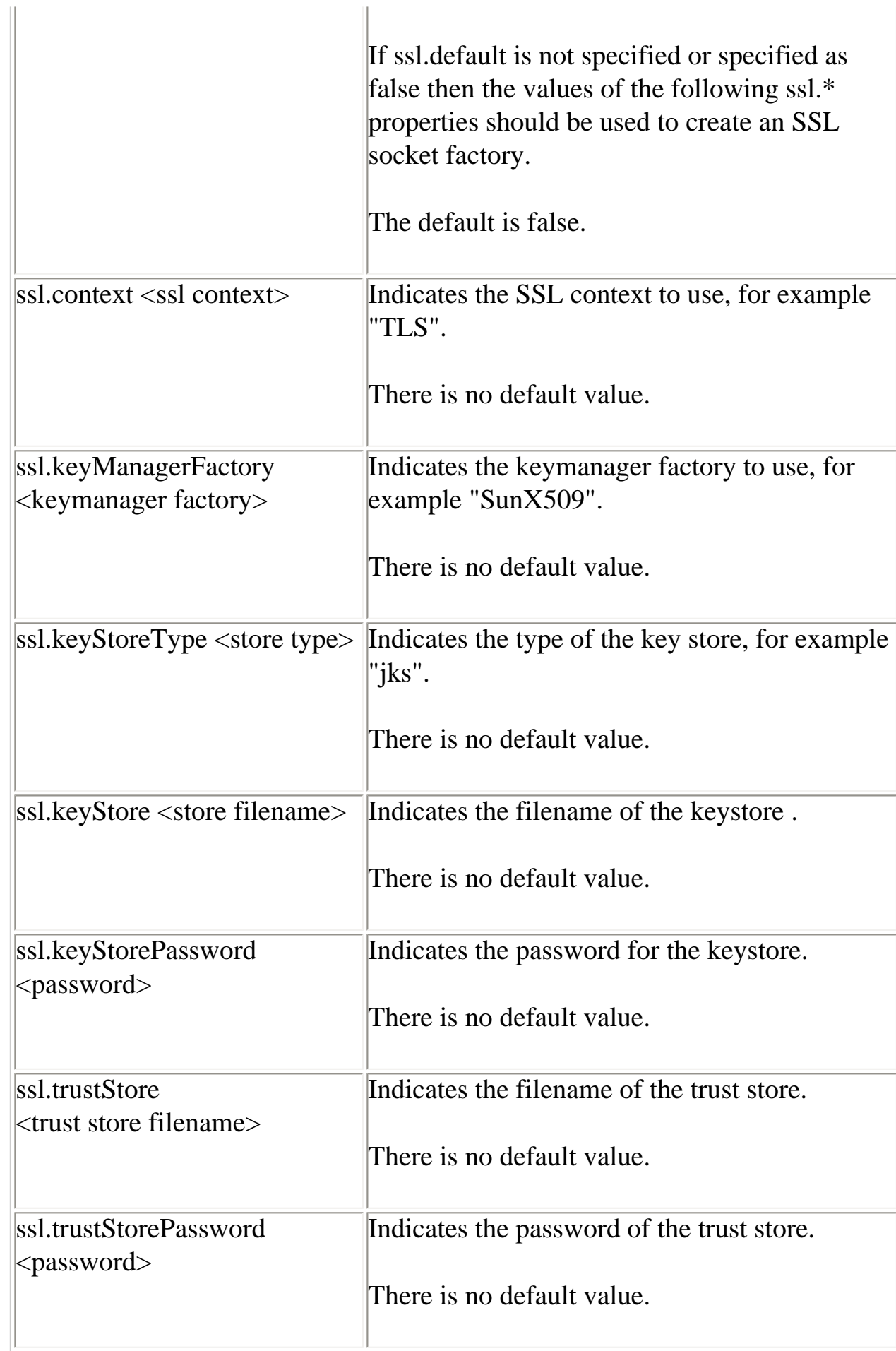

# **Using Self-Signed Certificates for Testing**

The following code is an example that may be used to build and copy certificates that may be used for SSL communications where the client and server are on OpenVMS nodes that have Java environments already set up.

Information such as the keystore and password should be changed appropriately for your own situation.

```
$! The following should be done on the Server node
$ write sys$output "Generating the Server KeyStore in file rdbjdbcsrv.kst
$ keytool –genkey –alias rdbjdbc-sv 
-dname "CN=Jim Murray, OU=Rdb Engineering, O=Oracle, c=US" 
-keypass "CHANGETHIS" –storepass "CHANGETHIS" –KeyStore rdbjdbcsrv.kst
$!
$write sys$output "Exporting the certificate from keystore to external file 
server.cer
$ keytool –export –alias rdbjdbc-sv –storepass "CHANGETHIS" – 
-file server.cer –keystore rdbjdbcsrv.kst
$!
$!----------------------------------------------------------------------
$!
$! The following should be done on the client node
$! 
$write sys$output "Generating the Client KeyStore in file rdbjdbccli.kst
$ keytool –genkey –alias rdbjdbc-cl – 
-dname "CN=Rdbjdbc Client, OU=X, O=Y, L=Z, S=XY, C=YZ" 
-keyalg RSA –keypass "CHANGETHIS" –storepass "CHANGETHIS" –keystore 
rdbjdbccli.kst
S!$write sys$output "Exporting the certificate from keystore to external file 
client.cer
$ keytool –export –alias rdbjdbc-cl –storepass "CHANGETHIS" 
-file client.cer –keystore rdbjdbccli.kst
$!
$!----------------------------------------------------------------------
$!
$! Exchange the certificates by copying the client certificate file 
(client.cer) to 
$! The server node, and the server certificate file (server.cer) to the 
client node
S!$!----------------------------------------------------------------------
$!
$! Now on the server node
```

```
$write sys$output "Importing Client's certificate into Server's keystore
$ keytool –import –v –trustcacerts –alias rdbjdbc –file client.cer 
-keystore rdbjdbcsrv.kst –keypass "CHANGETHIS" –storepass "CHANGETHIS"
yes
$!
$!----------------------------------------------------------------------
$!
$! Now on the client node
$write sys$output "Importing Server's certificate into Client's keystore
$ keytool –import –v –trustcacerts –alias rdbjdbc –file server.cer 
-keystore rdbjdbccli.kst –keypass "CHANGETHIS" –storepass "CHANGETHIS"
yes
```
The keytool command should work as shown above on most operating systems that have Java installed.

Note the use of double quotes to maintain values such as passwords exactly as you specify them in the server or client SSL connection configuration properties.

Once the keystores have been set up, as long as you have setup the SSL properties correctly for the client and the server as shown in previous sections, you can use SSL for client/server communication within the thin driver.

[Top of the Document](#page-0-0)

# **Oracle JDBC for Rdb Controller**

The Oracle JDBC for Rdb controller (here-on referred to as the controller) allows basic management of Oracle JDBC for Rdb servers.

Contained in the rdbthincontrol.jar file, this application allows remote password-protected server management operations to be carried out on a thin server or pool server. These operations can include showing the clients that are currently connected, stopping client threads, and starting and stopping thin servers.

# **Running the Controller**

The controller allows basic management of Oracle JDBC for Rdb servers.

#### **Note:**

For the controller to be able to manage an Oracle JDBC for Rdb server the server must have a control password.

See [Server Configuration Options](#page-19-1) for more details on specifying the control password.

The controller can be run from the OpenVMS DCL command line either in single command mode or as a command line interface:

```
$java –jar rdbthincontrol.jar [<option> | <command_keyword>]
```
where  $\le$ option $>$  can be one of the following :

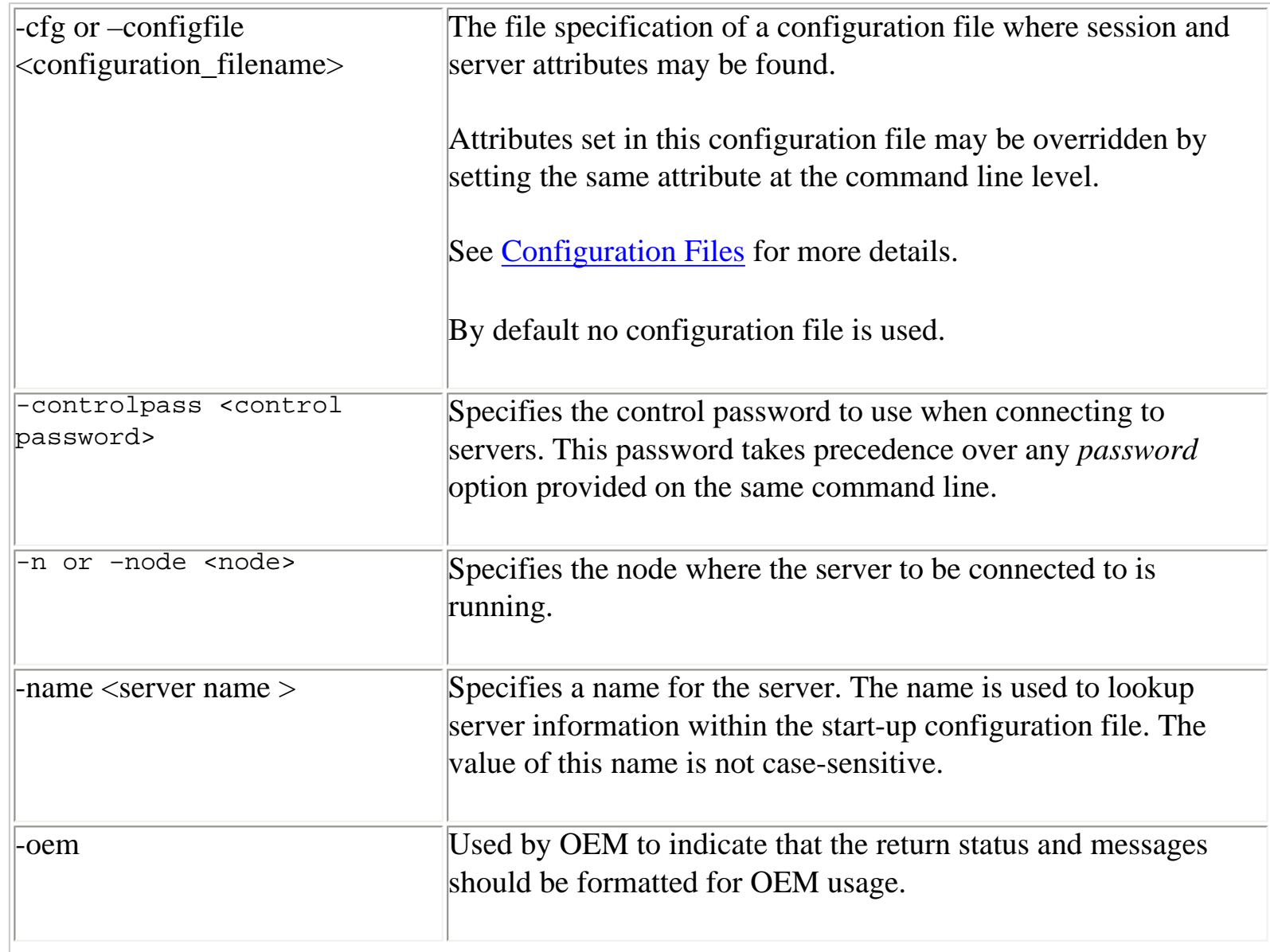

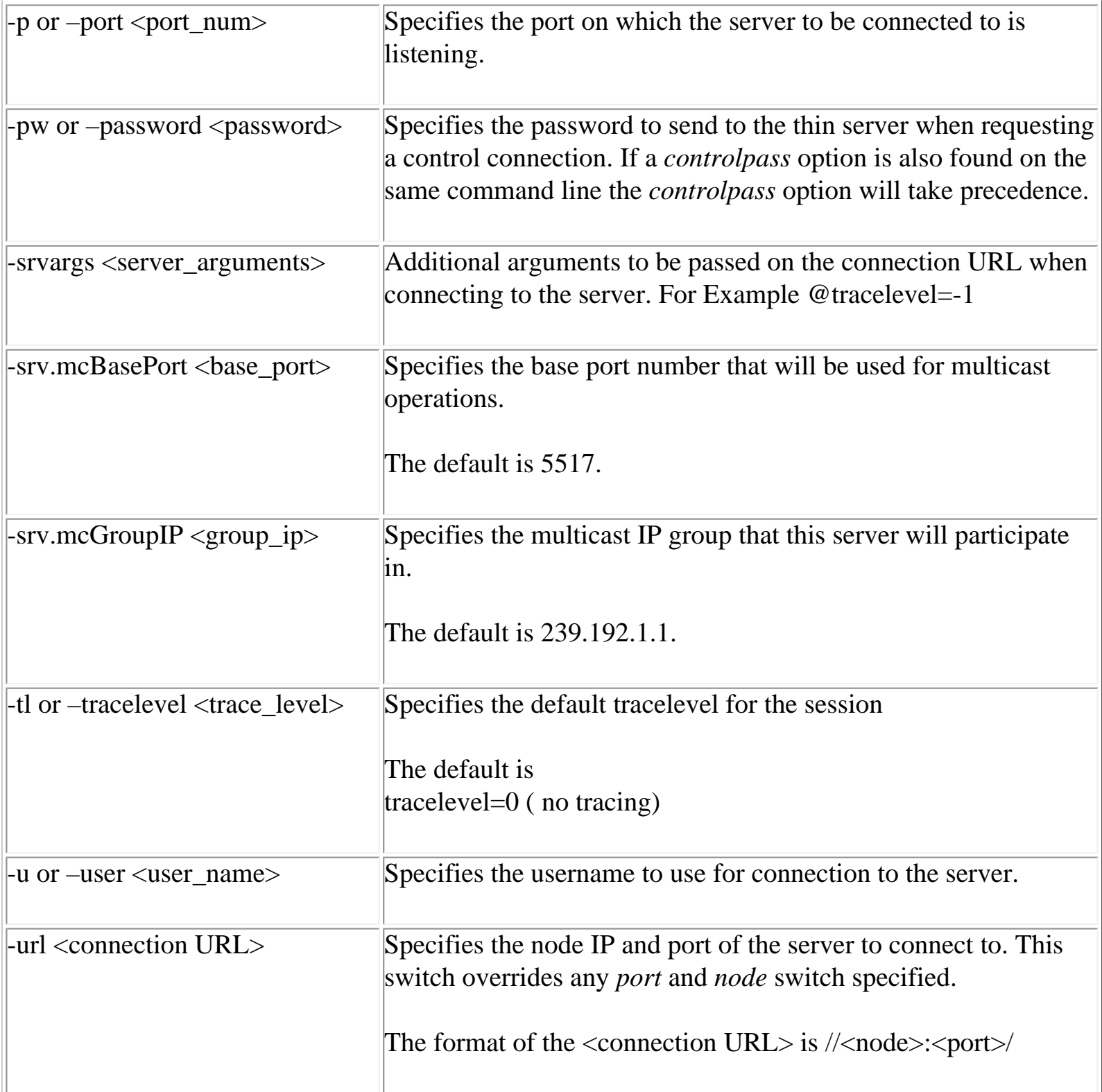

A number of these options may also be specified in a session section of the XMLformatted configuration file used to start an interactive controller session. See Session [Section](#page-36-0) within [XML Formatted Configuration File](#page-33-0) for more details.

<command\_keyword> can be one of the following ( in order of precedence) :

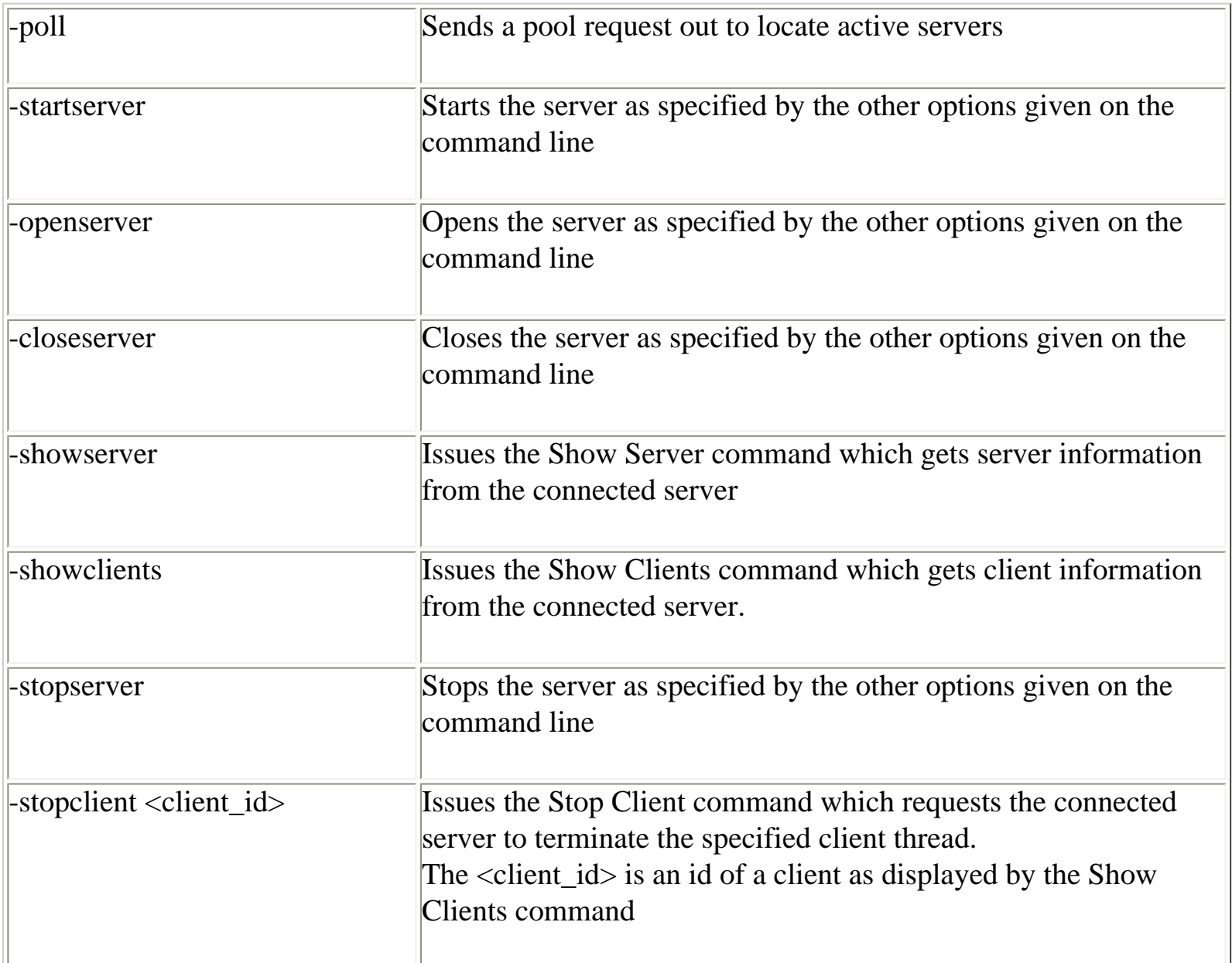

If the controller is invoked with the appropriate connect information and one of command keywords, the controller will issue the desired request to the server, optionally display the results, and terminate immediately.

If more than one command keyword is present, only one will be issued using the precedence as shown in the preceding table.

An example of issuing command keyword to the controller:

```
 $java -jar rdbthincontrol.jar -u jan -controlpass mpass -node nd1 -port 
1701 -stopserver
```
# **Controller Command Line**

If no command keyword is used on the controller invocation, the application will go into command line prompt mode allowing multiple commands to be issued.

```
 $java -jar rdbthincontrol.jar
 rdbthincontrol>
```
If valid connection information is provided at the controller invocation (node, port, user and password), the controller will automatically attempt to connect to the specified server.

If a connection has not been established or a different server connection is required, then the Connect command can be issued at the control command line. See [Connecting to Servers](#page-58-0) for more information.

If username and password are not provided on the connect command line, then the values of the configuration options when the controller was invoked will be used. If a configuration file is specified, the configuration file session characteristics will be used. See [Session Section](#page-36-0) within [XML formatted Configuration File](#page-33-0) for more information on session characteristics.

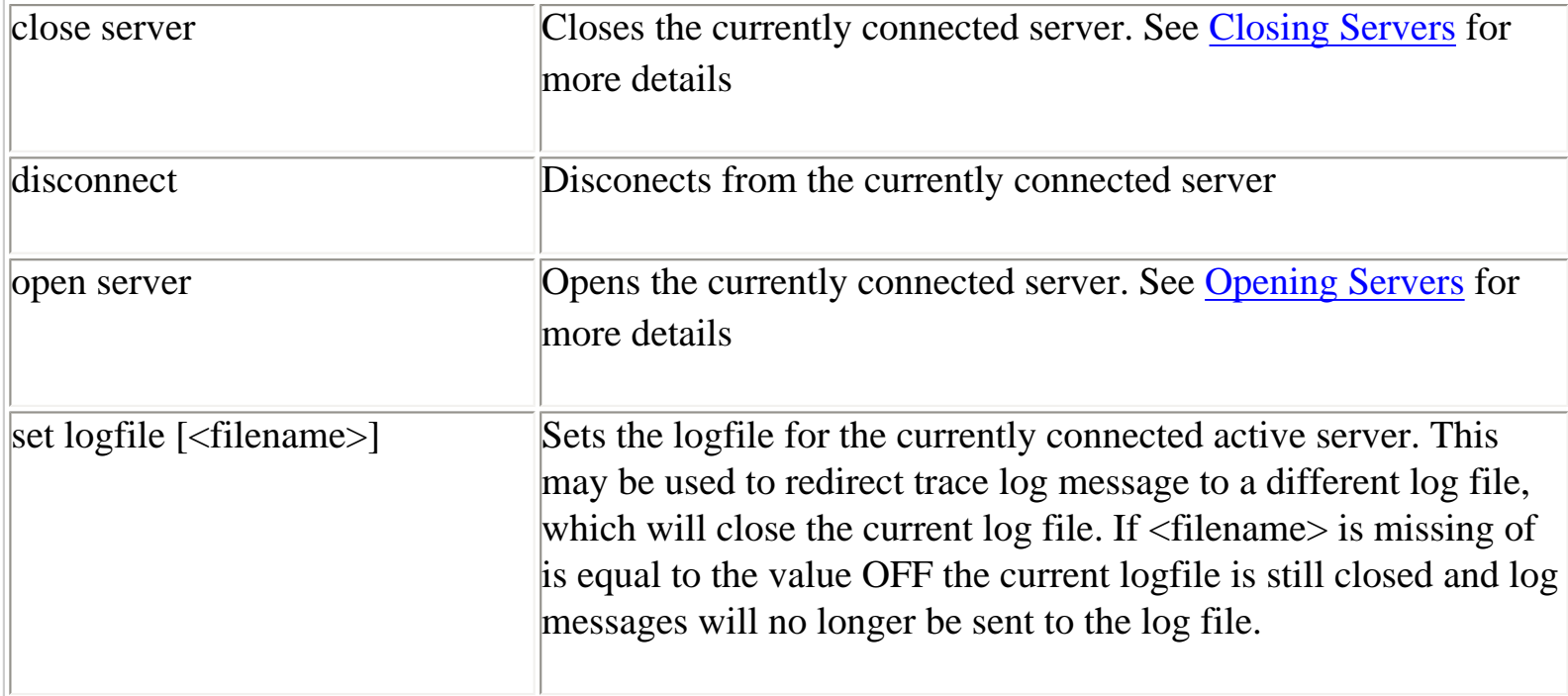

Once a connection has been established the following commands can be issued:

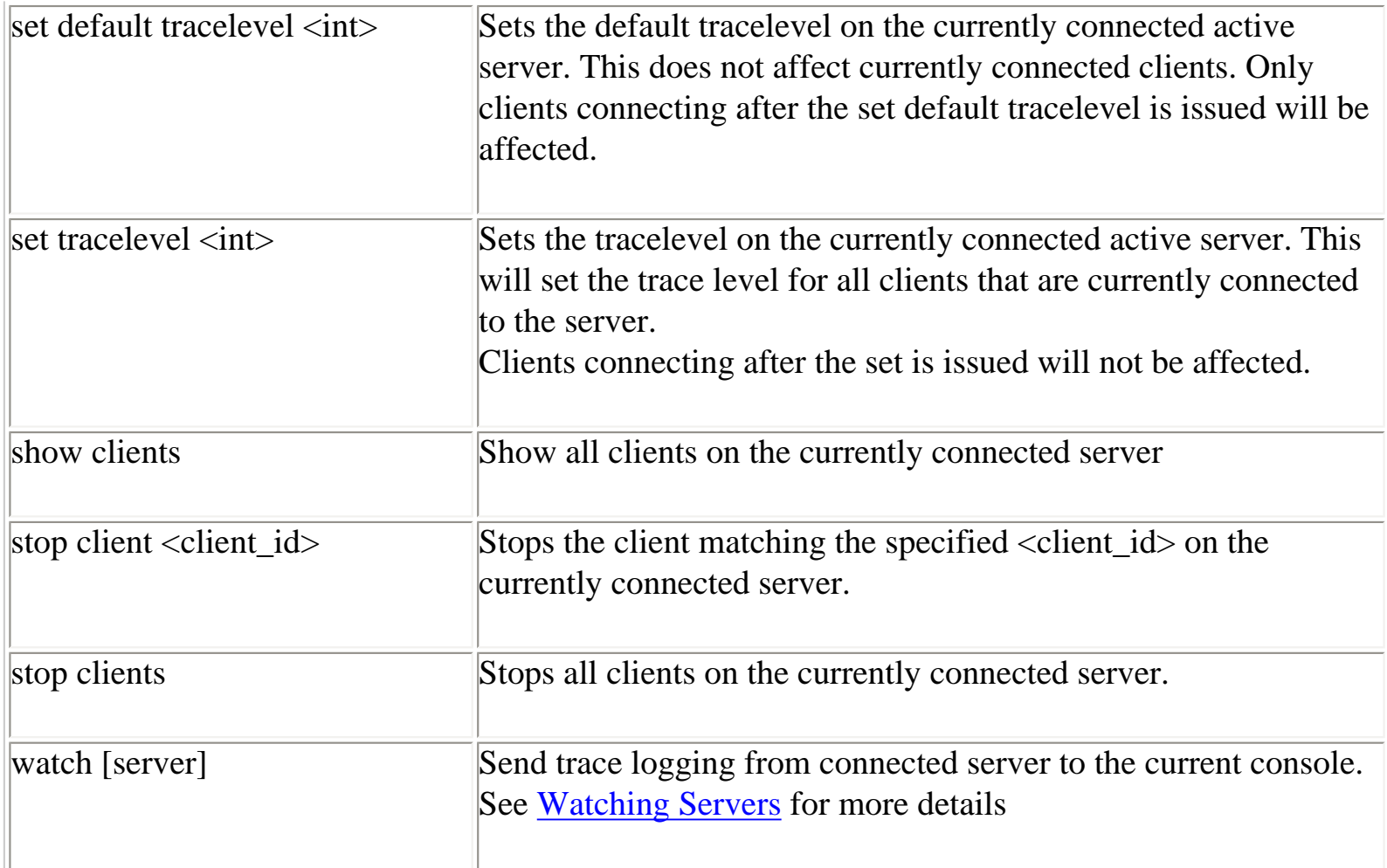

For example:

\$java jar rdbthincontrol.jar rdbthincontrol> connect //localhost:1701/ jones mypassword rdbthincontrol> show server RDB\$NODE : localhost RDB\$PORT : 1701 RDB\$STATUS : Idle RDB\$SERVER\_NAME : rdbthnsrv1 RDB\$SERVER\_TYPE : RdbThinSrv RDB\$SERVER\_VERSION : V7.1-300 20040624 B46N RDB\$SERVER\_SHR\_VERSION : V7.1-300 20040624 B46N RDB\$SERVER\_PID : 0x0B24(2852) RDB\$ALLOWS\_ANON : false RDB\$ALLOWS\_BYPASS : false RDB\$NUMBER\_OF\_CLIENTS : 0 RDB\$MAX\_CLIENTS : -1 rdbthincontrol> rdbthincontrol> stop server Successfully stopped Rdb Thin Server : //localhost:1701/ rdbthincontrol> exit

In addition, a number of commands may be issued that do not require you to have a connection established, however, for all commands other than *poll* and *quit* you will have to provide a username and control password which will be used to connect to the servers to obtain the required information. The command are listed in the following table:

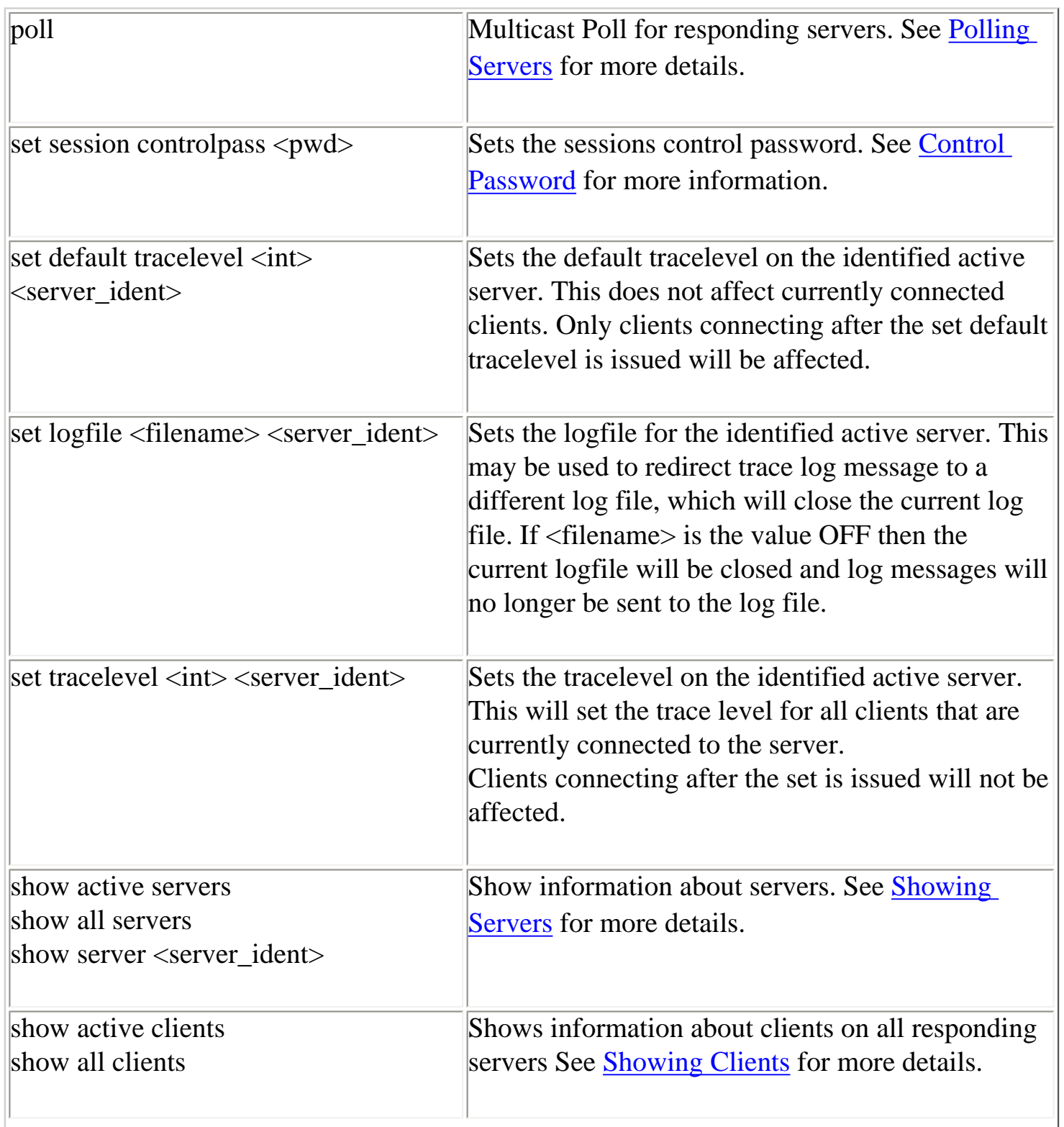

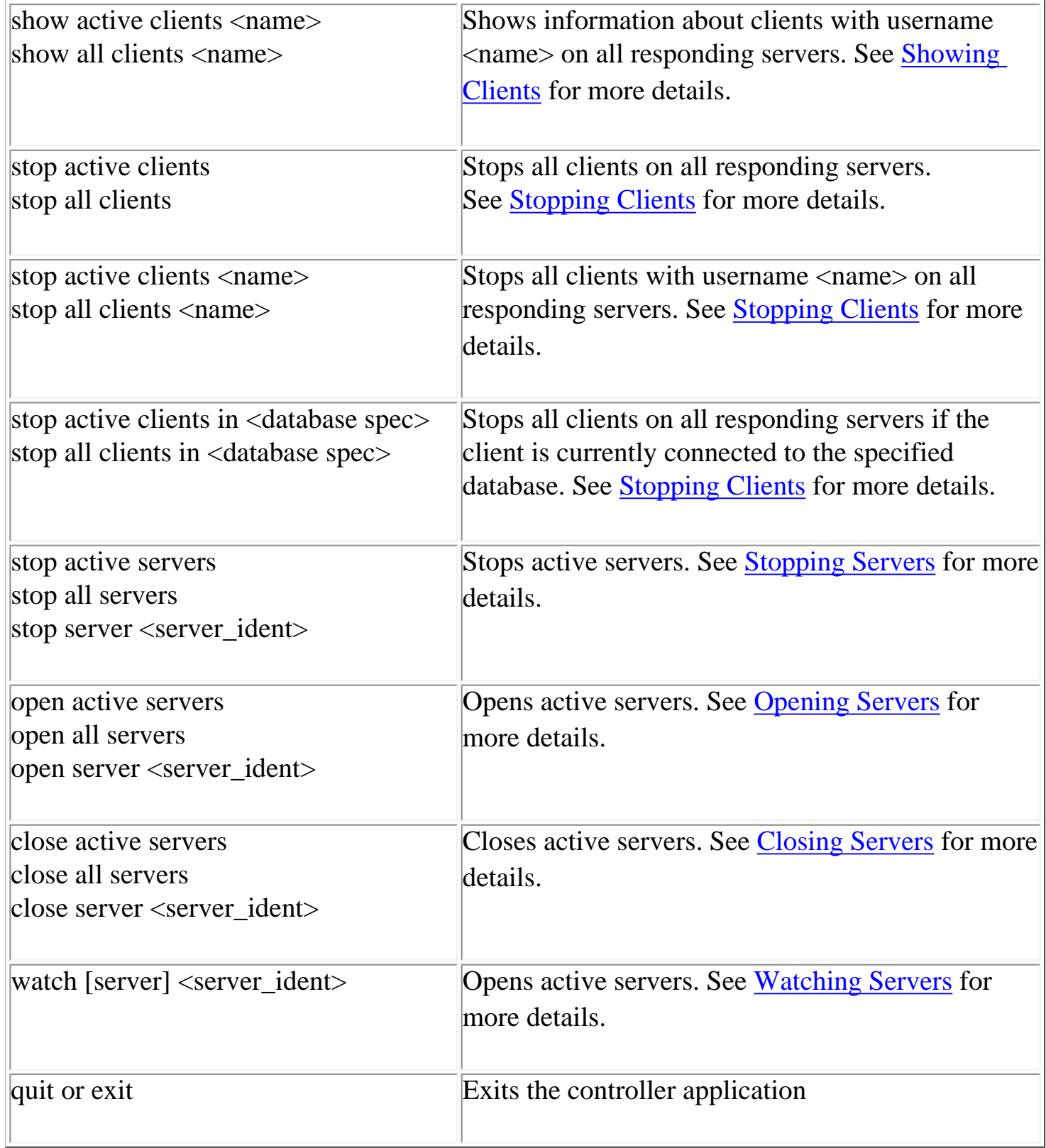

### For example:

\$java -jar rdbthincontrol.jar -user jones -controlpass jdbc\_user rdbthincontrol> show active servers

```
RDB$NODE : localhost
```
file:///E|/rdbjdbc/V72500\_released/rdbjdbc\_userguide.html (58 of 112) [26/07/2006 12:01:24 PM]

RDB\$PORT : 1701 RDB\$STATUS : Idle RDB\$SERVER\_NAME : rdbthnsrv1 RDB\$SERVER\_TYPE : RdbThinSrv RDB\$SERVER\_VERSION : V7.1-300 20040624 B46N RDB\$SERVER\_SHR\_VERSION : V7.1-300 20040624 B46N RDB\$SERVER\_PID : 0x0B30(2864) RDB\$ALLOWS\_ANON : false RDB\$ALLOWS\_BYPASS : false RDB\$NUMBER\_OF\_CLIENTS : 0 RDB\$MAX\_CLIENTS : -1 RDB\$NODE : localhost RDB\$PORT : 1711 RDB\$STATUS : Idle RDB\$SERVER\_NAME : myserver RDB\$SERVER\_TYPE : RdbThinSrv RDB\$SERVER\_VERSION : V7.1-300 20040624 B46N RDB\$SERVER\_SHR\_VERSION : V7.1-300 20040624 B46N RDB\$SERVER\_PID : 0x0B88(2952) RDB\$ALLOWS\_ANON : false RDB\$ALLOWS\_BYPASS : false RDB\$NUMBER\_OF\_CLIENTS : 0 RDB\$MAX\_CLIENTS : -1 rdbthincontrol>

If the provided control password is not recognized by a server, it will respond with a failure message:

rdbthincontrol> show active servers Failed to connect <CONTROL> No Rdb Thin Server connection has been established Unable to connect to server //localhost:1701/ Failed to connect <CONTROL> No Rdb Thin Server connection has been established Unable to connect to server //localhost:1711/ rdbthincontrol>

### <span id="page-58-0"></span>**Connecting to Servers**

The majority of commands that can be issued from the controller require a valid control connection to be established with a server. If valid connection information is provided at the controller

invocation (node, port, user and password), the controller will automatically attempt to connect to the specified server when the controller starts up.

If user and password are provided at the controller invocation, this information will be maintained for the entire controller session and will be used in subsequent connection request unless explicitly overridden on the command statement.

Commands will only be carried out on a server if a control connection has been established, which requires the correct control password to be provided during the connect request. See [Control](#page-61-0) [Password](#page-61-0) for more information of this password.

This control connection may be an explicit connection established for the session by using the Connect command or may be implicitly established if a command is issued to a server that requires control access to execute successfully.

Many controller commands allow server connection information to be specified, indicating which server to apply the command. In addition, the connection information may provide a username and password to use for that server.

<command> <server\_connection>

The <server\_connection> information is comprised of a server identification string and optional connection username and control password:

```
 <server_ident> [<server_uid>]
```
The <server\_ident> string can be one of the following:

- Port ID this is the same as issuing  $/$ localhost: $\langle$ port $\rangle$ /
- full URL with the format: //<node>:<port>/
- name of server as found in the configuration used to start the controller

The  $\le$ server uid $\ge$  is:

```
 <username> [<password>]
```
The <password> must match the control password of the server for the control connection to be carried out successfully.

If a username or password is not provided on the command line then the current session information

is used.

This connection, once established, will be maintained until either an explicit Disconnect is issued, or a new connection is established to another server or the controller exits.

If an attempt is made to issue a controller command without a connection being established, then an error condition will be raised.

```
rdbthincontrol> watch
```
No Rdb Thin Server connection has been established

If username and password are not provided on the connect command line, then the values of the appropriate configuration options set when the controller was invoked will be used, or if a configuration file is specified, the configuration file session characteristics will be used. See [Session](#page-36-0) [Section](#page-36-0) within [XML formatted Configuration File](#page-33-0) for more information on session characteristics.

### Connect Command

.

If a connection has not been established or the current connection has been disconnected or a different server connection is required, then the Connect command can be issued at the control command line.

```
 connect [server] <server_connection>
```
This command connects to the server specified by the <server\_connection> information.

The following examples use the Connect command:

```
rdbthincontrol> connect //localhost:1701/ jones mypassword
rdbthincontrol> connect server 1701
rdbthincontrol> connect myServer jim xxxxx
```
If username and password are not provided on the Connect command line, then the values entered in the configuration options when the controller was invoked will be used, or if a configuration file is specified, the configuration file session characteristics will be used. See [Session Section](#page-36-0) within

[XML formatted Configuration File](#page-33-0) for more information on session characteristics.

#### Implicit Connection

A number of the control commands require a control connection to be established with the target server. If the target server is not currently connected then both explicitly provided connection information and session connection information is used to attempt to establish a control connection.

Connection information may be provided on the command line along with the command, for example:

rdbthincontrol> stop server //localhost:1701/ jones mypassword

Once an implicit connection is made, this connection will be established as the current session connection until overridden by another implicit or explicit connection.

### <span id="page-61-0"></span>**Control Password**

To carry out any operations on active servers or clients you are required to provide a control password.

This password must match the control password for that active server, otherwise, an exception will be raised and the operation will fail.

rdbthincontrol> stop server myMPServer

Failed to connect <CONTROL> No Rdb Thin Server connection has been established Unable to connect to server //localhost:1788/

When you start up the controller you may provide a password as a command line option or in the session section of an [XML-formatted Configuration file](#page-33-0). If you provide both a password and a controlPass the controlPass will take precedence.

In addition the control password may be set for a session by using the Set Session Controlpass statement at the controller command line prompt.

rdbthincontrol> set session controlpass badpassword rdbthincontrol> show server 1701 Failed to connect <CONTROL> No Rdb Thin Server connection has been established rdbthincontrol> set session controlpass mypassword rdbthincontrol> show server 1701 RDB\$NODE : 192.168.1.100 RDB\$PORT : 1701 RDB\$STATUS : Idle RDB\$SERVER\_NAME : jiserv RDB\$SERVER\_TYPE : RdbThinSrv RDB\$SERVER\_VERSION : X7.1-301 20040713 B47C RDB\$SERVER\_SHR\_VERSION : X7.1-301 20040712 B47C RDB\$SERVER\_PID : 0x1728(5928) RDB\$ALLOWS\_ANON : false RDB\$ALLOWS\_BYPASS : false RDB\$NUMBER\_OF\_CLIENTS : 0 RDB\$MAX\_CLIENTS : -1

### <span id="page-62-0"></span>**Closing Servers**

Active servers may be closed using the controller. You must provide a valid control password for the server.

Closing a server sets the maxClients to 0 thus preventing any further connections to be made. Already established connections are not affected. You may issue an open command later to re-open a closed server, which will reestablish the maxClients value for the server back to the value it was prior to closing. See [Opening Servers](#page-63-0) for more details.

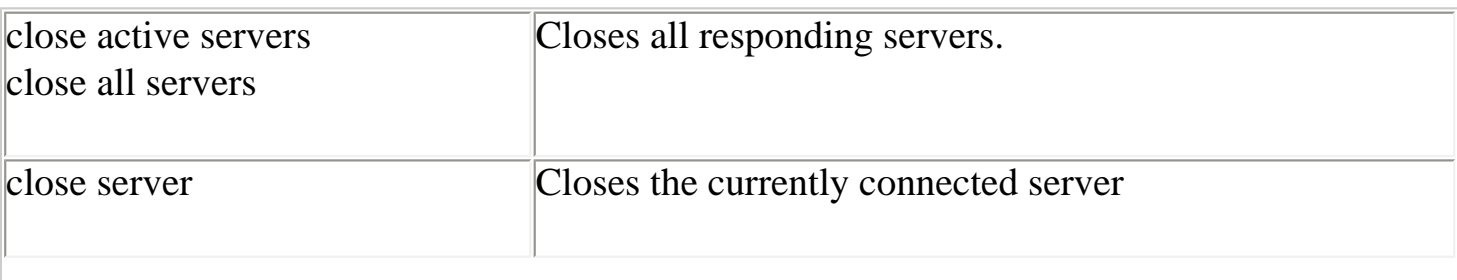

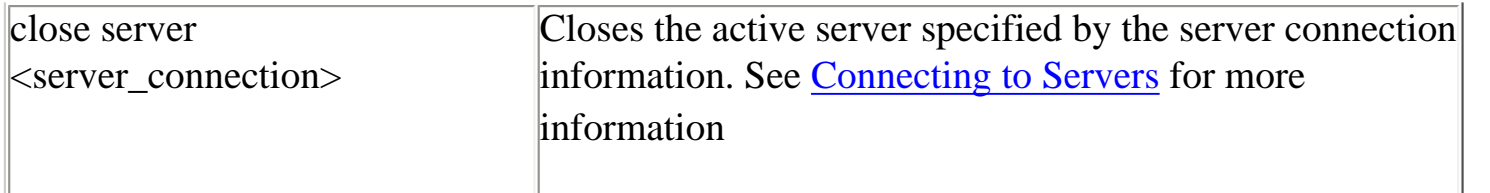

Only those servers where the control password matches the control session control password will be stopped.

Examples:

thincontrol> close server myserv

thincontrol> close server //prod\_node:1766/

thincontrol> close server 1701

thincontrol> close active servers

thincontrol> close server myserv george mySecretPassword

# <span id="page-63-0"></span>**Opening Servers**

Active servers may be opened using the controller. You must provide a valid control password for the server.

Opening a server allows new client connections to be made using that server.

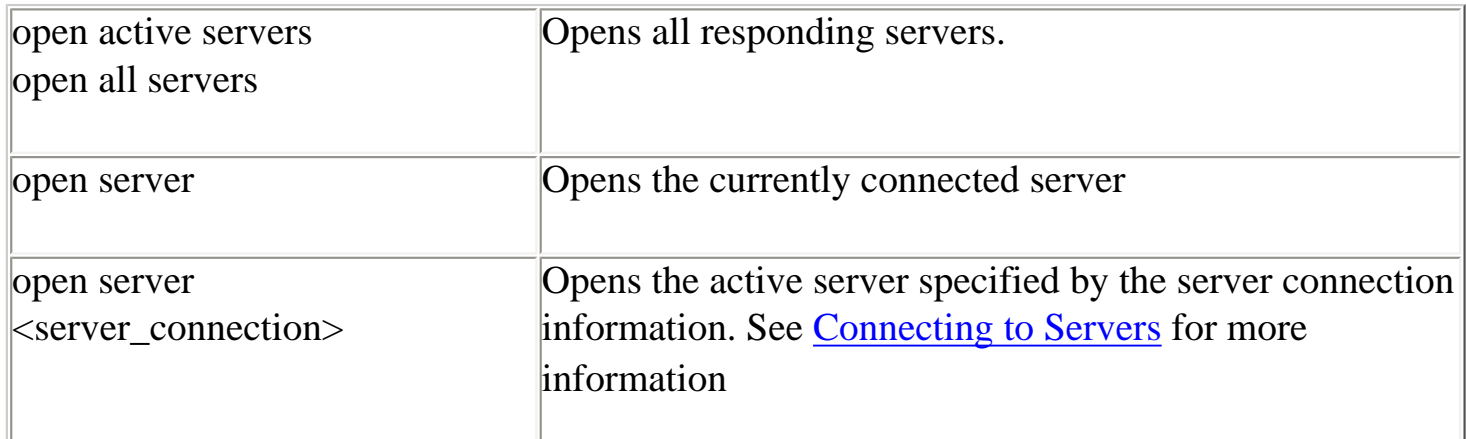

Only those servers where the control password matches the control session control password will be opened.

Examples:

 thincontrol> open server thincontrol> open server myserv thincontrol> open server //prod\_node:1766/ thincontrol> open server 1701 thincontrol> open all servers thincontrol> open server //prod\_node:1766/ fred mypass

You may issue a open command to re-open a closed server, which will reestablish the maxClient value for the server back to the value it was prior to closing.

# <span id="page-64-0"></span>**Showing Servers**

Information about active and known servers may be displayed using the controller. You must provide a valid control password for the server before information will be displayed.

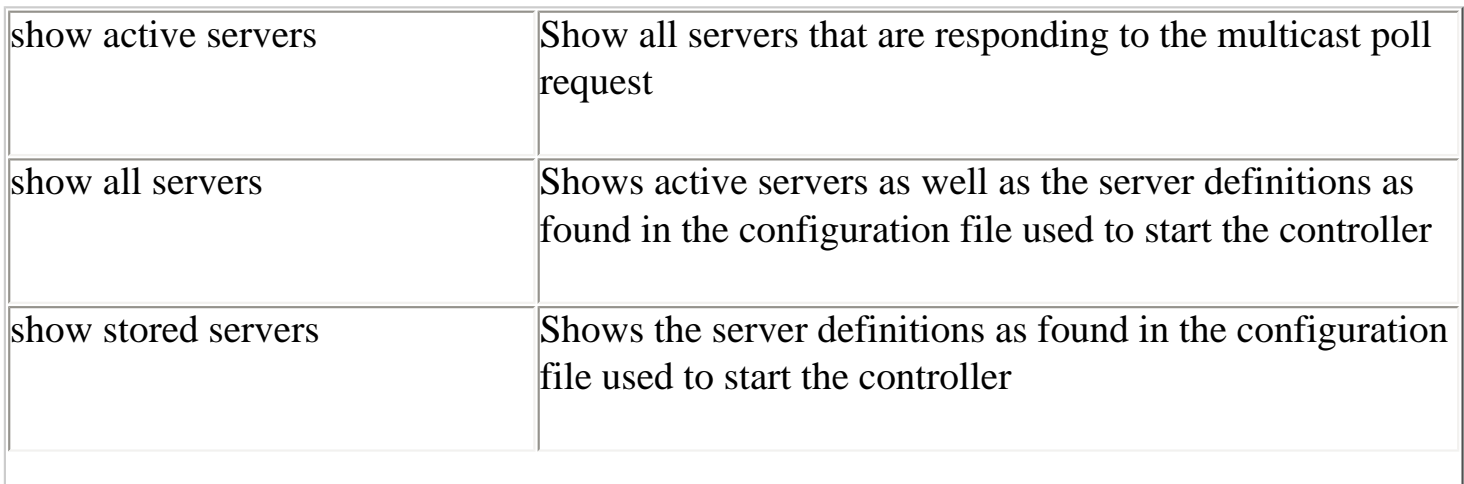

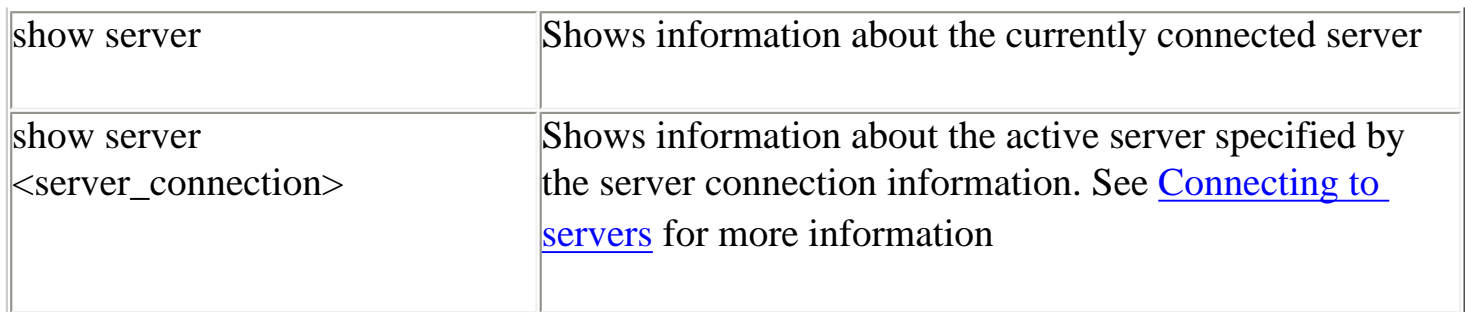

Only those servers where the control password matches the control session control password will have information displayed.

Examples:

thincontrol> show server

thincontrol> show server myserv

thincontrol> show server //prod\_node:1766/

thincontrol> show server 1701

thincontrol> show active servers

thincontrol> show server //prod\_node:1766/ fred mypass

### **Starting Servers**

Servers may be started using the controller.

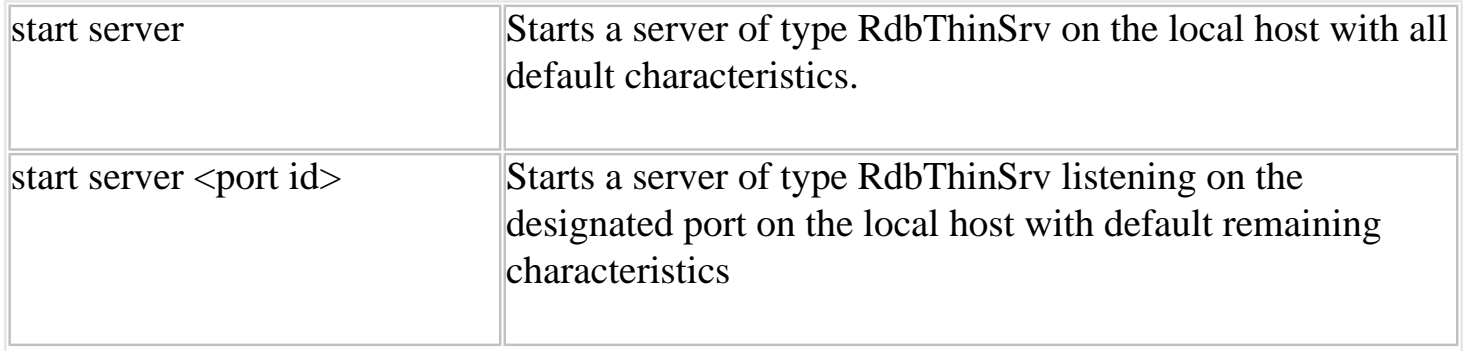

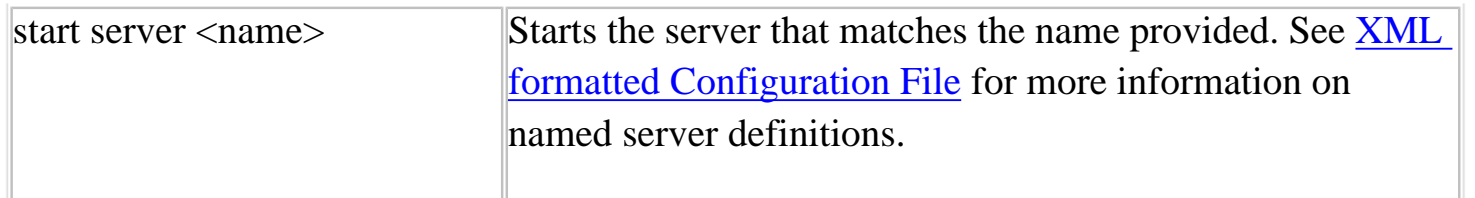

Examples

thincontrol> start server myserv

thincontrol> start server 1799

# <span id="page-66-0"></span>**Stopping Servers**

Active servers may be stopped using the controller. You must provide a valid control password for the server.

The following control commands are available:

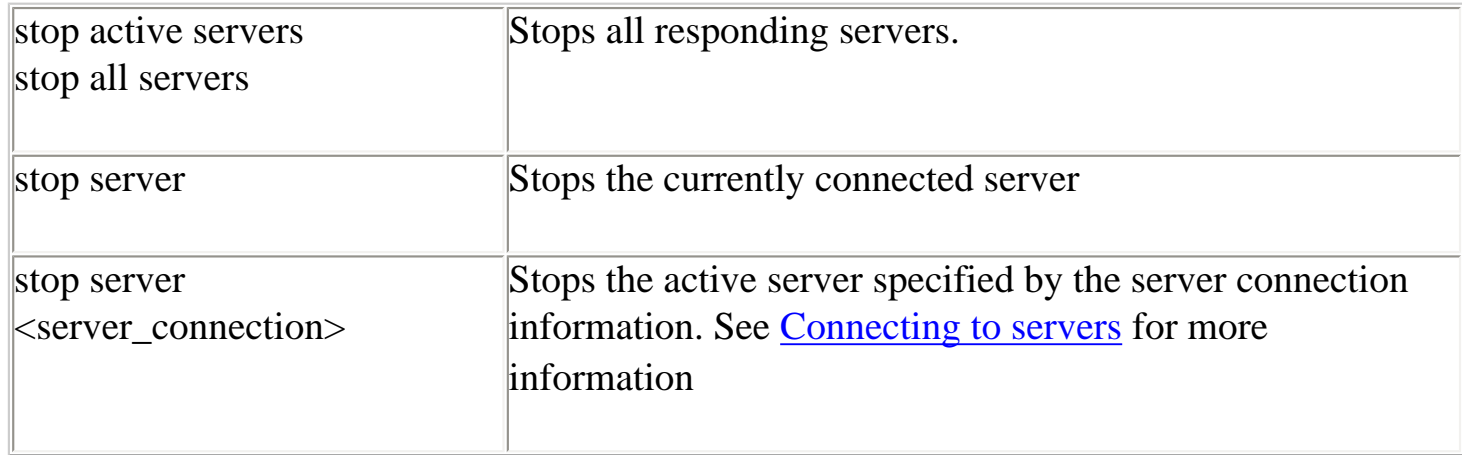

Only those servers where the control password matches the control session control password will be stopped.

Examples:

thincontrol> stop server

thincontrol> stop server myserv

thincontrol> stop server //prod\_node:1766/

thincontrol> stop server 1701

thincontrol> stop active servers

thincontrol> stop server //prod\_node:1766/ fred mypass

#### **Note:**

Stopping a server will forcibly terminate all database connections on that server and does not wait for client transaction completion. Consider using the Close Server command first, to stop further client connections and then use the Stop Server command later when no clients are bound. See [Closing Servers](#page-62-0) for more details.

You may use Show Server or Show Clients command to see if any clients are currently using the server. See [Showing Servers](#page-64-0) for more details.

## <span id="page-67-0"></span>**Showing Clients**

Information about clients within active servers may be displayed using the controller. You must provide a valid control password for the server.

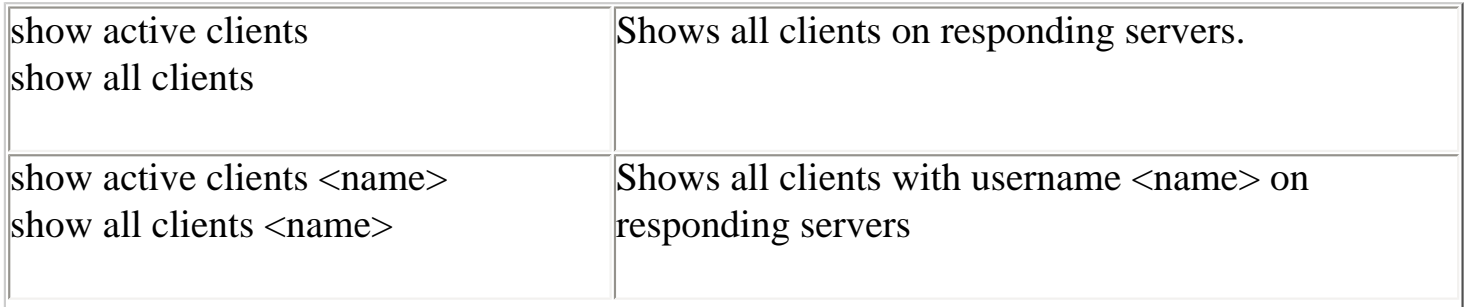

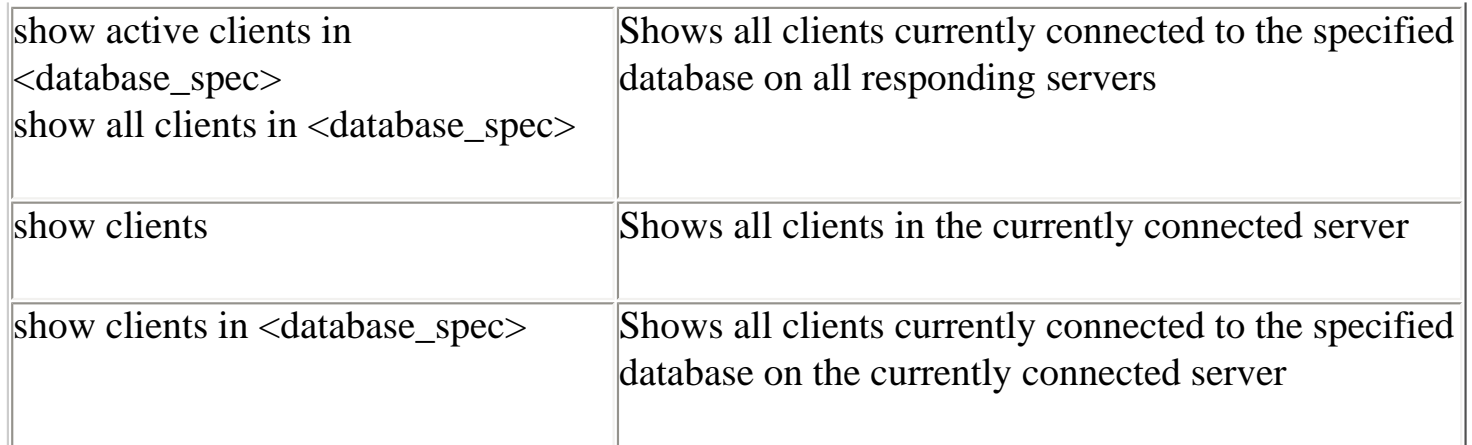

Clients will only be displayed for those servers where the control password matches the control session control password.

Examples:

thincontrol> show active clients

thincontrol> show all clients fred

thincontrol> show clients

thincontrol> show clients in disk1:[dbc]pers

thincontrol> show all clients in disk1:[dbc]pers

### <span id="page-68-0"></span>**Stopping Clients**

Clients within active servers may be stopped using the controller. You must provide a valid control password for the server.

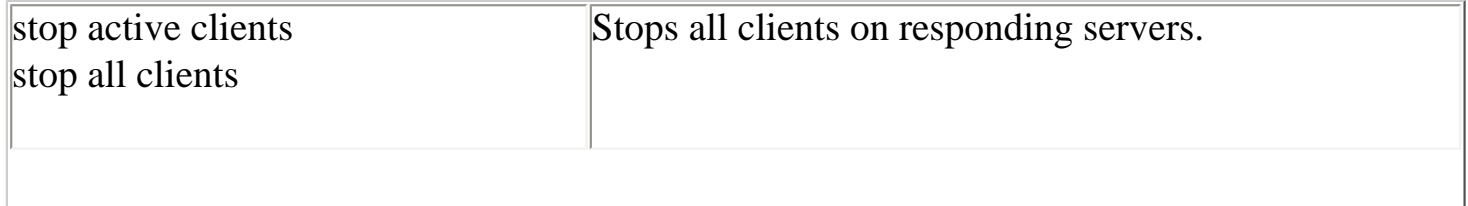

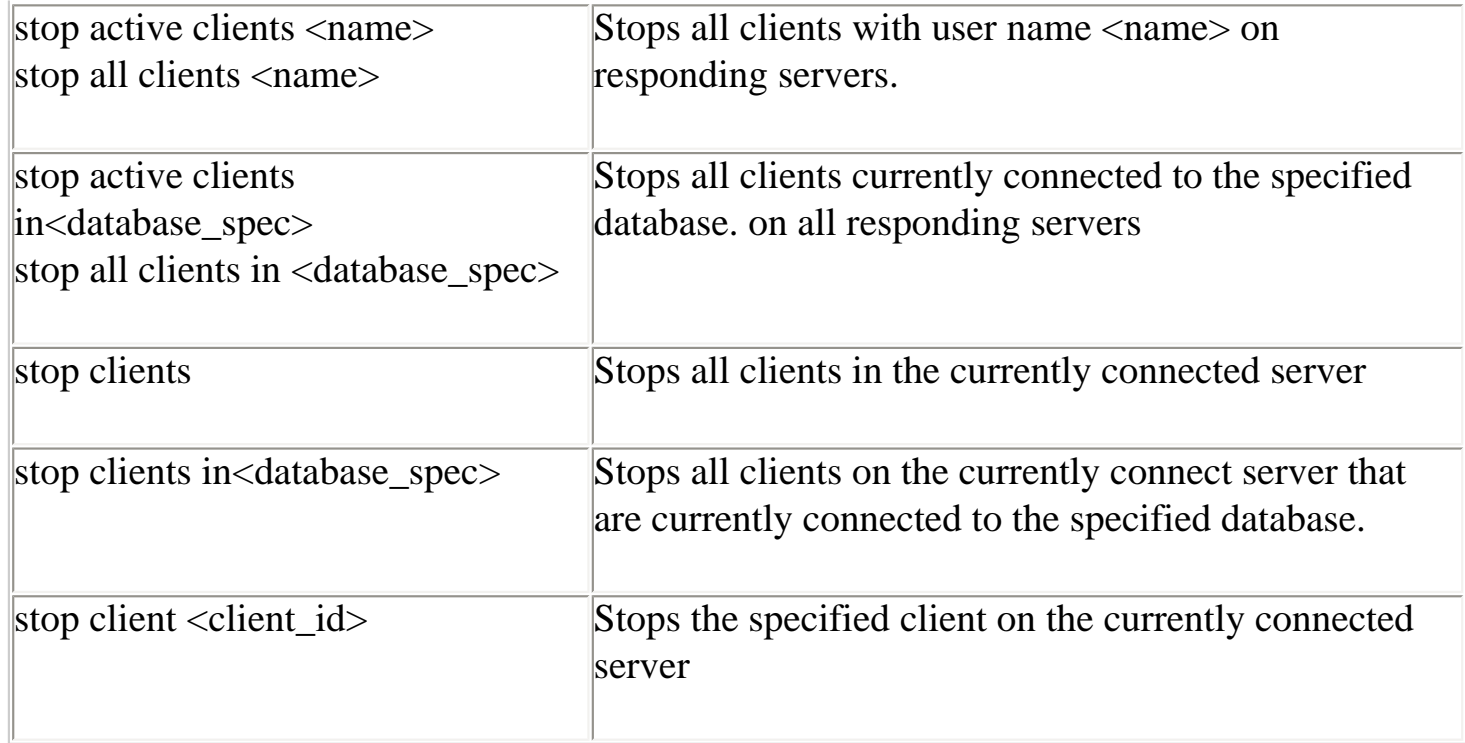

Clients will only be stopped in those servers where the control password matches the control session control password.

If a database file specification is used, then only those clients current connected to that database will be stopped. The database file specification must match exactly (ignoring character case ) to that shown in the Show Client output.

Examples:

thincontrol> stop active clients

thincontrol> stop all clients fred

thincontrol> stop clients

thincontrol> stop client 0000000A

thincontrol> stop all clients in disk1:[dbs]pers

#### **Note:**

Stopping a client will forcibly terminate all database connections on that server for that client and does not wait for client transaction completion.

You may use Show Clients command to see clients that are currently using the server. See [Showing Clients](#page-67-0) for more details.

# <span id="page-70-0"></span>**Watching Servers**

The trace output for an active server may be displayed on the controller console. You must provide a valid control password for the server to be able to watch its trace.

When you watch a server, all trace output from that server will also be sent to the current console running the controller.

The display of trace output messages occurs asynchronously with the command line interface. The same trace information will also be sent to the servers log file.

The following control commands are available:

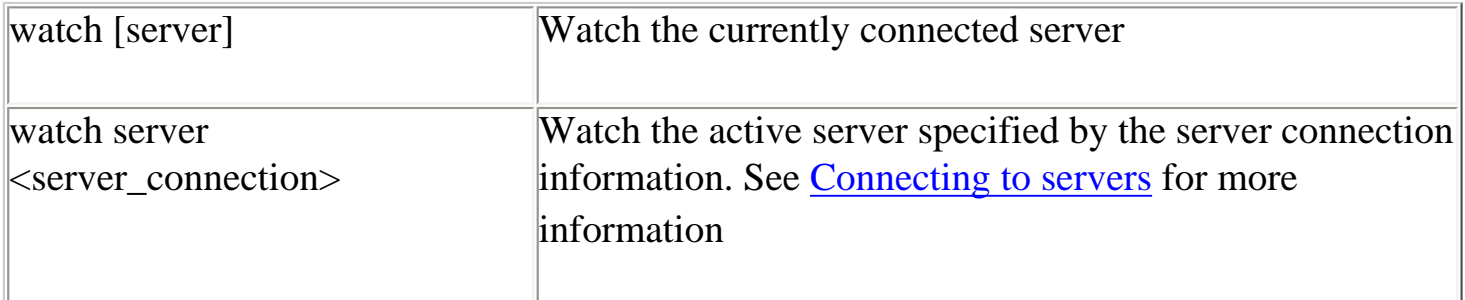

Only those servers where the control password matches the control session control password will be watched

Examples:

thincontrol> watch server myserv

thincontrol> watch server //prod\_node:1766/

thincontrol> watch server 1701 jack password1

thincontrol> watch

#### **Note :**

Because the server uses Java logger to log trace message to remote consoles such as the controller, the output from the

server will be buffered prior to being sent across the network to the console. This means that the trace output may be displayed sporadically on the console as the buffer is first filled and then flushed.

# <span id="page-71-0"></span>**Polling Servers**

The poll command uses the multicast information to poll responding Oracle JDBC for Rdb servers:

```
rdbthincontrol> poll
Polling servers ...
myserver(0) //localhost:1711/ (0x0B88<2952>)
rdbthnsrv1(0) //localhost:1701/ (0x0B30<2864>)
rdbthincontrol>
```
Each available server will respond with information about which node and port it is listening on. In addition the poll response identifies the Process ID the server is using on that node.

A control password is not required to use the poll command.

### Multicast Polling

The controller uses multicast polling to discover Oracle JDBC for Rdb servers that may be available on the network.

Multicasting is a style of efficiently broadcasting data over a network connection to many connected servers. Any server listening in to the multicast IP address will receive the data packets that are broadcast, such as poll requests.

Oracle JDBC for Rdb servers use the Administrative Scoping range of addresses that allow easy limiting of multicast transmission to well defined boundaries within your network.

Administrative scoping is the restriction of multicast transport based on the address range of the multicast group. It is defined by [RFC 2365](http://www.ietf.org/rfc/rfc2365.txt) "Administratively Scoped IP Multicast." and is restricted to the address range:

### 239.0.0.0 to 239.255.255.255
The IP address for server multicast polling should be chosen from within the following range :

239.192.0.0 to 239.192.255.255

This range is known as the IPv4 Organization Local Scope and has a subnet mask of 255.252.0.0 It is intended for use by an entire organization setting multicast scopes privately for its own internal or organizational use and allows up to 262,144 group addresses.

By default, Rdb servers use the multicast IP 239.192.1.1 with a base port of 5517.

Multicast Group IP addresses can be assigned to a server using the *srv.mcGroupIP* option within a server configuration file or the server startup command line.

The *srv.mcBasePort* option allows you to change the Multicast Base port.

#### **Note:**

When a server participates in a multicast group, as part of the standard multicast protocol its presence in the group will be broadcast at regular intervals. This may conflict with the network policy and procedures of your network administration.

Please consult your network manager to ensure that multicast polling is allowed on your system. Your network manager may also allocate a specific IP address and Port range that may be used by the Rdb Native Drivers, and you should change your server and session configuration files to reflect these allocated addresses.

Setting the Multicast Base port to 0 will effectively disable multicast broadcast and receipt for that server. This also means that the server will not respond to any POLL requests issued by the Controller.

#### [Top of the Document](#page-0-0)

# **Oracle SQL/Services and Oracle JDBC for Rdb Servers**

The Oracle SQL/Service management command line may be used to start and stop servers.

## **Creating an Oracle SQL/Services JDBC Dispatcher**

To be able to start and stop Oracle JDBC for Rdb servers using Oracle SQL/Services, a dispatcher with protocol JDBC must be defined using the Oracle SQL/Services management console.

The format of the JDBC dispatcher creation statement is:

```
 CREATE DISPATCHER <dispatcher name> NETWORK_PORT TCPIP PORT_ID <port> 
PROTOCOL JDBC;
```
Where:

 <dispatcher name> is a unique name for this dispatcher instance  $\leq$  port $\geq$  is the port number the associated server will listen on

#### For example:

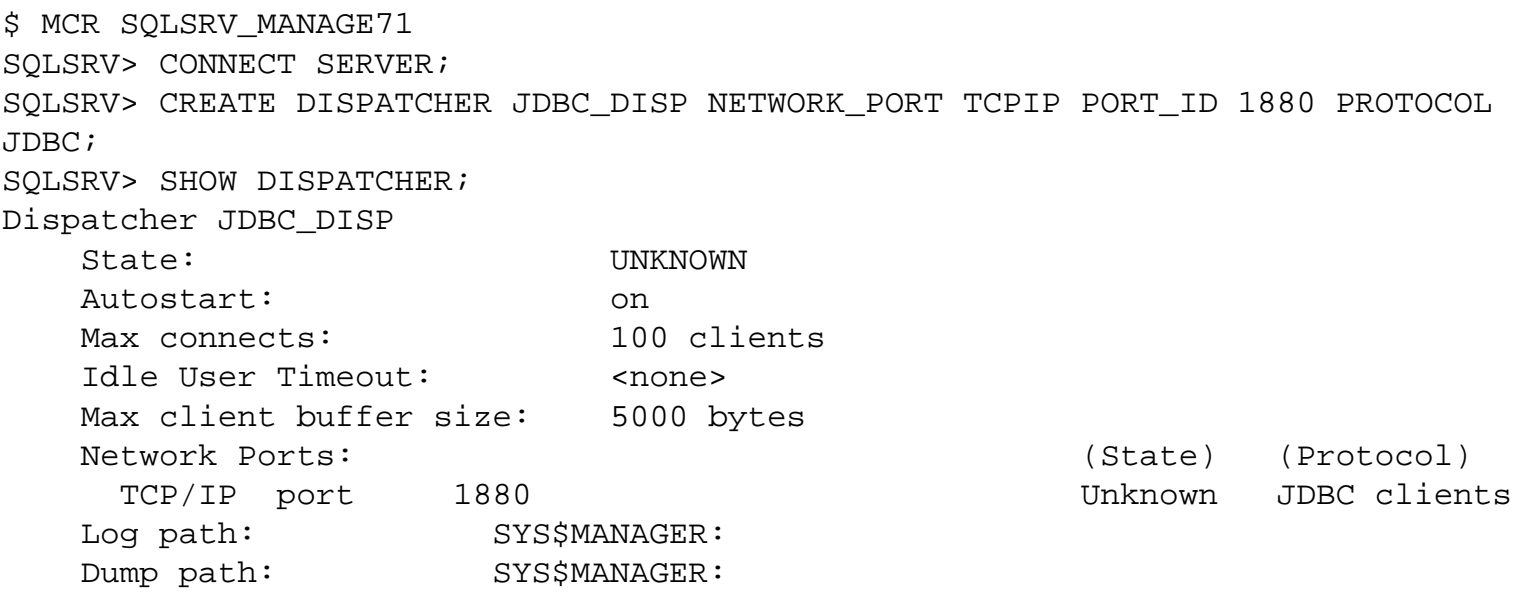

#### **Note:**

The existing version of the Oracle SQL/Services Management GUI does not recognize dispatchers of the type JDBC.

This means that you will no longer be able to use the GUI once a JDBC dispatcher has been defined.

## **Starting a JDBC Dispatcher**

Once you have defined a JDBC dispatcher, it can be started like any other Oracle SQL/Services dispatcher:

SQLSRV> start dispatcher jdbc\_disp; SQLSRV> show disp jdbc\_disp; Dispatcher JDBC\_DISP State: STARTING Autostart: on Max connects: 100 clients Idle User Timeout: <none> Max client buffer size: 5000 bytes Network Ports: (State) (Protocol) TCP/IP port 1880 Inactive JDBC clients Log path: SYS\$MANAGER: Dump path: SYS\$MANAGER: SQLSRV> show disp jdbc\_disp; Dispatcher JDBC\_DISP State: RUNNING Autostart: on Max connects: 100 clients Idle User Timeout: <none> Max client buffer size: 5000 bytes Network Ports: (State) (Protocol) TCP/IP port 1880 Inactive JDBC clients Log path: SYS\$MANAGER: Dump path: SYS\$MANAGER: Log File: SYS\$SYSROOT:[SYSMGR]SQS\_DECRDB\_JDBC\_DISP06O71.LOG; Dump File: SYS\$SYSROOT:[SYSMGR]SQS\_DECRDB\_JDBC\_DISP06O.DMP;

The Oracle SQL/Services monitor will attempt to start the server associated this dispatcher and create a log of the dispatcher events in the SYS\$MANAGER directory in a log file named:

```
SYS$MANAGER:SQS_<nodename>_JDBC_DISP<nnnnn>.LOG
```
The <nodename> depends on the node the dispatcher is started up on. The <nnnnn> is the unique id given to this dispatcher instance by Oracle SQL/Services

For example:

```
 SQS_MALIBU_SQLSRV_DIS06010.LOG
```
This log can be useful in determining why a dispatcher did not start up properly. For example if appropriate logical names have not been setup as specified in the installation of Oracle JDBC

.

Drivers for Rdb then a message similar to the following may be found at the end of the log file:

```
. 
.
$ @rdb$jdbc_home:rdbjdbc_startsrv SQS1880 "SQS"
%DCL-E-OPENIN, error opening RDB$JDBC_HOME:[SYSMGR]RDBJDBC_STARTSRV.COM; as 
input
-RMS-F-DEV, error in device name or inappropriate device type for operation
SYSTEM job terminated at 21-JUL-2004 21:52:07.56
Accounting information:
Buffered I/O count: 37 Peak working set size: 2272
Direct I/O count: 14 Peak virtual size: 173072
Page faults: 192 Mounted volumes: 0
Charged CPU time: 0 00:00:00.04 Elapsed time: 0 00:00:00.21
```
## **Stopping a JDBC Dispatcher**

A running JDBC dispatcher may be stopped by using the standard STOP DISPATCHER statement.

SQLSRV> STOP DISPATCHER JDBC\_DISP

This will also stop the associated Oracle JDBC for Rdb server.

If you have associated the dispatcher with a pool server, and the pooled servers have autoStart enabled, then these pooled servers will also be shut down at this time.

See your Oracle SQL/Services documentation for more information on the Oracle SQL/Services management console.

### **Relating an Oracle SQL/Services JDBC Dispatcher to a Server**

Each Oracle SQL/Services JDBC dispatcher must be associated with an Oracle JDBC for Rdb server.

The Port ID specified in the dispatcher creation is the key to this relationship.

The Port ID is used to determine the name of the Oracle JDBC for Rdb server using the following:

- **If the logical name RDB\$JDBC\_SQSNAM**  $\leq$  port $\geq$  exists then it is translated to provide the server name
- If the logical name does not exist the server name will be  $SQS<sub>port</sub>$

For example, the following dispatcher description:

```
 SQLSRV> CREATE DISPATCHER JDBC_DISP NETWORK_PORT TCPIP PORT_ID 1888 PROTOCOL 
JDBC;
```
means that during dispatcher start up, Oracle SQL/Services will look for the logical name RDB\$JDBC\_SQSNAM\_1888 to obtain the true server name. If this logical name is not defined, it will use SQS1888 as the server name.

Once the server name is determined, the appropriate configuration file is located using the following precedence:

- 1. RDB\$JDBC\_COM:<server name>\_CFG.XML
- 2. RDB\$JDBC\_COM:SQLSRV\_JDBC\_SERVER\_CFG.XML
- 3. RDB\$JDBC\_COM:RDBJDBCCFG.XML

Given the example shown above and assuming that the logical name RDB\$JDBC\_SQSNAM\_1888 does not exist then the configuration file RDB\$JDBC\_COM:SQS1888\_CFG.XML will be searched for first.

The server will then be started up using the configuration information for that named server in the appropriate configuration file.

#### Command Procedures

Oracle SQL/Services uses the OpenVMS command procedure

SYS\$MANAGER:SQLSRV\_JDBC\_SERVER\_STARTUP71.COM

which in turn uses

### RDB\$JDBC\_HOME:RDBJDBC\_STARTSRV.COM

to start the server associated with a JDBC dispatcher.

In addition, an OpenVMS command procedure can be defined to set up environmental characteristics required for your system. This SQS\_ONSTARTUP command procedure is located for use with this server using the following precedence:

- 1. the file pointed to by the logical name RDB\$JDBC\_SQSCMD\_<port> if defined
- 2. RDB\$JDBC\_COM:RDBJDBC\_SQS\_ONSTARTUP.COM
- 3. RDB\$JDBC\_HOME:RDBJDBC\_SQS\_ONSTARTUP.COM

This command procedure will be executed just prior to the server being invoked and may contain environmental setup commands, for example:

\$@sys\$share:rdb\$setver 71 \$@sys\$common:[java\$141.com]JAVA\$141\_SETUP.COM

## **Determining Server Type**

During the startup of the server associated with the Oracle SQL/Services JDBC dispatcher, the type of the server to startup also needs to be determined.

There are three types of Oracle JDBC for Rdb servers recognized by Oracle SQL/Services:

- POOL a pool server
- MP a multi-process server
- STD a standard thin server

The following precedence is used in determining the type of server

1. If the logical name RDB\$JDBC\_SQSTYPE\_<port> exists, it is translated to provide the server type. The translated logical name must be one of the valid server types as shown above.

2. If the logical name does not exist the server type will be POOL

The type of server must be set correctly as this determines the appropriate the Oracle JDBC for Rdb server jar file that will be used.

## **Using Pool Servers**

Each JDBC dispatcher defined is related only to a single server. Use a pool server if you require more than one server to be started for a single dispatcher.

By defining a pool of servers that the pool server can use and enabling *autoStart* on each of these servers, a whole pool of servers can be started by starting a single dispatcher. See [Pool Server](#page-18-0)  [Operation](#page-18-0) for more information on pool servers.

The following example shows how you can define a dispatcher to start up a pool server that will automatically start up three standard thin servers as part of its pool:

#### **Note:**

This example uses the default server naming, default server type of POOL and a standard SQS\_ONSTARTUP command procedure. No *RDB\$JDBC\_SQS*\* logical names need be set up.

Define an Oracle SQL/Services dispatcher

```
$ MCR SQLSRV_MANAGE71
SQLSRV> CONNECT SERVER;
SQLSRV> CREATE DISPATCHER POOL_DISP NETWORK_PORT TCPIP PORT_ID 1880 PROTOCOL 
JDBC;
```
Create a configuration file for this server in RDB\$JDBC\_COM:SQS1880\_CFG.XML

```
\langle?xml version = '1.0'?> <!-- Configuration file for Rdb Thin JDBC Drivers and Servers -->
    <config>
       <!-- SERVERS -->
       <servers>
         <!-- DEFAULT server characteristics-->
         <server
                 name="DEFAULT"
                type="RdbThinSrv"
                 url="//localhost:1880/"
                 maxClients="-1"
                 srv.bindTimeout="0"
                 srv.idleTimeout="0"
                 srv.mcBasePort="5520"
                 srv.mcGroupIP="239.192.1.10"
                 autoStart="false"
```

```
 controlUser="jdbc_user"
                     controlPass="0x811B15F866179583EB3C96751585B843"
                     cfg="rdb$jdbc_com:sqlsrv_jdbc_server_cfg.xml"
                     srv.startup="rdb$jdbc_home:rdbjdbc_startsrv.com"
                     srv.onStartCmd="@rdb$jdbc_com:rdbjdbc_sqs_onstartup.com"
 />
              <!-- now the specific servers that will be started up by pool server -->
              <server
                     name="SQSrjs1"
                     type="RdbThinSrv"
                     url="//localhost:1891/"
                     autoStart="true"
                     maxClients="10"
 />
              <server
                     name="SQSrjs2"
                     type="RdbThinSrv"
                     url="//localhost:1892/"
                     autoStart="true"
                     maxClients="10"
 />
              <server
                     name="SQSrjs3"
                     type="RdbThinSrv"
                     url="//localhost:1893/"
                     autoStart="true"
                     maxClients="10"
 />
              <!-- Pool Server -->
              <server
                     name="SQS1880"
                     type="RdbThinSrvPool"
                     url="//localhost:1880/" >
                     <pooledServer name="SQSrjs1"/>
```

```
 <pooledServer name="SQSrjs3"/>
```
<pooledServer name="SQSrjs2"/>

```
 </server>
```
 $\langle$ /servers $\rangle$ </config>

Create a onStartup command procedure that sets up the appropriate Rdb and Java versions for your system eg RDB\$JDBC\_COM:RDBJDBC\_SQS\_ONSTARTUP.COM may contain

\$@sys\$share:rdb\$setver 71 \$@sys\$common:[java\$141.com]JAVA\$141\_SETUP.COM

Start the dispatcher

SQLSRV> start dispatcher pool\_disp;

#### **Note:**

In this example the command procedure pointed to by default srv.onStartCmd in the XML configuration file happens to be the same as the one created as the SQS\_ONSTARTUP command procedure. These do not have to be the same command procedure.

The Oracle SQL/Services JDBC dispatcher SQS\_ONSTARTUP command procedure is used during the startup of the associated pool server. The command procedure pointed to by the srv.onStartCmd switch is used by those servers that the pool server starts up.

The Oracle SQL/Services JDBC dispatcher does not directly use any information from the JDBC XML configuration file.

[Top of the Document](#page-0-0)

# **Other Features**

## **Anonymous Usernames**

By default, the thin driver disallows blank usernames to be passed to it during database connection. A valid username for that database must be used. If the client attempts to connect to the database using a blank username the following exception will be raised:

rdb.RdbException: Io exception : Io exception : in <rdbjdbcsrv:connect> %RDB-E-AUTH\_FAIL, authentication failed for user .Anonymous.

The following server configuration option can be used to change this behavior:

anonymous

Use this option tells to allow anonymous connections (that is, where the username is blank) to the Oracle JDBC for Rdb thin server, for example:

\$ java -jar rdbthinsrv.jar "-anonymous"

In addition, if anonymous connections are allowed, you can specify the default username and password to use on an anonymous connection by using the following options:

username <username> password <password>

For example:

\$ java -jar rdbthinsrv.jar "-anonymous" "-username" fred "-password" jones

#### [Top of the Document](#page-0-0)

## <span id="page-81-0"></span>**BYPASS Privilege**

Privilege checking on Oracle Rdb uses the layered method. Sometimes it is not obvious how privilege checking obtains its results.

- The first pass at privilege checking occurs at an object identifier level, asking if this entity has the right to do this action to this object. If access is denied at this level a series of cascading attempts are made to try to get the privilege.
- After the object protection is checked, the entitys privilege at the database is checked. If the entity has been granted **DBADM** it will be allowed to carry out the operation even if it does not have the explicit privilege such as **CREATE**. This privilege is a kind of catch all much like BYPASS on OpenVMS
- If the entity still has not been granted the privilege at the database level, the OpenVMS privileges for the OpenVMS user that the application is running under are checked.

■ If that user has the appropriate level of privilege, they are then granted the action on the object.

This means that privilege checking within Oracle JDBC for Rdb server not only depends on the privilege assigned to the connection user within the database, but also on the privilege of the OpenVMS user that started the server application (the Executor).

This allows you to set up a privileged server that has access to data that the user may not have. In other words, you can restrict users access to data in the database if and only if they come through the Oracle JDBC for Rdb server; they do not have access directly.

If you wish restricted access, grant restricted access only to the Executor and set minimum privileges. Then grant the appropriate rights to connection users so that they will have the required access. If they do not have the rights and the Executor does not have the rights, access is denied. If the user does have the right even though the Executor does not, access is allowed.

Within the thin server the **BYPASS** and **SYSPRV** privileges are disabled by default. The user will only get the privileges he has been granted and will not inherit privileges from the Executor.

If the server must run is required to run with BYPASS privilege, thus allowing less privileged users access to the database objects, use the -bypass option

#### [Top of the Document](#page-0-0)

#### **Persona**

When an Oracle JDBC for Rdb thin server is running, it assumes the default privileges and indentifiers of the user that started the server process. Similarly, when a SQL Services JDBC Dispatcher starts a server, the server will inherit the privileges and identifiers of the SQL/Services dispatcher process.

You can change this behaviour by specifying a persona value in the server definition for the server in the XML-formatted configuration file, or by using the persona switch on the command line when starting up the server.

When started with a persona, the server process will inherit its privileges and identifiers from the named persona.

**BYPASS** and **SYSPRV** privileges are still disabled by default, see [BYPASS Privilege](#page-81-0) for more details.

To start a server with a specific persona, you will need to be logged into an account that has IMPERSONATE privilege and read access to the system authorization database.

The persona value associated with the server must be a valid OpenVMS persona on the system you are running the server on.

#### [Top of the Document](#page-0-0)

### **Default Transaction**

The type of transaction the Oracle JDBC for Rdb drivers start up when a transaction is required depends on a number of conditions

- Whether autoCommit is enabled
- The verb of the SOL statement to be executed
- The default transaction type specified on connection using the connection switch transaction
- The setting of the transaction types in the connection if changed by methods such as Connection.setReadOnly() and Connection.setTransactionIsolation().

If no specific behavior has been specified, by default the Oracle JDBC for Rdb drivers will start in AUTOCOMMIT mode and will start up a READ\_WRITE SERIALIZABLE transaction if the SQL statement requires a read-write transaction, for example, INSERT or UPDATE. If the statement does not require a read-write transaction, a READ\_ONLY transaction is started.

When AUTOCOMMIT is disabled, the type of transaction started will depend on whether the connection has been set read-only and is a default transaction type has been specified on the connection. By default, a READ\_WRITE SERIALIZABLE transaction will be started if autoCommit is turned off and no other method has been called to change the default transaction type.

If the setting of the transaction type in the connection is MANUAL this default behaviour changes. Setting transactions to MANUAL indicates that the client will take responsibility for the starting of transactions. The drivers will no longer start transactions, however, if autoCommit is enabled, the driver will still commit transactions appropriately.

When transactions are set to MANUAL, and the first operation after a connection or after a transaction termination is not SET TRANSACTION, Oracle Rdb will start a transaction on behalf of the client. Please see the Oracle Rdb documentation for information on the default transaction mechanism provided by SQL.

### [Top of the Document](#page-0-0)

## **Executor Sub-process used with the Rdb Native driver**

To improve multi-threaded concurrent access to the database while using the Rdb Native driver, you may specify that separate sub-process executors should be started for each connection request.

By default all database operations within a standard Rdb Native driver instance are carried out synchronously, within a single OpenVMS process. This synchronization ir required as Rdb will only let one thread carry out a database operation at a time. This may limit the general concurrency that may be seen if you are using the Rdb Native driver within a multi-threaded environment.

To improve concurrency in a multi-threaded enviroment you can request the Rdb Native driver to start-up a separate executor for the database connection.

To start a separate executor for the connection you need to specify the multiprocess switch on connection URL you use for your database connection.

```
Connection conn = DriverManager.getConnection(
   "jdbc:rdbNative:my_db_dir:pers@multiprocess=true",
user, pass);
```
Note that this switch is only available when you use the Rdb Native driver.

#### [Top of the Document](#page-0-0)

### **FetchSize**

The SetFetchSize methods in Statement and ResultSet allow you to set the record fetch size for server record retrieval. The FetchSize gives a hint to the server as to how many records to batch up and send over the network at one time.

Network I/O is very expensive, so the more data you can send in a single I/O the better the performance. If you do not explicitly changed the default FetchSize by using the FetchSize option, the default is 100.

### [Top of the Document](#page-0-0)

## **Ignoring Statement.cancel() Method Calls.**

Currently the method Statement.cancel() is not supported in the Oracle JDBC for Rdb drivers. If an application calls this method the driver will raise the following Exception:

oracle.rdb.jdbc.common.RdbException: Unsupported feature <Statement.cancel>

In applications and application servers that expect this feature to be present, the raising of this exception may cause problems with the application functionality or may lead to execessive messages being written to the application log file.

If your application does not depend on the statement cancellation to actually take effect, and that failure to cancel can be safely ignored, you may specify the ignoreStatementCancel switch of the connection URL:

```
Connection conn = DriverManager.getConnection(
   "jdbc:rdbNative:my_db_dir:pers@ignoreStatementCancel=true",
user, pass);
```
[Top of the Document](#page-0-0)

## **Inactivity timeouts**

The amount of time either a client connection or a server may remain inactive before being forcibly terminated may be set using server and connection switches.

#### Client connection timeout

The **–cli.idleTimeout** switch may be used to specify the amount of time in milliseconds that a connection may remain inactive before being closed down. The default value of 0 specifies that the time is indefinite, i.e. the connection will not timeout.

You may specify the client idle timeout as a server configuration option either in the server

definition within an XML-formatted configuration file or as a command-line switch when starting a server.

For example:

```
$ java -jar rdbthinsrv.jar –port 1701 –cli.idleTimeout 3600000
```

```
specifies that any client connection may remain idle for 1 hour before being 
terminated
```
or in the Xml-formatted configuration file :

```
 <server
  name="srv2forRdb"
   type="RdbThinSrv"
   url="//localhost:1708/"
   cli.idleTimeout="3600000"
 />
```
When a client is forcibly terminated by this timeout the following message will be logged in the server log:

```
 oracle.rdb.jdbc.common.RdbException: Client terminated due to 
inactivity
```
When specifed as a server switch, the timeout will apply to all clients connected using that server.

You may also specify the client timeout as a qualifier on the connection string on the client-side application.

```
Connection conn = DriverManager.getConnection(
"jdbc:rdbthin://bravo:1701/my_db_dir:personnel@cli.idleTimeout=3600000",user, 
pass);
```
When specified this way the timeout will only apply to this one connection.

If a non-zero cli.idleTimeout is specified in both the server configuration and as a connection qualifier, the lesser of the two values will be used for that connection.

Inactivity is determined by the lack of activity on the socket the server is listening to the client on, if no request is sent from the client for the specified amount of time, a timeout is deemed to have occurred.

If a client inactivity timeout occurs on a connection that is using a Multi-Process server executor, that executor will be terminated. Even though the connection will be correctly closed down after the timeout event, as it is unknown why there was no activity seen on the connection, the executor subprocess is deemed "unsafe" and consequently is terminated.

#### Server Inactivity Timeout

You can specify the amount of time that a server may remain idle before being closed down due to inactivity.

The **–srv.idleTimeout** switch may be used to specify the amount of time in milliseconds that a server may remain inactive before being closed down. The default value of 0 specifies that the time is indefinite, i.e. the server will not timeout.

You may specify the server idle timeout as a server configuration option either in the server definition within an XML-formatted configuration file or as a command-line switch when starting a server.

For example:

```
$ java -jar rdbthinsrv.jar –port 1701 –srv.idleTimeout 3600000
```
specifies that the server may remain idle for 1 hour before being terminated

or in the Xml-formatted configuration file :

```
 <server
   name="srv2forRdb"
   type="RdbThinSrv"
   url="//localhost:1708/"
   srv.idleTimeout="3600000"
 />
```
When server is terminated by this timeout the following message will be logged in the server log:

```
Server terminated due to inactivity
2006-02-08 12:28:03.578 : Forced disconnect by Server terminated 
due to inactivity @ LOCAL
```
A server inactivity timeout will occur if, for the length of time specified, no new client connection is made to that server. In other words the timeout period is started after each new connection. If the timeout expires and there are current connections still using the server, the timeout period will be

reset to start again.

Thus the timeout value is the minimum time that the server will accept between new connection requests before closing down, but due to current server activity this may be extended until there are no more connections current.

[Top of the Document](#page-0-0)

## **JDBC Hint Methods**

Several methods in the JDBC classes are considered to provide hints to the drivers or underlying database system and do not have to be strictly observed. Many existing drivers silently ignore these methods.

To allow compatibility with other drivers, you may specify that optional hint methods be ignored by using the usehints connection switch:

@usehints=false

This setting tells the Oracle JDBC for Rdb drivers to ignore hint methods.

By default the Oracle JDBC for Rdb drivers will observe hint methods.

The following methods are perceived as non-mandatory hints:

- Connection.setReadOnly()
- ResultSet.setFetchDirection()
- ResultSet.setFetchSize()
- Statement.setFetchDirection()
- Statement.setFetchSize()

[Top of the Document](#page-0-0)

## **Lockwait and Maxtries**

The standard thin server is a multi-threaded server that allows concurrent access to Oracle Rdb by many client processes. Within a single OpenVMS process, Oracle Rdb is single-threaded, thus the thin server has to synchronize client database activity.

Because database actions must be serialized, any action that might take a prolonged length of time may seriously impact the overall throughput of the server.

By default the server will wait indefinitely for a lock, however, in order to try to minimize the impact of one client thread on another you may specify the period of time the server should wait for a lock.

If this wait is not indefinite, any thread will wait for the specified amount of time trying to get a lock. If the lock is not granted control is returned to the server. By default, the server will then try to get a lock ten (10) times, waiting for the specified amount of time each time, before raising a locking exception.

Specifying a short wait duration, for example one (1) second, may help reduce the impact that one thread may have on another sibling thread.

The lockwait switch allows control of the duration of the wait for a lock, the minimum actual wait period being one (1) second, which is the minimum lock wait time supported by Rdb transactions.

A lockwait of 0 is the same as starting up a transaction with NOWAIT. A lockwait of 1 is the same as starting up a transaction with WAIT without specifying a value, which causes the server to wait indefinitely,

The maxtries switch allows you to specify the maximum number of times the server will try to get a lock before giving up. The default maxtries value is 10.

The higher the value you assign to the lockwait switch, the more likely that a locked object may slow down all clients, so it is preferable to keep the lockwait at a minimum but increase the number of lock attempts appropriately.

#### [Top of the Document](#page-0-0)

## **Logging**

Oracle JDBC for Rdb drivers and servers can now use the Java Logging utilities to log error messages and trace information.

By default Java Logging is turned off.

See your Java JDK 1.4.1 for information on the Java Logger.

[Top of the Document](#page-0-0)

### **Name**

Each server may be given its own name that may be used to identify a server within the controller and to look up configuration information. The name of a server may be used to identify configuration setting within an XML-formatted configuration file on server startup.

For example given the following entry in MY\_CFG.XML file :

```
 <servers>
      <server
             name="myMPServer"
             type="RdbThnSrvMP"
             url="//localhost:1788/"
       />
  </servers>
```
and the following command line statement:

\$ java -jar rdbthnsrv.jar -cfg MY\_CFG.XML -name myMPServer

A multi-process server with the name *myMPServer* will be started up on localhost listening to port 1788.

Names of servers within an XML-formatted configuration file must be unique as it is by name alone that server characteristics are searched for within the configuration file. Note that on OpenVMS character case is not significant in name matching.

Within the XML-formatted configuration, two special server names may be used, DEFAULT and DEFAULTSSL.

The server characteristics defined in the DEFAULT server will be used to provide the base configuration information for all servers, but any of these characteristics can be over-ridden either by

command line switches or by characteristics defined within the specified named server in the configuration file.

For example given the following server entry in MY\_CFG.XML file :

```
 <servers>
            <server
                 name = DEFAULT
                 type = "RdbThnSrv"
                url = "//localhost:1755/" maxClients="-1"
 /> 
            <server
                 name="myServer"
                 maxClients="10"
 />
      </servers>
```
and the following command line statement:

\$ java -jar rdbthnsrv.jar -cfg MY\_CFG.XML -name "myServer"

A thin server with the name *myServer* will be started up on localhost listening to port 1755 with  $maxClients =10.$ 

The server characteristics within the DEFAULTSSL server will be used to provide base SSL information for RdbThnSrvSSL type servers.

If an XML-formatted configuration file is used, a server is not found that matches the name provided on the command line, and a DEFAULT server definition is provided, then the DEFAULT server characteristics will be used for that server.

For example given the following server entry in MY\_CFG.XML file :

```
 <servers
    <server
           name = "DEFAULT"
           type = "RdbThnSrv"
          url = "//localhost:1799/" maxClients=-1
   / </servers>
```
and the following command line statement:

\$ java -jar rdbthnsrv.jar -cfg MY\_CFG.XML -name "myServer"

A thin server with the name *myServe*r will be started up on localhost listening to port 1799 with unlimited maxClients.

#### [Top of the Document](#page-0-0)

### **Named Databases**

The XML-formatted configuration file allows the specification of known named databases, allowing the Oracle JDBC for Rdb servers the ability to recognize alternate names for databases served on the node the server is running on.

Similar to logical names and JNDI name spaces, the use of alternate names allows the separation of the name the client uses for the database and the actual file specification of the database.

Before requesting Oracle Rdb connect to a database, the thin server will check its list of known databases for a match against the file specification portion on the given Connection URL. If one matches, then the file specification portion of the URL property of the named database will be used to provide the connection database specification.

For example, given the following named database:

```
<database
       name="mf_pers"
       url="//localhost:1701/disk1:[databases]mf_personnel"
       driver="oracle.rdb.jdbc.rdbThin.Driver"
       URLPrefix="jdbc:rdbThin:"
/>
```
And the following connection statement:

```
Connection conn = DriverManager.getConnection(
        "jdbc:rdbThin://bravo:1701/mf_pers",user, pass);
```
The client will be connected to the Oracle Rdb database disk1:[databases]mf\_personnel.rdb .

During the translation of the named database, the node and port part of the URL within the named

database definition is discarded.

Named database may also be used to restrict database access within the server. See [Restricting](#page-96-0) [Database Access](#page-96-0) for more information on this feature.

[Top of the Document](#page-0-0)

## <span id="page-93-1"></span>**On Start Commands**

There are two startup command attributes that may be specified in the XML-formatted configuration file server section: [srv.onStartCmd](#page-93-0) and [srv.onExecStartCmd.](#page-94-0)

These options allow the specification of DCL command that should be executed just prior to the start up of a server or executor.

#### **Note:**

The srv.onStartCmd and the srv.onExecStartCmd point to a command that will be execute on startup of the server or executor. If the command is to invoke a DCL command procedure you must also include the DCL invocation symbol @ in the command line.

#### <span id="page-93-0"></span>srv.onStartCmd

This option specifies a DCL command to be executed prior to the invocation of the specified thin server. It must be a valid OpenVMS DCL command and must be valid within the context of the server process created by the controller or pool server.

If multiple DCL commands are required then they should be placed within a DCL command procedure, which in turn should be made available to the environment under which the controller or pool server runs. Oracle recommends that these command procedures be placed within the rdb\$jdbc\_com directory and the file protection set to allow the controller or pool server execute access.

For example, if your system requires a specific setup to be run to set your Java environment and Oracle Rdb environment, you may create a command procedure similar to the following example.

Create rdb\$jdbc\_com:our\_setup.com containing

```
$@sys$share:rdb$setver 71
$@sys$common:[java$141.com]JAVA$141_SETUP.COM
```
and provide a pointer to this command procedure in the srv.onStartCmd option

```
<server
       name="srv2forRdb"
       type="RdbThinSrv"
       url="//localhost:1708/"
       srv.onStartCmd="@rdb$jdbc_com:our_setup.com"
/>
```
#### **Note:**

The srv.onStartCmd command is only used by the controller or pool server to start a server. If the server is started by any other means, neither the server startup command procedure nor any commands in the srv.onStartCmd server attribute will be executed.

#### <span id="page-94-0"></span>srv.onExecStartCmd

This option specifies a DCL command to be executed prior to the invocation of an executor by a multi-process server. It must be a valid OpenVMS DCL command and must be valid within the context of the multi-process server process.

If multiple DCL commands are required, then they should be placed within a DCL command procedure, which in turn should be made available to the environment under which the server runs. It is recommended that these command procedures should be place within the rdb\$jdbc\_com directory and the file protection set so that the server can access them.

For example, if your system requires a specific setup to be run to set your Oracle Rdb environment, you may create a command procedure similar to the following example.

Create rdb\$jdbc\_com:our\_exec\_setup.com containing

\$@sys\$share:rdb\$setver 7.1

and provide a pointer to this command procedure in the srv.onExecStartCmd option

<server

```
 name="MPsrv2forRdb"
 type="RdbThinSrvMP"
 url="//localhost:1788/"
 srv.onExecStartCmd="@rdb$jdbc_com:our_exec_setup.com"
```
[Top of the Document](#page-0-0)

/>

### **Password Obfuscation in Server Configuration Files**

To prevent an unauthorized user from controlling server operations such as closing down a running server, a control password should be assigned to each server on startup.

This password must be used whenever server control operations are carried out using the Oracle JDBC for Rdb Controller interface.

To ensure better security of these passwords, the server configuration file may contain the server control password in an obfuscated form.

For example, in an XML-formatted server configuration file:

<server

```
 name="RdbThinSrv1707"
 type="RdbThinSrvMP"
 url="//localhost:1707/"
 srv.execStartup="mystartup"
 controlUser="jdbc_user"
 controlPass="0x811B15F866179583EB3C96751585B843"
```
/>

You can obtain an obfuscated password by using the Digest statement in the Rdb Thin Server Controller.

For example:

```
rdbthincontrol> digest thisismypassword
       digest : 0x31435008693CE6976F45DEDC5532E2C1
```
The value can then be used in the configuration file where you would have normally provided a plain text control password.

This value must be copied exactly as returned by the digest statement.

#### **Note:**

Obfuscated passwords are only valid when used in conjunction with a server definition in a configuration file or as a server start up command line configuration option. To connect to the server as a control user to carry out operations on it using the controller, the control password you use in the connect request must still be in plain text. You cannot use the obfuscated value as a password on connection.

#### [Top of the Document](#page-0-0)

### <span id="page-96-0"></span>**Restricting Database Access**

You may restrict connections made via a server to only those databases specified as allowed databases.

This can be done by setting the restrictAccess property for the server in the configuration file and then providing a list of databases that may be accessed using allowDatabase subsections.

```
<server
       name="srv2restrict"
       type="RdbThinSrv"
       url="//localhost:1701/"
       restrictAccess="true">
       <allowDatabase name="mf_pers"/>
       <allowDatabase name="disk1:[databases]customers"/>
</server>
```
The name value of an allowDatabase subsection may be either the name of a database already declared within the same configuration file, or the database file specification portion of a connection URL

If a client is using a server with restricted access, then the file specification portion of the JDBC Connection URL used must match one of the names within the allowed database subsections. No file

expansions or logical name translations are done on the Connection URL before the server checks these names against the allowed databases, so it is important that, apart from the variations in case, the names be exactly as specified in the allowed database subsections.

For example given the above server description of a server running on the node bravo :

```
Connection conn = DriverManager.getConnection(
        "jdbc:rdbThin://bravo:1701/mf_pers",user, pass);
```
will be allowed.

```
Connection conn = DriverManager.getConnection(
        "jdbc:rdbThin://bravo:1701/MF_Pers",user, pass);
```
will be allowed because character case in the database specification is not significant.

```
Connection conn = DriverManager.getConnection(
        "jdbc:rdbThin://bravo:1701/disk1:[databases]customers",user, pass);
```
will be allowed.

```
Connection conn = DriverManager.getConnection(
        "jdbc:rdbThin://bravo:1701/disk1:[databases]customers.rdb",user, pass);
```
will NOT be allowed due to the extra .rdb.

```
Connection conn = DriverManager.getConnection(
        "jdbc:rdbThin://bravo:1701/cust ",user, pass);
```
will NOT be allowed even though cust may be a logical name that translates to disk1:[databases]customers

[Top of the Document](#page-0-0)

## **Scope of CONNECTION.setReadOnly()**

By default, the scope of the CONNECTION.setReadOnly() method is session, that is, if the method CONNECTION.setReadOnly(true) is called, the default transactions for the rest of the connected session will be READ ONLY unless changed by another call to CONNECTION.setReadOnly().

However, the standard Oracle JDBC Drivers have a different scope for CONNECTION.setReadOnly(). If the method CONNECTION.setReadOnly(true) is called, only the next transaction will be READ ONLY; once that transaction has ended, the default transaction will resort back to READ WRITE.

To provide consistent semantics with the standard Oracle JDBC Drivers, a value of ORACLE may be specified within the TRANSACTION connection switch.

#### **@transaction=oracle**

Using this switch value, default transactions will be READ\_WRITE but the transaction type may be changed by issuing the CONNECTION.setReadOnly(true) method call, which will set only the next transaction to READ\_ONLY.

#### [Top of the Document](#page-0-0)

### **Server Command Procedures**

OpenVMS DCL command procedures are used in the creation of processes in which a thin server is started using the controller and when a multi-process server starts up an executor process.

These command procedures may be tailored for your system environment so that operation such as software version setup and re-direction of output may be customized.

There are two command procedures used for startup, the server startup command procedure:

```
 rdb$jdbc_home:rdbjdbc_startsrv.com
```
and the executor startup command procedure:

rdb\$jdbc\_home:rdbjdbc\_startexec.com

#### **Caution:**

Do not use SET VERIFY within these command procedures. As the method Runtime.exec() is used by the Oracle JDBC for Rdb servers to create processes, the use of SET VERIFY within the command procedure will hang the server. This is a documented limitation of using Runtime.exec() on Open VMS Java. The logical name JAVA\$EXEC\_TRACE is available to help debug Runtime.exec() calls on OpenVMS. Refer to OpenVMS Java documentation for more details.

#### **Note:**

If the only changes required are environmental setup, Oracle recommends that instead of

altering the start-up command procedures, the server attribute srv.onStartCmd or srv.onExecStartCmd should be considered. See [On Start Commands](#page-93-1) for more details.

#### Server Startup Command Procedure

The controller uses the server startup command procedure to start a thin server.

The srv.startup option within the server section of an XML-formatted configuration file may be used to specify the file specification of the command procedure that should be used to start that server.

For example:

```
<server
       name="srv2forRdb"
       type="RdbThinSrv"
       url="//localhost:1708/"
       autoStart="true"
       logfile=rdb$jdbc_logs:srv2forRdb.log"
       srv.startup="rdb$jdbc_com:our_customized_startsrv.com"
/>
```
During the driver kit installation the command procedure rdbjdbc\_startsrv.com is placed in the rdb\$jdbc\_home directory. This file will be used by default for server startup using the controller and pool servers.

The DEFAULT server provided in the default configuration file rdbjdbccfg.xml specifies this command procedure.

```
srv.startup=rdb$jdbc_home:rdbjdbc_startsrv.com
```
You can choose to change this default command procedure to customize for your system settings, or you can create a new customized procedure and change the configuration file so that servers use this new file. However Oracle recommends that you use the srv.onStartCmd server attributes instead.

#### **Caution:**

Do not use the SET VERIFY command within these command procedures. Because the method Runtime.exec() is used by the servers to create processes, the use of the SET VERIFY command within the command procedure will hang the server. This is a documented limitation of using Runtime.exec() on Open VMS Java. The logical name JAVA\$EXEC\_TRACE is

available to help debug Runtime.exec() calls on OpenVMS. Refer to the OpenVMS Java documentation for more details.

#### **Note:**

The server startup command procedure is only used by the controller or pool server to start a thin server, if the server is started by any other means neither the server startup command procedure nor any commands in the srv.onStartCmd server attribute will be executed.

#### Executor Startup Command Procedure

The thin multi-process server uses the executor startup command procedure to start an executor process for a client connection.

You can use the srv.execStartup option to specify the file specification of the command procedure that should be used to start executors by a multi-process server.

For example:

```
<server
       name=MPsrv2forRdb
       type=RdbThinSrvMP
       url=//localhost:1788/
       srv.execStartup=rdb$jdbc_com:our_customized_startexec.com
/
```
The srv.execStartup option is only valid within the XML-Formatted configuration file server section for a multi-process server.

#### [Top of the Document](#page-0-0)

## **Server/Client Protocol Checking**

To ensure that the protocol between the Oracle JDBC for Rdb thin driver and servers correctly align, the Oracle JDBC for Rdb servers check versioning information transmitted by the client. This allows the quick trapping of problems that may occur because of a mismatch between the server instance and the thin driver.

The following is an example of the type of error message that will be seen if the client and server mismatch:

```
oracle.rdb.jdbc.common.RdbException: Io exception :
```

```
Io exception : Server Protocol error : received 1 : expected 2 
@rdb.Client.FetchBlobSeg
```
To prevent these protocol errors, all the Oracle JDBC for Rdb driver JAR files should be replaced at the same time whenever a new kit is installed.

To check that the server/clients instances match enable @tracelevel=-1 on the connection URL for your client application. See [Trace](#page-103-0) for more details.

Near the start of the log there will be messages indicating the instance values for both the client and the server. If these two numbers do not match then protocol errors are likely.

An example of the log messages showing Instance information:

```
 >> main ThinConnect@3.setTraceLevel msg : Rdb nativeInstance=20030508
 >> main ThinConnect@3.setTraceLevel msg : Rdb serverInstance=20030508
```
[Top of the Document](#page-0-0)

#### **SET Statements**

In addition to the standard SQL SET statements allowable in dynamic SQL, the Oracle JDBC for Rdb drivers will recognize driver specific SET statements as specified below.

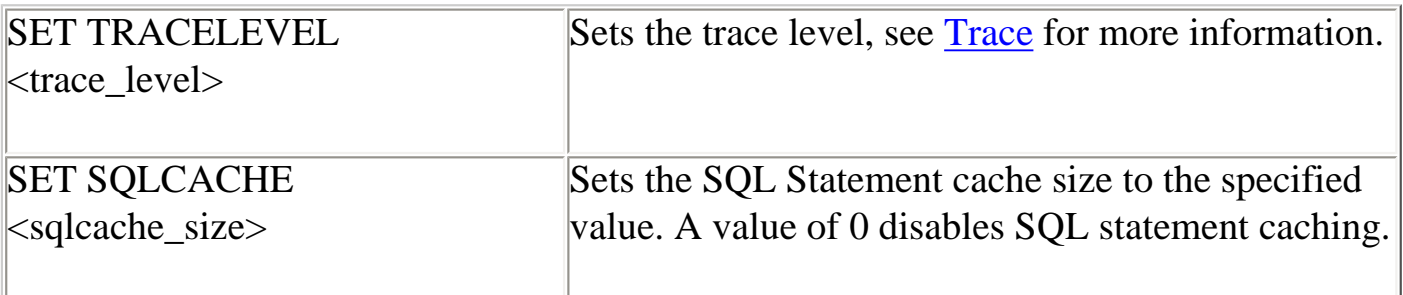

The SET statements can be issued as a SQL statement in the following methods

java.sql.Statement.execute

java.sql.Statement.executeUpdate

java.sql.Statement.executeQuery

For example:

Statement stmt = conn.createStatement(); stmt.execute(set sqlcache 10);

#### [Top of the Document](#page-0-0)

### **SQL Statement Cache**

When using the thin driver, performance may be improved by enabling SQL statement caching.

Whenever the thin driver need to prepare a SQL statement, the statement must be sent over the network to the server for Oracle Rdb to prepare the statement and send back a list of columns or parameters that the statement references.

If the same SQL statement is prepared repeatedly during a single connection, without SQL statement caching the statement will be prepared and column information sent back each time. This can be time consuming because it requires network traffic, the preparation of the statement, and getting the column and parameter information. These steps can be a substantial part of the network I/O and performance cost of the queries.

To help reduce this cost, the thin driver allows you to cache SQL statements so that if the exact same SQL string is prepared more than once during a single connected session, the cost for the preparation and column information is only incurred once.

SQL statement caching can be enabled by using the sqlcache switch when you request a connection either by placing the switch in the connection URL or using the information block that is passed in the connect request.

• Set the sqlcache property of the Properties passed to the DriverManager.getConnection method:

```
Properties info = new Properties();
info.put("user", user);
info.put("password", pw);
info.put("sqlcache", 100);
conn = DriverManager.getConnection (connStr, info);
```
● Append @sqlcache to the database specification part of the connect URL:

Connection conn = DriverManager.getConnection( jdbc:rdbthin://bravo:1701/my\_db\_dir:personnel@sqlcache=100,user, pass);

In addition a SET SQLCACHE statement can be executed.

Stmt.executeUpdate(set sqlcache 100);

The value specified with the sqlcache switch tells the thin driver how many SQL statements it can hold concurrently in its cache. A value of 0 (the default) specifies that SQL statement caching is disabled.

Once the SQL statement cache is full for a given connection, the storing of a new statement will remove the least commonly used statement from the cache.

Because SQL statements may be held in cache even after the user has closed the containing java.sql.Statement, the query will still be registered as current by Oracle Rdb and may prevent actions such as DROP TABLE from being done. In addition each concurrent statement that is held in cache may take up memory on both the server and client side of the connection.

You can clean out the connection SQL cache by issuing a SET SQLCACHE statement with value 0 and then issuing another SET SQLCACHE statement to reset the cache to the desired size.

Currently you cannot specify the removal of a specific SQL statement from cache.

#### **Note:**

SQL statement caching is a client-side action and is disabled by default. This feature is only applicable to the thin driver. Using the SQL Statement cache property or using the set sqlcache statement will be silently ignored by the native driver.

[Top of the Document](#page-0-0)

### <span id="page-103-0"></span>**Trace**

Trace provides tracing of method calls and other debug information within the Oracle JDBC for Rdb drivers and servers.

See [Trace Values](#page-105-0) for valid trace level values.

The trace level value may be a signed decimal or a Java-style hexadecimal literal.

By default, trace output is written to the normal JDBC DriverManager PrintWriter. You can override the default by using one of the following settings:

rdb.Debug.setLogStream(PrintStream ps)

rdb.Debug.setLogWriter(PrintWriter pw)

The following example shows how to override the default:

rdb.Debug.setLogStream(new PrintStream(new FileOutputStream("mylog.log")));

If trace is enabled and the DriverManager PrintWriter is not currently defined a PrintWriter for System.out is defined for you.

Trace of JDBC operations may be enabled in one of the following ways:

Set the tracelevel property of the Properties passed to the DriverManager.getConnection method to the appropriate value:

```
Properties info = new Properties();
info.put("user", user);
info.put("password", pw);
info.put("tracelevel", -1);
conn = DriverManager.getConnection (connStr, info);
See Connection Options for more details.
```
#### Starting a server with the tracelevel switch

\$java -jar rdbthinsrv.jar -cfg thinsrv.cfg -tracelevel 1

See [Starting a Thin Server from the Command Line](#page-12-0), Starting a Multi-process [Server from the Command Line](#page-15-0) and [Starting a Pool Server from the Command Line](#page-18-1) for more details.

#### Placing the tracelevel option in the server definition within an XML-Formatted configuration file.

```
<server
name="mypoolserver"
type="RdbThinSrvPool"
traceLevel="-1"
url="//localhost:1702/" >
<pooledServer name="srv1forRdb"/>
<pooledServer name="srv2forRdb"/>
<pooledServer name="srvMPforRdb"/>
</server>
Server Configuration for more details.
```
Using the Rdb system property **Doracle.rdb.jdbc.tracelevel** when invoking your application or Rdb server

\$java Doracle.rdb.jdbc.tracelevel=-1 my\_application

See [Oracle JDBC for Rdb System Properties](#page-9-0) for more details.

#### Using the SET TRACELEVEL command in the ThinController.

```
$java jar rdbthincontrol.jar 
rdbthincontrol> connect //localhost:1701/ jones mypassword
rdbthincontrol> set tracelevel 1
```
See [Controller Command Line](#page-54-0) for more details.

#### Abbreviated form

The abbreviated form for traceLevel (tl) may also be used in the same manner.

#### <span id="page-105-0"></span>Trace Values

The value passed to trace is actually a 32bit flag mask. Each bit set determines what will be traced, as shown in the following table.

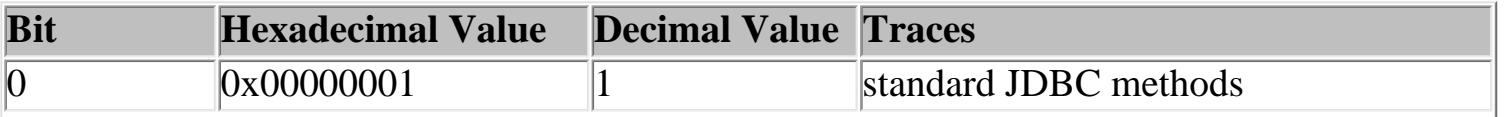

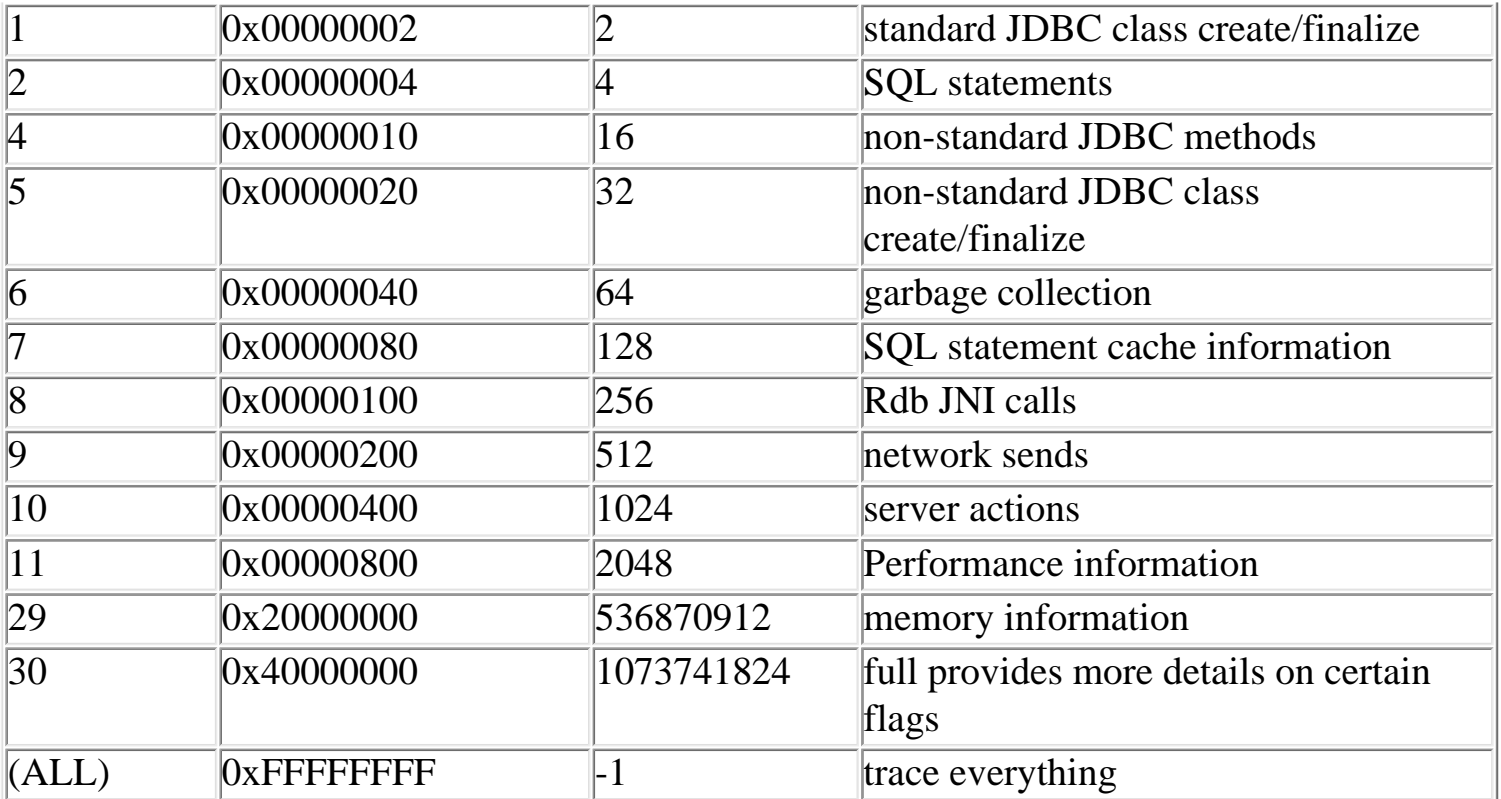

[Top of the Document](#page-0-0)

# **JDBC Extensions for Oracle Rdb**

The following sections provide information on features that are extensions to the JDBC standard provided by Oracle JDBC for Rdb.

## **Enhanced Blob Handling**

The maximum size of a blob segment supported by Oracle Rdb today is 65535. The Oracle JDBC for Rdb drivers will correctly handle segments up to this maximum size.

There is no limit on the number of segments that can be stored for a single Blob, however, as the drivers materialize the blob into internal byte arrays. The correct handling of very large blobs in this version of the Oracle JDBC for Rdb drivers is limited to the free memory that is available to the Java environment.

To enable limited formatting of data returned from Oracle Rdb segmented strings, a new public method has been added to oracle.jdbc.rdb.common.Blob that allows the specification of a separator string value to be inserted between segments when the segmented string is converted to a JDBC blob object.

```
public void oracle.jdbc.rdb.common.Blob.setSegSeparator(java.lang.String 
separator)
```
Specify the separator string to use between segmented string segments:

#### **Parameters:**

separator - separator string to use

#### **Returns:**

Void

The following code segment shows how to add a newline break between segments.

```
 ResultSet rs = s.executeQuery(
                   "select resume from resumes where employee_id = '00164'");
       rs.next();
       oracle.jdbc.rdb.common.Blob bl = 
(oracle.jdbc.rdb.common.Blob)rs.getBlob(1);
                   bl.setSegSeparator("\n");
     byte[] bytes = bl.getBytes(1,9999);
      String st1 = new String(bytes);
   System.out.println("resume : " + st1 );
```
The separator can be cleared by passing either a null object or empty String as the parameter to oracle.jdbc.rdb.common.Blob.setSegSeparator().

### **ResultSet.getBytes()**

The JDBC standard limits the use of the ResultSet.getBytes() methods for access to BINARY, VARBINARY and LONGVARBINARY data. The Oracle JDBC for Rdb drivers relax this limitation and will attempt to return byte arrays for all valid SQL datatypes using these methods.

Using getBytes() on:

- CHAR and VARCHAR columns will return the raw data as returned by Rdb to the driver.
- Numeric, columns will be returned in their Rdb Native format as a big-endian array of bytes.
- Date, and time will be returned as 64 bit big-endian array of bytes.
Oracle Rdb JDBC Drivers and Thin Server

[Top of the Document](#page-0-0)

# **Appendix 1**

### **Disallowed Dynamic SQL Statements**

Because JDBC has its own connection protocol, the following dynamic SQL statements will raise an exception if they are executed from a Statement or PreparedStatement

SET CONNECT

CONNECT

DISCONNECT

[Top of the Document](#page-0-0)

#### **Datatype Mapping from Oracle Rdb to java.sql.Types**

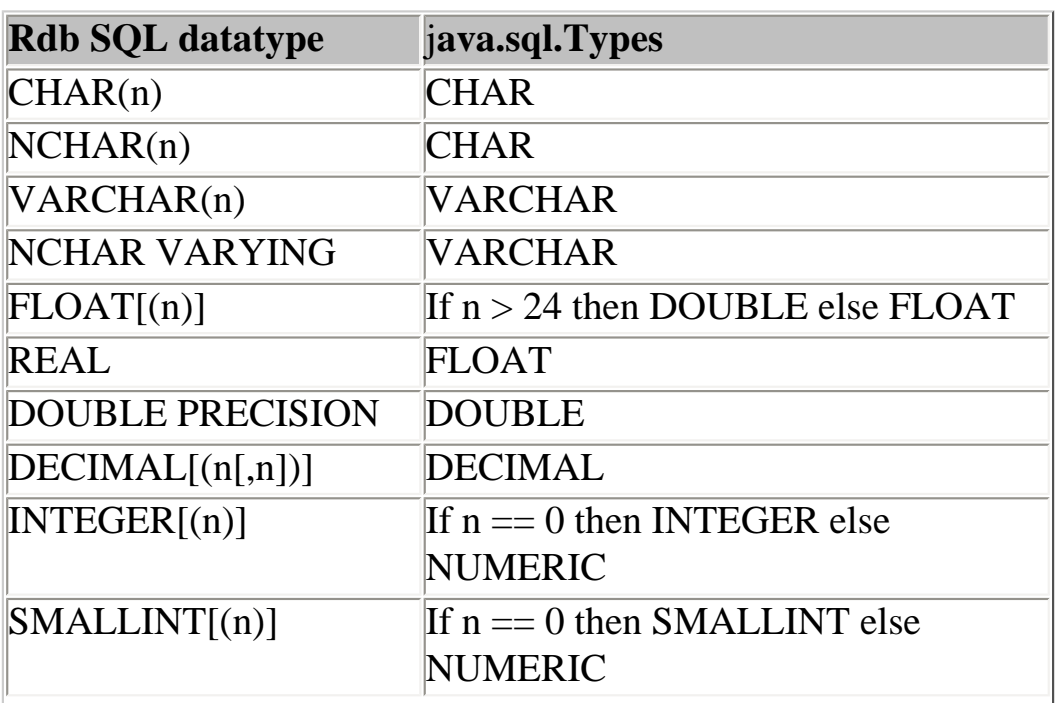

file:///E|/rdbjdbc/V72500\_released/rdbjdbc\_userguide.html (109 of 112) [26/07/2006 12:01:25 PM]

Oracle Rdb JDBC Drivers and Thin Server

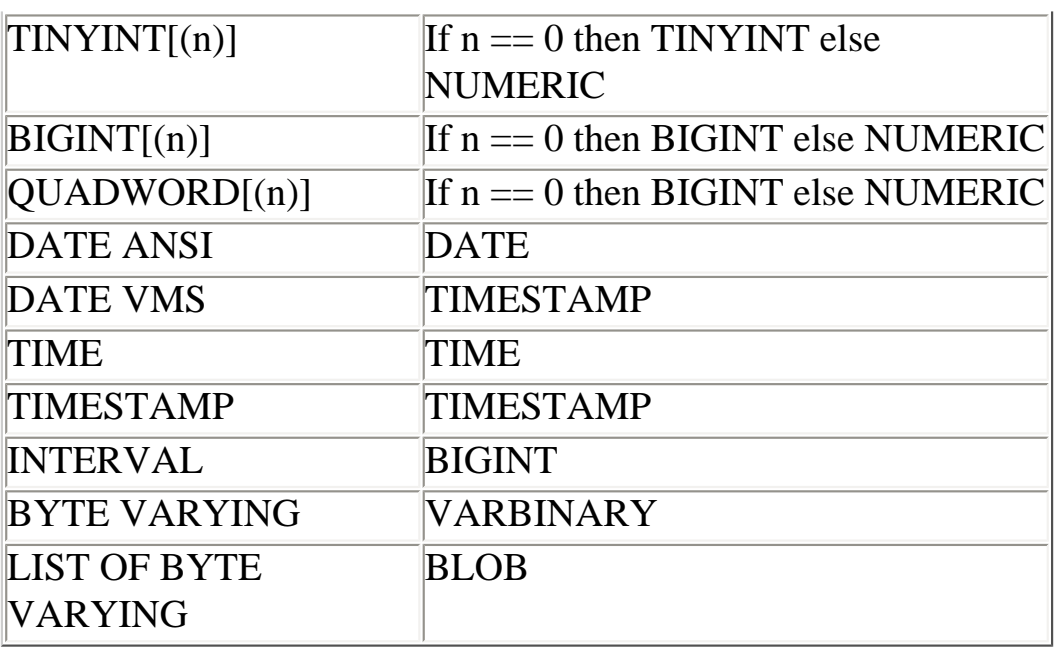

#### [Top of the Document](#page-0-0)

# **Datatype Mapping from java.sql.Types to Oracle Rdb**

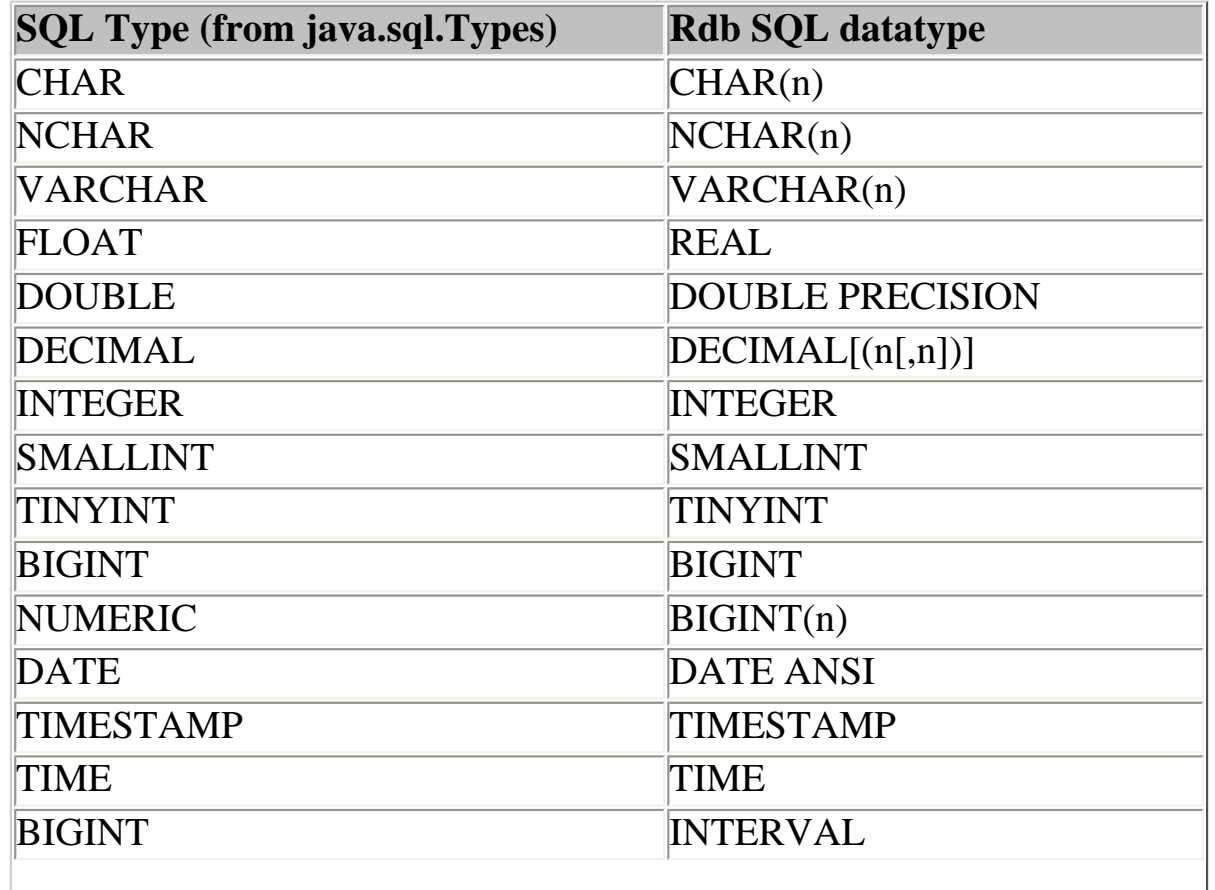

file:///E|/rdbjdbc/V72500\_released/rdbjdbc\_userguide.html (110 of 112) [26/07/2006 12:01:25 PM]

Oracle Rdb JDBC Drivers and Thin Server

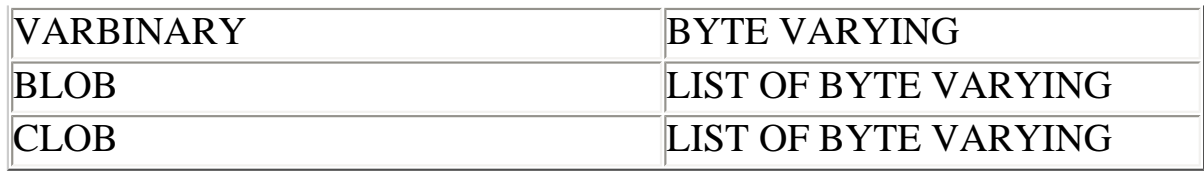

[Top of the Document](#page-0-0)

# **JDBC Specification SQL to Java Datatype Mappings**

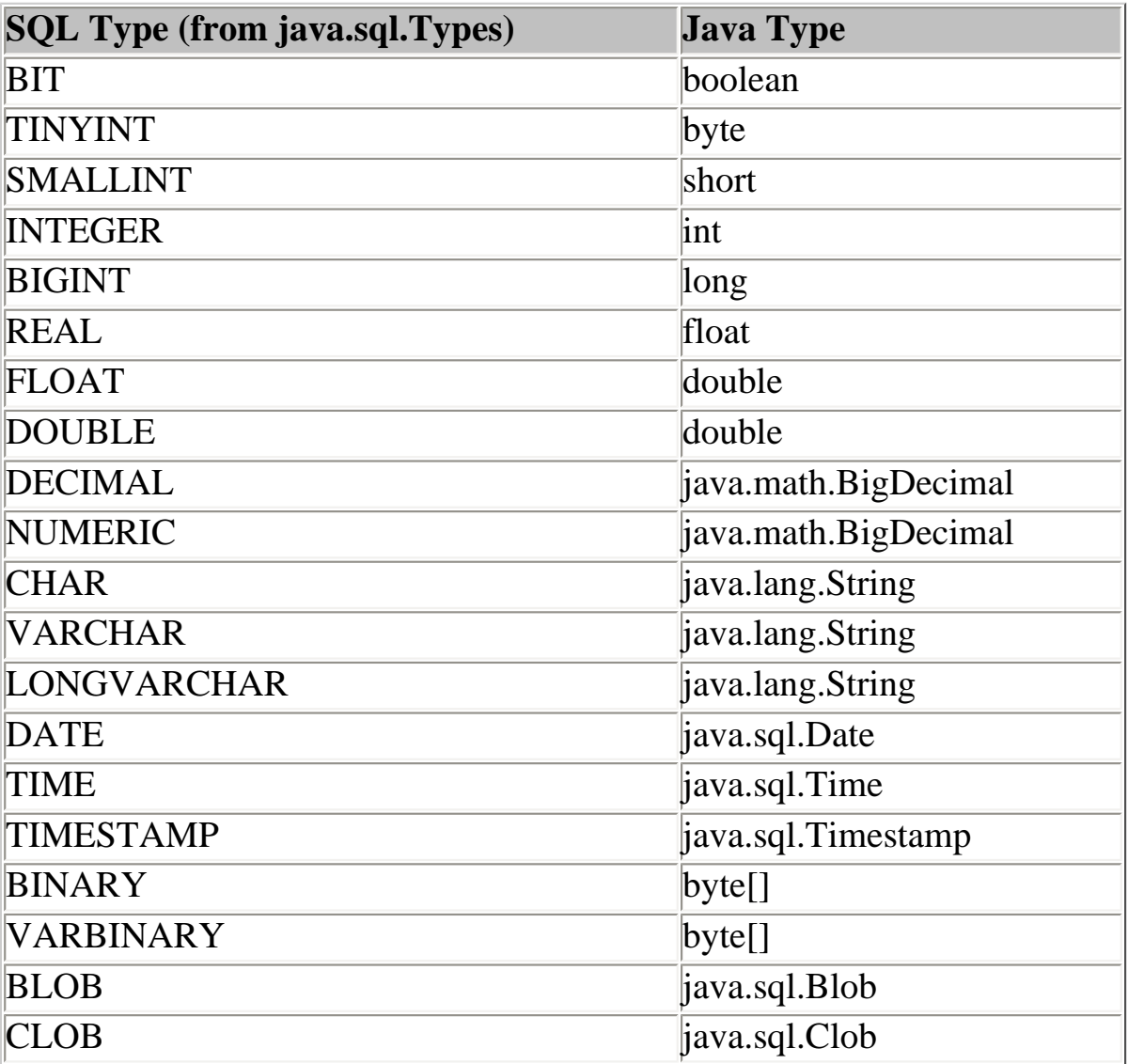

#### [Top of the Document](#page-0-0)

file:///E|/rdbjdbc/V72500\_released/rdbjdbc\_userguide.html (111 of 112) [26/07/2006 12:01:25 PM]

### **JDBC Specification Java to SQL Datatype Mappings**

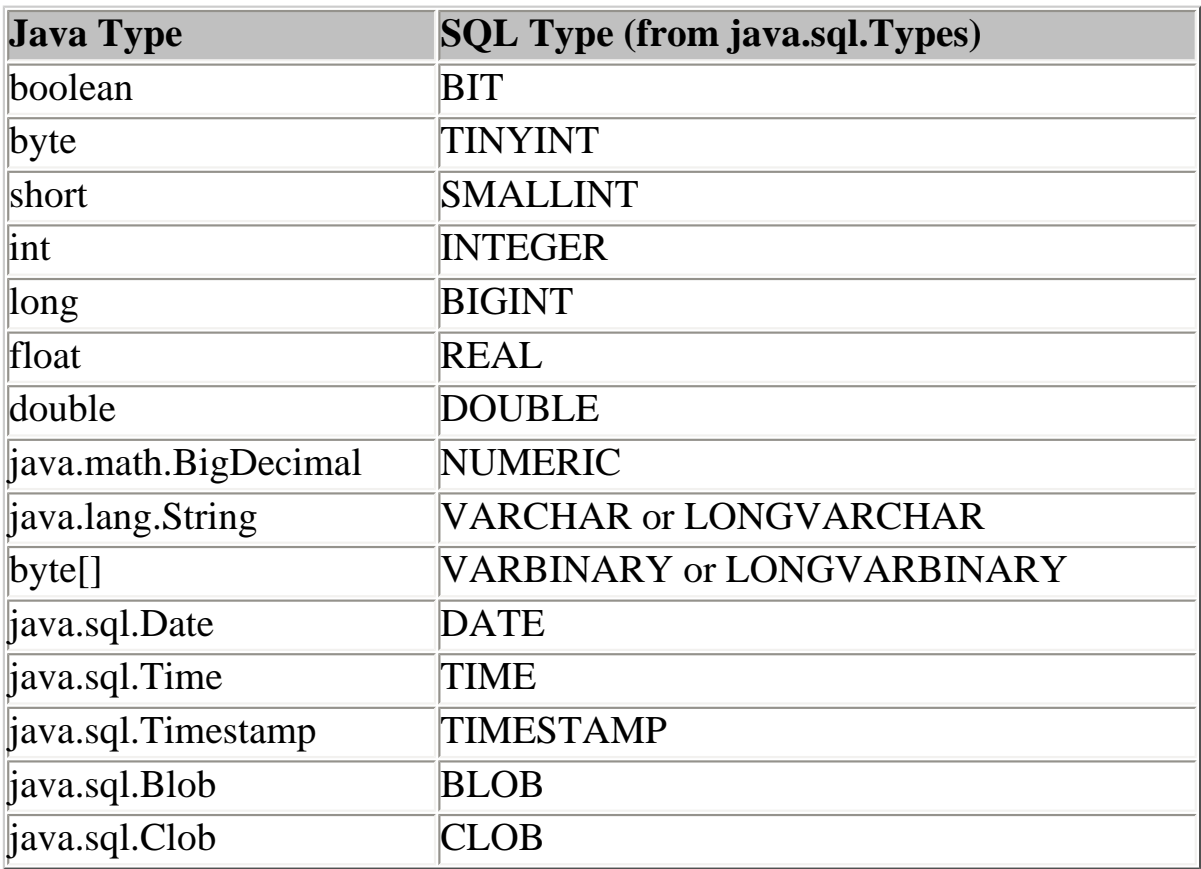

[Top of the Document](#page-0-0)